# Eplain: Expanded Plain TEX

September 2013 3.6

Karl Berry Oleg Katsitadze Steven Smith

This manual documents the Eplain macros, version 3.6, September 2013. Eplain provides functionality for plain TEX that is intended to be useful regardless of how your document is actually formatted.

Most of this manual is in the public domain, like most of the Eplain code. It was originally written by Karl Berry, starting in 1989. Steven Smith wrote the documentation for the commutative diagram macros; this chapter is under the GNU General Public License. Adam Lewenberg has made additions and corrections. Oleg Katsitadze wrote the section on LATEX packages and the chapter on hyperlinks, and updates throughout.

# Short Contents

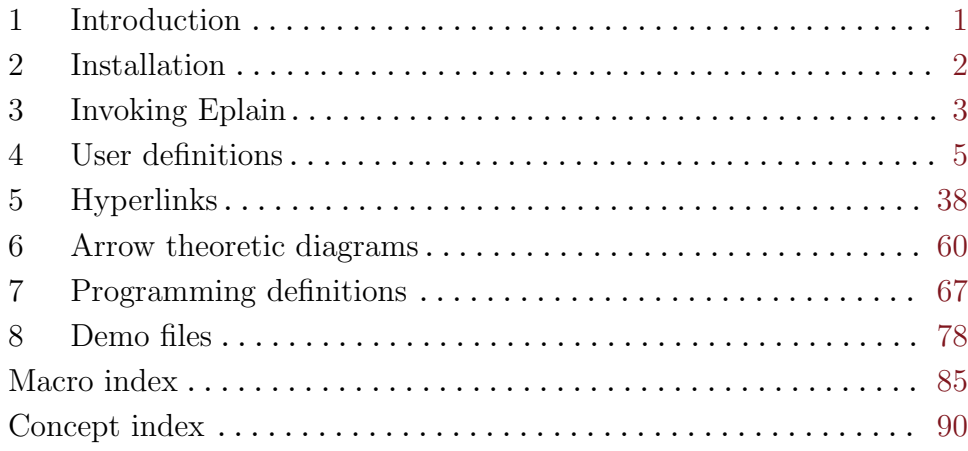

# Table of Contents

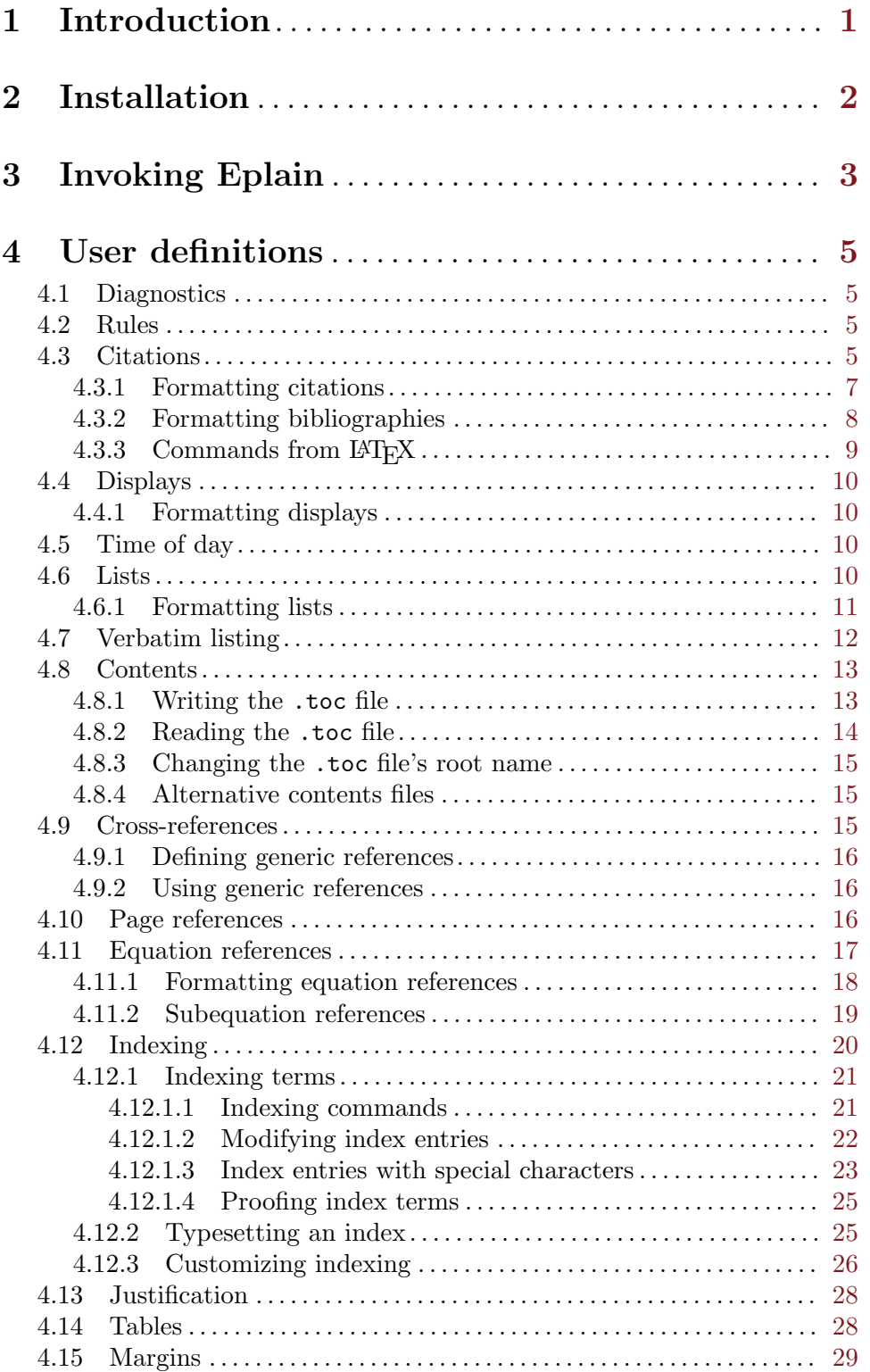

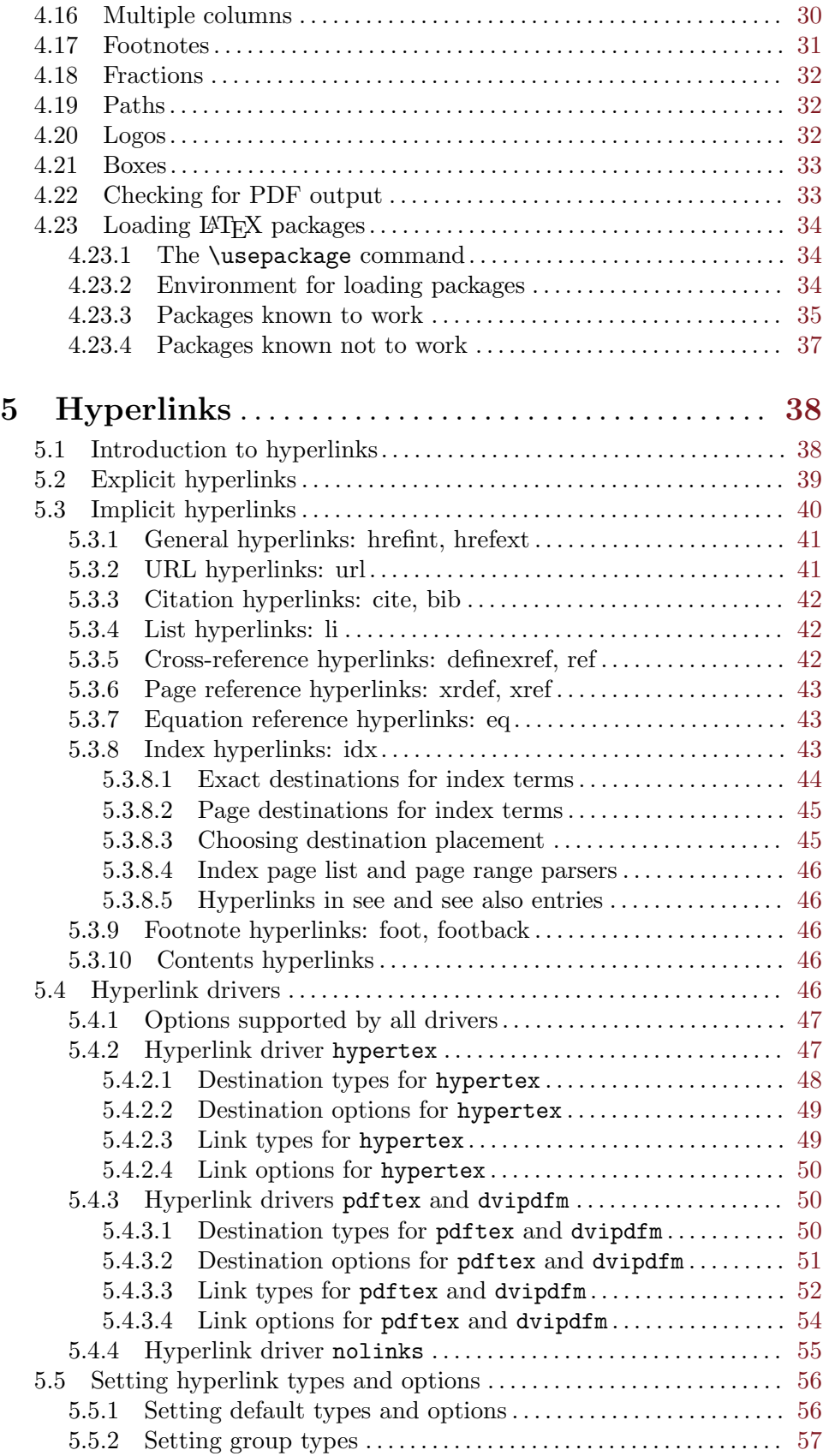

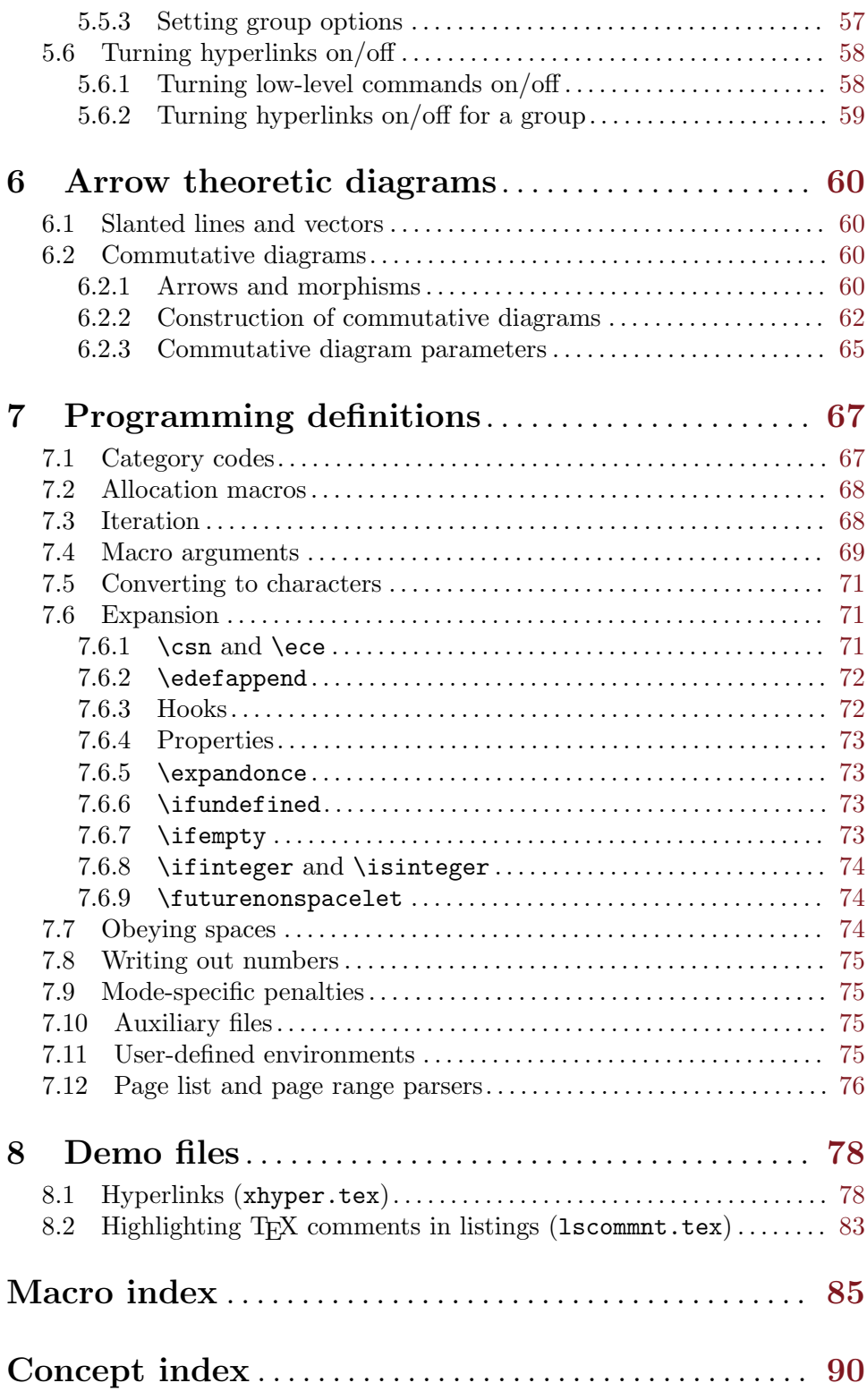

# <span id="page-8-0"></span>1 Introduction

The Eplain macro package expands on and extends the definitions in plain T<sub>E</sub>X. Its home on the web is <http://tug.org/eplain>.

This manual describes the definitions that you, as either an author or a macro writer, might like to use. It doesn't discuss the implementation; see comments in the source code (xeplain.tex) for that.

Eplain is not intended to provide typesetting capabilities, as does LATEX (originally written by Leslie Lamport) and Texinfo (Originally written by Richard Stallman). Instead, it provides definitions that are intended to be useful regardless of the high-level commands that you use when you actually prepare your manuscript.

For example, Eplain does not have a command **\section** to format section headings in an "appropriate" way, such as LAT<sub>EX</sub>'s \section. The philosophy of Eplain is that some people will always need or want to go beyond the macro designer's idea of "appropriate". Such canned macros are fine—as long as you are willing to accept the resulting output. If you don't like the results, or if you are trying to match a different format, you have to put in extra work to override the defaults.

On the other hand, almost everyone would like capabilities such as cross-referencing by labels, so that you don't have to put actual page numbers in the manuscript. The author of Eplain is not aware of any generally available macro packages that (1) do not force their typographic style on an author, and yet (2) provide such capabilities.

Besides such generic macros as cross-referencing, Eplain contains another set of definitions: ones that change the conventions of plain T<sub>E</sub>X's output. For example, math displays in TEX are, by default, centered. If you want your displays to come out left-justified, you have to plow through The T<sub>E</sub>Xbook to find some way to do it, and then adapt the code to your own needs. Eplain tries to take care of the messy details of such things, while still leaving the detailed appearance of the output up to you.

Finally, numerous definitions turned out to be useful as Eplain was developed. They are also documented in this manual, on the chance that people writing other macros will be able to use them.

You can send bug reports or suggestions to [tex-eplain@tug.org](mailto:tex-eplain@tug.org). The current version number of Eplain is defined as the macro \fmtversion at the end of the source file eplain.tex. When corresponding, please refer to it.

To get on this mailing list yourself, email [tex-eplain-request@tug.org](mailto:tex-eplain-request@tug.org) with a message whose body contains a line

# subscribe you@your.preferred.address

or visit <http://lists.tug.org/tex-eplain>.

David Walden had reported his experience with Eplain as a new user. The article is available online at [http: / /tug .org /pracjourn /2005-4 /walden](http://tug.org/pracjourn/2005-4/walden). An introductory article (written for  $TUGboat)$  is also available online at  $http://tug.org/eplain/misc/$ [tb84katsi.pdf](http://tug.org/eplain/misc/tb84katsi.pdf).

# <span id="page-9-0"></span>2 Installation

Your T<sub>EX</sub> installation should already contain a version of Eplain (eplain.tex) in its main texmf tree (usually under /usr/share/texmf/tex/eplain/ on Unix systems). To install a newer version of Eplain, put the new eplain.tex (included in Eplain distributions) in the tex/eplain/ subdirectory of your local texmf tree. The newer version you install in the local tree should override the older one in the main tree.

The location of the local texmf tree obviously depends on your operating system and T<sub>E</sub>X installation. On Unix systems the usual location is /usr/local/share/texmf/. If you don't have write permissions for /usr/local/share/texmf/, many installations read the texmf tree in the user's home directory; eplain.tex then should go under ~/texmf/tex/eplain/. For more information about T<sub>F</sub>X directory structure, please see [http://www.tex.ac.uk/](http://www.tex.ac.uk/cgi-bin/texfaq2html?label=tds) [cgi-bin/texfaq2html?label=tds](http://www.tex.ac.uk/cgi-bin/texfaq2html?label=tds).

If you prefer to install eplain.tex in a non-standard place, set an environment variable (TEXINPUTS for the Web2C port of T<sub>E</sub>X to Unix) to tell T<sub>E</sub>X how to find it.

If you want, you can also create a format (.fmt) file for Eplain, which will eliminate the time spent reading the macro source file with \input. You do this by issuing a sequence of Unix commands something like this:

```
prompt$ touch eplain.aux
prompt$ initex
This is TeX, ...
**&plain eplain
(eplain.tex)
*\dump
... messages ...
```
You must make sure that eplain.aux exists *before* you run initex; otherwise, warning messages about undefined labels will never be issued.

You then have to install the resulting eplain. fmt in your local texmf tree or set an environment variable to tell T<sub>EX</sub> how to find it. For the Web2C port of T<sub>EX</sub> to Unix, format files are usually installed under /usr/local/share/texmf/web2c/ or /var/lib/texmf/web2c/; the environment variable is TEXFORMATS.

# <span id="page-10-0"></span>3 Invoking Eplain

The simplest way to use Eplain is simply to put:

\input eplain

at the beginning of your input file. The macro file is small enough that reading it does not take an unbearably long time—at least on contemporary machines.

In addition, if a format  $(\texttt{fmt})$  file has been created for Eplain (see the previous section), you can eliminate the time spent reading the macro source file. You do this by responding &eplain to TEX's '\*\*' prompt. For example:

```
initex
This is TeX, ...
**&eplain myfile
```
Depending on the implementation of TEX which you are using, you might also be able to invoke T<sub>E</sub>X as eplain and have the format file automatically read.

If you write something which you will be distributing to others, you won't know if the Eplain format will be loaded already. If it is, then doing \input eplain will waste time; if it isn't, then you must load it. To solve this, Eplain defines the control sequence \eplain to be the letter t (a convention borrowed from Lisp; it doesn't actually matter what the definition is, only that the definition exists). Therefore, you can do the following:

\ifx\eplain\undefined \input eplain \fi

where **\undefined** must never acquire a definition.

Eplain consists of several source files:

#### xeplain.tex

most of the macros;

```
arrow.tex
```
commutative diagram macros (see [Chapter 6 \[Arrow theoretic diagrams\],](#page-67-0) [page 60\)](#page-67-0), written by Steven Smith;

#### btxmac.tex

bibliography-related macros (see [Section 4.3 \[Citations\], page 5](#page-12-1));

#### ifpdf.sty

sets the switch  $\iota$  if pdf, which can be used to detect pdfT<sub>E</sub>X in PDF mode (see [Section 4.22 \[Checking for PDF output\], page 33](#page-40-1)), written by Heiko Oberdiek;

path.sty macro for allowing line breaks at punctuation characters within long pathnames, electronic mail addresses, etc., (see [Section 4.19 \[Paths\], page 32](#page-39-1)), written by Philip Taylor;

#### texnames.sty

abbreviations for various TEX-related names (see [Section 4.20 \[Logos\], page 32\)](#page-39-2), edited by Nelson Beebe.

The file eplain.tex is all of these files merged together, with comments removed. The original sources can be found in Eplain source zip archive in your TeX distribution, on CTAN or on Eplain's home page at <http://tug.org/eplain>.

All of these files except xeplain.tex can be input individually, if all you want are the definitions in that file.

Also, since the bibliography macros are fairly extensive, you might not want to load them, to conserve TEX's memory. Therefore, if the control sequence \nobibtex is defined, then the bibliography definitions are skipped. You must set \nobibtex before eplain.tex is read, naturally. For example, you could start your input file like this:

\let\nobibtex = t \input eplain

By default, **\nobibtex** is undefined, and so the bibliography definitions are made.

Likewise, define **\noarrow** if you don't want to include the commutative diagram macros from arrow.tex, perhaps because you already have conflicting ones.

If you don't want to read or write an aux file at all, for any kind of cross-referencing, define \noauxfile before reading eplain.tex. This also turns off all warnings about undefined labels.

Eplain conflicts with  $AMST$ <sub>EX</sub> (to be precise, with amsppt.sty): the macros  $\text{cite}$  and \ref are defined by both.

If you want to use  $AMSTEX$ 's \cite, the solution is to define \nobibtex before reading Eplain, as described above.

If you have amsppt.sty loaded and use \ref, Eplain writes a warning on your terminal. If you want to use the  $AMSTFX \ref$ , do  $let\ref = \amsref$  after reading Eplain. To avoid the warning, do  $\let\ref = \ephainref$  after reading Eplain and before using  $\ref.$ 

Sometimes you may need to run TEX more then once on your .tex file in order to produce and typeset indexes, resolve undefined cross-references and/or citations. The shell script texi2dvi from the Texinfo documentation system (see [http://www.gnu.org/software/](http://www.gnu.org/software/texinfo) [texinfo](http://www.gnu.org/software/texinfo)) can automate this process: it runs  $BibTFX$ , MakeIndex and T<sub>EX</sub> as many times as needed to complete the compilation process. You will need to set the LATEX environment variable to 'tex'. For example, in a Bourne-compatible shell, the following command will do all the work:

#### prompt\$ LATEX=tex texi2dvi file.tex

(Despite the name, texi2dvi can also produce .pdf files; just set 'LATEX=pdftex'.) See the output from the command texi2dvi --help for invoking information and a full list of options.

# <span id="page-12-0"></span>4 User definitions

This chapter describes definitions that are meant to be used directly in a document. When appropriate, ways to change the default formatting are described in subsections.

# 4.1 Diagnostics

Plain T<sub>EX</sub> provides the **\tracingall** command, to turn on the maximum amount of tracing possible in TEX. The (usually voluminous) output from \tracingall goes both on the terminal and into the transcript file. It is sometimes easier to have the output go only to the transcript file, so you can peruse it at your leisure and not obscure other output to the terminal. So, Eplain provides the command \loggingall. (For some reason, this command is available in Metafont, but not in T<sub>E</sub>X.)

It is also sometimes useful to see the complete contents of boxes. \tracingboxes does this. (It doesn't affect whether or not the contents are shown on the terminal.)

You can turn off all tracing with **\tracingoff.** 

You can also turn logging on and off globally, so you don't have to worry about whether or not you're inside a group at the time of command. These variants are named \gloggingall and \gtracingall.

Finally, if you write your own help messages (see  $\neq$  hewhelp in The T<sub>E</sub>Xbook), you want a convenient way to break lines in them. This is what T<sub>EX</sub>'s \newlinechar parameter is for; however, plain T<sub>E</sub>X doesn't set \newlinechar. Therefore, Eplain defines it to be the character ^^J.

For example, one of Eplain's own error messages is defined as follows:

```
\newhelp\envhelp{Perhaps you forgot to end the previous^^J%
   environment? I'm finishing off the current group, ^^J%
  hoping that will fix it.}%
```
# 4.2 Rules

The default dimensions of rules are defined in chapter 21 of the The T<sub>E</sub>Xbook. To sum up what is given there, the "thickness" of rules is 0.4pt by default. Eplain defines three parameters that let you change this dimension: \hruledefaultheight, \hruledefaultdepth, and  $\varphi$  are defined as The T<sub>E</sub>Xbook describes.

But it would be wrong to redefine \hrule and \vrule. For one thing, some macros in plain TEX depend on the default dimensions being used; for another, rules are used quite heavily, and the performance impact of making it a macro can be noticeable. Therefore, to take advantage of the default rule parameters, you must use \ehrule and \evrule.

# <span id="page-12-1"></span>4.3 Citations

Bibliographies are part of almost every technical document. To handle them conveniently, you need two things: a program to do the tedious formatting, and a way to cite references by labels, rather than by numbers. The BibTEX program, written by Oren Patashnik, takes care of the first item; the citation commands in LAT<sub>EX</sub>, written to be used with BibT<sub>EX</sub>, take care of the second. Therefore, Eplain adopts the use of BibT<sub>E</sub>X, and virtually the same interface as IAT<sub>E</sub>X.

The general idea is that you put citation commands in the text of your document, and commands saying where the bibliography data is. When you run TEX, these commands produce output on the file with the same root name as your document (by default) and the extension .aux. BibT<sub>EX</sub> reads this file. You should put the bibliography data in a file or files with the extension .bib. BibT<sub>EX</sub> writes out a file with the same root name as your document and extension .bbl. Eplain reads this file the next time you run your document through TEX. (It takes multiple passes to get everything straight, because usually after seeing your bibliography typeset, you want to make changes in the .bib file, which means you have to run BibT<sub>E</sub>X again, which means you have to run T<sub>E</sub>X again...) An annotated example of the whole process is given below.

If your document has more than one bibliography—for example, if it is a collection of papers—you can tell Eplain to use a different root name for the .bbl file by defining the control sequence \bblfilebasename. The default definition is simply \jobname.

On the other hand, if your document's bibliography is very simple, you may prefer to create the .bbl file yourself, by hand, instead of using BibT<sub>E</sub>X. An annotated example of this approach is also given below.

See the document  $BibT<sub>F</sub>Xing$  (whose text is in the file btxdoc.tex, which should be in the Eplain distribution you got) for information on how to write your .bib files. Both the BibTEX and the Eplain distributions contain several examples, also.

The \cite command produces a citation in the text of your document. The exact printed form the citation will take is under your control (see [Section 4.3.1 \[Formatting citations\],](#page-14-1) [page 7](#page-14-1)). \cite takes one required argument, a comma-separated list of cross-reference labels (see [Section 4.9 \[Cross-references\], page 15](#page-22-1), for exactly what characters are allowed in such labels). Warning: spaces in this list are taken as part of the following label name, which is probably not what you expect. The **\cite** command also produces a command in the .aux file that tells BibT<sub>EX</sub> to retrieve the given reference(s) from the .bib file.  $\text{cite}$ also takes one optional argument, which you specify within square brackets, as in LATEX. This text is simply typeset after the citations. (See the example below.)

Eplain can create hypertext links for citations pointing to the relevant bibliography entries (see [Section 5.3.3 \[Citation hyperlinks\], page 42](#page-49-1)).

Another command,  $\cdot$ , puts the given reference(s) into the bibliography, but produces nothing in the text.

The \bibliography command is next. It serves two purposes: producing the typeset bibliography, and telling BibT<sub>E</sub>X the root names of the .bib files. Therefore, the argument to  $\boldsymbol{\lambda}$  to  $\boldsymbol{\lambda}$  is a comma separated list of the .bib files (without the '.bib'). Again, spaces in this list are significant.

You tell BibT<sub>EX</sub> the particular style in which you want your bibliography typeset with one more command: \bibliographystyle. The argument to this is a single filename style, which tells BibT<sub>E</sub>X to look for a file *style*. See the document Designing BibT<sub>E</sub>X styles (whose text is in the btxhak.tex) for information on how to write your own styles.

Eplain automatically reads the citations from the . aux file when your job starts.

If you don't want to see the messages about undefined citations, you can say \xrefwarningfalse before making any citations. Eplain automatically does this if the .aux file does not exist. You can restore the default by saying \xrefwarningtrue.

Here is a T<sub>E</sub>X input file that illustrates the various commands.

```
\input eplain \% Reads the .aux file.
Two citations to Knuthian works:
 \cite[note]{surreal,concrete-math}.
\beginsection{References.}\par % Title for the bibliography.
\bibliography{knuth} % Use knuth.bib for the labels.
\bibliographystyle{plain} % Number the references.
\end \quad \qquad \qquad \quad \, \mathcal{C} End of the document.
```
If we suppose that this file was named citex.tex and that the bibliography data is in knuth.bib (as the above \bibliography command says), the following commands do what's required. ('\$ ' represents the shell prompt.)

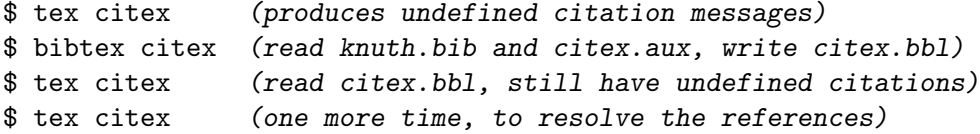

The texi2dvi program can help you automate this process (see [Chapter 3 \[Invoking Eplain\],](#page-10-0) [page 3\)](#page-10-0).

For simple documents you might choose to write the .bbl file yourself, instead of running BibT<sub>E</sub>X. For this scenario, the following commands should suffice:

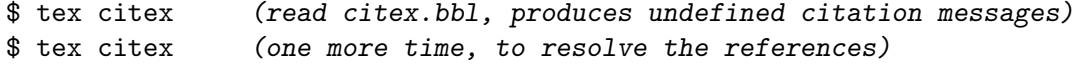

The output looks something like (because we used the plain bibliography style):

Two citations to Knuthian works: [2,1 note].

#### References

[1] Ronald L. Graham, Donald E. Knuth, and Oren Patashnik. Concrete Mathematics. Addison-Wesley, Reading, Massachusetts, 1989.

[2] Donald E. Knuth. Surreal Numbers. Addison-Wesley, Reading, Massachusetts, 1974.

See the BibT<sub>EX</sub> documentation for information on how to write the bibliography databases, and the bibliography styles that are available. (If you want your references printed with names, as in [Knu74], instead of numbered, the bibliography style is alpha.)

#### <span id="page-14-1"></span>4.3.1 Formatting citations

You may wish to change Eplain's formatting of citations; i.e., the result of your \cite commands. By default, the citation labels are printed one after another, separated by commas and enclosed in brackets, using the main text font. Some formats require other styles, such as superscripted labels. You can accomodate such formats by redefining the following macros.

```
\printcitestart
\printcitefinish
```
Eplain expands these macros at the begining and end of the list of citations for each \cite command. By default, they produce a '[' and ']', respectively.

### <span id="page-15-0"></span>\printbetweencitations

If a \cite command has multiple citations, as in \cite{acp,texbook}, Eplain expands this macro in between each pair of citations. By default, it produces a comma followed by a space.

#### \printcitenote

This macro takes one argument, which is the optional note to the \cite command. If the \cite command had no note, this macro isn't used. Otherwise, it should print the note. By default, the note is preceded with a comma and a space.

Here is an example, showing you could produce citations as superscripted labels, with the optional notes in parentheses.

```
\def\printcitestart{\unskip $^\bgroup}
\def\printbetweencitations{,}
\def\printcitefinish{\egroup$}
\def\printcitenote#1{\hbox{\sevenrm\space (#1)}}
```
# 4.3.2 Formatting bibliographies

You may wish to change Eplain's formatting of the bibliography, especially with respect to the fonts that are used. Therefore, Eplain provides the following control sequences:

#### \biblabelwidth

This control sequence represents a \dimen register, and its value is the width of the widest label in the bibliography. Although it is unlikely you will ever want to redefine it, you might want to use it if you redefine \biblabelprint, below.

#### \biblabelprint

This macro takes one argument, the label to print. By default, the label is put in a box of width \biblabelwidth, and is followed by an enspace. When you want to change the spacing around the labels, this is the right macro to redefine.

#### \biblabelcontents

This macro also takes one argument, the label to print. By default, the label is printed using the font \bblrm (below), and enclosed in brackets. When you want to change the appearance of the label, but not the spacing around it, this is the right macro to redefine.

#### \biblabelprecontents

#### \biblabelpostcontents

Macros expanded before and after \biblabelcontents, respectively. For example, to get left-justified numeric labels (they are right-justified by default):

# \def\biblabelprecontents{\relax} \def\biblabelpostcontents{\hss}

\bblrm The default font used for printing the bibliography.

\bblem The font used for printing the titles and other "emphasized" material.

\bblemph Typesets its argument using \bblem, then inserts an italic correction.

<span id="page-16-0"></span>\bblsc In some styles, authors' names are printed in a caps-and-small-caps font. In those cases, this font is used.

#### \bblnewblock

This is invoked between each of the parts of a bibliography entry. The default is to leave some extra space between the parts; you could redefine it to start each part on a new line (for example). A part is simply a main element of the entry; for example, the author is a part. (It was  $\mathbb{F}$ F<sub>E</sub>X that introduced the (misleading, as far as I am concerned) term 'block' for this.)

#### \biblabelextraspace

Bibliography entries are typeset with a hanging indentation of \biblabelwidth plus this. The default is .5em, where the em width is taken from the \bblrm font. If you want to change this, you should do it inside \bblhook.

\bblhook This is expanded before reading the .bbl file. By default, it does nothing. You could, for example, define it to set the bibliography fonts, or produce the heading for the references. Two spacing parameters must be changed inside \bblhook: \parskip, which produces extra space between the items; and \biblabelextraspace, which is described above. (By the way, \hookappend won't work with \bblhook, despite the names. Just use \def.)

If you are desperate, of course you can also hand-edit the .bbl file that BibTEX produces to do anything you wish.

# 4.3.3 Commands from LAT<sub>EX</sub>

Because of the historical connection between BibT<sub>EX</sub> and LAT<sub>EX</sub>, in practice many bibliography styles and bibliographies use LATEX commmands that are not part of bibliography handling, per se.

To support this, btxmac.tex (and thus Eplain) define the following. In all cases, an existing definition (e.g., from  $minitx.$ tex, see [Section 4.23 \[Loading L](#page-41-0)ATEX packages], [page 34](#page-41-0)) will not be overwritten. Here is the list:

```
\newcommand
\renewcommand
\providecommand
           Defining new commands in various ways. The Eplain versions do not support
           the *-form of these; use miniltx for that.
\em
\emph
\sc
\textbf Selecting fonts.
```
\mbox A horizontal box.

\newblock

Starts elements of a bibliography entry.

For full information about these, see the LAT<sub>EX</sub> manual and sources.

# <span id="page-17-0"></span>4.4 Displays

By default, TEX centers displayed material. (Displayed material is just whatever you put between \$\$'s—it's not necessarily mathematics.) Many layouts would be better served if the displayed material was left-justified. Therefore, Eplain provides the command \leftdisplays, which indents displayed material by \parindent plus \leftskip, plus \leftdisplayindent.

You can go back to centering displays with **\centereddisplays.** (It is usually poor typography to have both centered and left-justified displays in a single publication, though.)

\leftdisplays also changes the plain TEX commands that deal with alignments inside math displays, \displaylines, \eqalignno, and \leqalignno, to produce left-justified text. You can still override this formatting by inserting \hfill glue, as explained in The T<sub>F</sub>Xbook.

Eplain defines \eqnum and \eqalignnum which can be set up to produce either leftaligned or right-aligned equation numbers. \lefteqnumbers (\righteqnumbers) will define \eqnum to expand to \eqno (\leqno), and \eqalignnum to expand to \eqalignno (\leqalignno). Default is \righteqnumbers (right-aligned equation numbers).

# 4.4.1 Formatting displays

If you want some other kind of formatting, you can write a definition of your own, analogous to \leftdisplays. You need only make sure that \leftdisplaysetup is called at the beginning of every display (presumably by invoking it in  $T_F X$ 's **\everydisplay** parameter).

\leftdisplays expands the old value of \everydisplay before calling \leftdisplaysetup, so that any changes you have made to it won't be lost. That old token list as available as the value of the token register \previouseverydisplay.

# 4.5 Time of day

TEX provides the day, month, and year as numeric quantities (unless your TEX implementation is woefully deficient). Eplain provides some control sequences to make them a little more friendly to humans.

\monthname produces the name of the current month, abbreviated to three letters.

\fullmonthname produces the name of the current month, unabbreviated (in English).

\timestring produces the current time, as in '1:14 p.m.'

\timestamp produces the current date and time, as in '23 Apr 64 1:14 p.m.'. (Except the spacing is slightly different.)

\today produces the current date, as in '23 April 1964'.

# <span id="page-17-1"></span>4.6 Lists

Many documents require lists of items, either numbered or simply enumerated. Plain TFX defines one macro to help with creating lists, \item, but that is insufficient in many cases. Therefore, Eplain provides two pairs of commands:

# \numberedlist ... \endnumberedlist

# \orderedlist ... \endorderedlist

These commands (they are synonyms) produce a list with the items numbered sequentially, starting from one. A nested \numberedlist labels the items with <span id="page-18-0"></span>lowercase letters, starting with 'a'. Another nested \numberedlist labels the items with roman numerals. Yet more deeply nested numbered lists label items with '\*'.

## \unorderedlist ... \endunorderedlist

This produces a list with the items labelled with small black boxes ("square bullets"). A nested \unorderedlist labels items with em-dashes. Doubly (and deeper) nested unordered lists label items with '\*'s.

The two kinds of lists can be nested within each other, as well.

In both kinds of lists, you begin an item with \li. An item may continue for several paragraphs. Each item starts a paragraph.

You can give  $\lambda$  i an optional argument, a cross-reference label. It's defined to be the "marker" for the current item. This is useful if the list items are numbered. You can produce the value of the label with \xrefn. See [Section 4.9 \[Cross-references\], page 15.](#page-22-1)

Eplain can create hypertext links for the markers produced by \xrefn pointing to the relevant list item (see [Section 5.3.4 \[List hyperlinks\], page 42\)](#page-49-2).

You can also say \listcompact right after \numberedlist or \unorderedlist. The items in the list will then not have any extra space between them (see [Section 4.6.1 \[For](#page-18-1)[matting lists\], page 11\)](#page-18-1). You might want to do this if the items in this particular list are short.

Here is an example:

```
\numberedlist\listcompact
\li The first item.
\li The second item.
The second paragraph of the second item.
\endnumberedlist
```
# <span id="page-18-1"></span>4.6.1 Formatting lists

Several registers define the spacing associated with lists. It is likely that their default values won't suit your particular layout.

## \abovelistskipamount, \belowlistskipamount

The vertical glue inserted before and after every list, respectively.

#### \interitemskipamount

The vertical glue inserted before each item except the first. \listcompact resets this to zero, as mentioned above.

#### \listleftindent, \listrightindent

\listrightindent is the amount of space by which the list is indented on the right; i.e., it is added to \rightskip. \listleftindent is the amount of space, *relative to* **\parindent**, by which the list is indented on the left. Why treat the two parameters differently? Because (a) it is more useful to make the list indentation depend on the paragraph indentation; (b) footnotes aren't formatted right if \parindent is reset to zero.

<span id="page-19-0"></span>The three vertical glues are inserted by macros, and preceded by penalties: \abovelistskip does \vpenalty\abovelistpenalty and then \vskip\abovelistskip. \belowlistskip and \interitemskip are analogous.

In addition, the macro **\listmarkerspace** is called to separate the item label from the item text. This is set to \enspace by default.

If you want to change the labels on the items, you can redefine these macros: \numberedmarker or \unorderedmarker. The following registers might be useful if you do:

#### \numberedlistdepth, \unorderedlistdepth

These keep track of the depth of nesting of the two kinds of lists.

#### \itemnumber, \itemletter

These keep track of the number of items that have been seen in the current numbered list. They are both integer registers. The difference is that \itemnumber starts at one, and \itemletter starts at 97, i.e., lowercase 'a'.

You can also redefine the control sequences that are used internally, if you want to do something radically different: \beginlist is invoked to begin both kinds of lists; \printitem is invoked to print the label (and space following the label) for each item; and \endlist is invoked to end both kinds of lists.

# <span id="page-19-1"></span>4.7 Verbatim listing

It is sometimes useful to include a file verbatim in your document; for example, part of a computer program. The \listing command is given one argument, a filename, and produces the contents of that file in your document. \listing expands \listingfont to set the current font. The default value of **\listingfont** is **\tt.** 

You can take arbitrary actions before reading the file by defining the macro \setuplistinghook. This is expanded just before the file is input.

If you want to have line numbers on the output, you can say \let\setuplistinghook = \linenumberedlisting. The line numbers are stored in the count register \lineno while the file is being read. You can redefine the macro \printlistinglineno to change how they are printed.

Normally, the \listing command will add a final empty line at the end of the output, even if the file does not end in a newline. To suppress this final line, you can say \let\setuplistinghook = \nolastlinelisting. This also works with line numbers (say \def\setuplistinghook{\linenumberedlisting \nolastlinelisting}), but only if \printlistinglineno consists exclusively of boxes at the top level (i.e., any \kerns or glue should be wrapped up in a box).

You can use the form feed control character (ASCII code 12, typed as  $CTRL-L$ ) in the file to force a page break in the output.

You can produce in-line verbatim text in your document with **\verbatim**. End the text with  $\ell$  endverbatim. If you need a '|' in the text, double it. If the first character of the verbatim text is a space, use | . (| will work elsewhere in the argument, too, but isn't necessary.)

For example:

<span id="page-20-0"></span>\verbatim| ||\#%&!|endverbatim

produces |\#%&!.

Line breaks and spaces in the verbatim text are preserved.

You can change the verbatim escape character from the default '|' with \verbatimescapechar char; for example, this changes it to '@'.

```
\verbatimescapechar \@
```
The backslash is not necessary in some cases, but is in others, depending on the catcode of the character. The argument to \verbatimescapechar is used as \catcode 'char, so the exact rules follow that for \catcode.

To reset the category code of all special characters to 12 ("other"), \verbatim uses \uncatcodespecials (see [Section 7.1 \[Category codes\], page 67](#page-74-1)). If you make additional characters "special", you should extend \dospecials to include those characters, lest they be given special treatment inside verbatim environments. For example,

```
\catcode'\A=\active
% Try commenting out the following line.
\expandafter\def\expandafter\dospecials\expandafter{\dospecials\do\A}
\verbatimA#$%_^|endverbatim
```
Because \verbatim must change the category code of special characters, calling inside a macro definition of your own does not work properly. For example:

\def\mymacro{\verbatim &#%|endverbatim}% Doesn't work!

To accomplish this, you must change the category codes yourself before making the macro definition. Perhaps \uncatcodespecials will help you (see [Section 7.1 \[Category codes\],](#page-74-1) [page 67](#page-74-1)).

# 4.8 Contents

Producing a table of contents that is both useful and aesthetic is one of the most difficult design problems in any work. Naturally, Eplain does not pretend to solve the design problem. Collecting the raw data for a table of contents, however, is much the same across documents. Eplain uses an auxiliary file with extension .toc (and the same root name as your document) to save the information.

# 4.8.1 Writing the .toc file

To write an entry for the table of contents, you say \writetocentry{part}{text}, where part is the type of part this entry is, e.g., 'chapter', and text is the text of the title. \writetocentry puts an entry into the .toc file that looks like \tocpartentry{text}{page number} (unless part is an integer, see below). The text is written unexpanded.

A related command, \writenumberedtocentry, takes one additional argument, the first token of which is expanded at the point of the \writenumberedtocentry, but the rest of the argument is not expanded. The usual application is when the parts of the document are numbered. On the other hand, the one-level expansion allows you to use the argument for other things as well (author's names in a proceedings, say), and not have

<span id="page-21-0"></span>accents or other control sequences expanded. The downside is that if you want full expansion of the third argument, you don't get it—you must expand it yourself, before you call \writenumberedtocentry.

For example:

```
\writenumberedtocentry{chapter}{A $\sin$ wave}{\the\chapno}
\writetocentry{section}{A section title}
```
Supposing \the\chapno expanded to '3' and that the \write's occurred on pages eight and nine, respectively, the above writes the following to the .toc file:

\tocchapterentry{A \$\sin\$ wave}{3}{8} \tocsectionentry{A section title}{9}

A variation on \writenumberedtocentry is \writenumberedtocline, differing only in the order of the parameters it takes and writes for the \tocpartentry control sequences. To continue the previous example:

\writenumberedtocline{chapter}{\the\chapno}{A \$\sin\$ wave}

writes the following to the .toc file:

\tocchapterentry{3}{A \$\sin\$ wave}{8}

Such ordering of the parameters allows the \tocpartentry macros to typeset the text of the entry without actually reading it as an argument. This is required for entries which need to change character catcodes, e.g., to produce verbatim text (see [Section 4.7 \[Verbatim](#page-19-1) [listing\], page 12](#page-19-1)).

Each of \writetocentry, \writenumberedtocentry and \writenumberedtocline processes a numeric part argument specially. If you pass part expanding to an integer, these macros write into the .toc file an entry that starts with \tocentry{part}. Thus, you can define a single \tocentry macro which formats all entries for a table of contents. To continue the previous examples:

```
\writenumberedtocentry{1}{A $\sin$ wave}{\the\chapno}
\writenumberedtocline{1}{\the\chapno}{A $\sin$ wave}
\writetocentry{2}{A section title}
```
writes the following to the .toc file:

```
\tocentry{1}{A $\sin$ wave}{3}{8}
\tocentry{1}{3}{A $\sin$ wave}{8}
\tocentry{2}{A section title}{9}
```
# 4.8.2 Reading the .toc file

You read the .toc file with the command \readtocfile. Naturally, whatever \toc... entry commands that were written to the file must be defined when \readtocfile is invoked. Eplain has minimal definitions for \tocchapterentry, \tocsectionentry, and \tocsubsectionentry, just to prevent undefined control sequence errors in common cases. They aren't suitable for anything but preliminary proofs.

Each of \writetocentry, \writenumberedtocentry and \writenumberedtocline opens the .toc file for writing, thereby deleting the information from the previous run. You should therefore arrange that **\readtocfile** be called *before* the first call to a \writetoc... macro. \readtocfile does not itself delete the information from the .toc file, so that you can call it several times, e.g., to create both a short and normal table of

<span id="page-22-0"></span>contents. (To produce this in particular, define \tocsectionentry to produce nothing while you are reading .toc file for a short table of contents (see [Section 7.4 \[Macro](#page-76-1) [arguments\], page 69\)](#page-76-1).)

On the other hand, if you don't want to rewrite the .toc file at all, perhaps because you are only running TFX on part of your manuscript, you can set \rewritetocfilefalse.

# 4.8.3 Changing the .toc file's root name

By default, the .toc file has the root \jobname. If your document has more than one contents—for example, if it is a collection of papers, some of which have their own contents—you can tell Eplain to use a different root name by defining the control sequence \tocfilebasename.

Note that \writetocentry, \writenumberedtocentry and \writenumberedtocline will open the contents file for writing only at the first call, using the value of \tocfilebasename at that time. Changing the value of \tocfilebasename afterwards will not affect which file gets *written*, although it will affect which file gets read by \readcontentsfile. In case you need to write several contents files from a single TEX job, use \definecontentsfile (see [Section 4.8.4 \[Alternative contents files\], page 15\)](#page-22-2).

# <span id="page-22-2"></span>4.8.4 Alternative contents files

In addition to the usual table of contents, you may want to have a list of figures, list of tables, or other such contents-like list. You can do this with \definecontentsfile{abbrev}. All of the above commands are actually a special case that Eplain predefines with

```
\definecontentsfile{toc}
```
The abbrev is used both for the file extension and in the control sequence names.

# <span id="page-22-1"></span>4.9 Cross-references

It is often useful to refer the reader to other parts of your document; but putting literal page, section, equation, or whatever numbers in the text is certainly a bad thing.

Eplain therefore provides commands for symbolic cross-references. It uses an auxiliary file with extension .aux (and the same root name as your document) to keep track of the information. Therefore, it takes two passes to get the cross-references right—one to write them out, and one to read them in. Eplain automatically reads the .aux file at the first reference; after reading it, Eplain reopens it for writing.

You can control whether or not Eplain warns you about undefined labels. See [Section 4.3](#page-12-1) [\[Citations\], page 5](#page-12-1).

Labels in Eplain's cross-reference commands can use characters of category code eleven (letter), twelve (other), ten (space), three (math shift), four (alignment tab), seven (superscript), or eight (subscript). For example, '(a1  $\&\text{\textdegree}$ ) is a valid label (assuming the category codes of plain T<sub>EX</sub>), but ' $*\$ +\{' has no valid characters.

You can also do symbolic cross-references for bibliographic citations and list items. See [Section 4.3 \[Citations\], page 5](#page-12-1), and [Section 4.6 \[Lists\], page 10.](#page-17-1)

Eplain can create hypertext links for the cross-references (see [Section 5.3.5 \[Cross](#page-49-3)[reference hyperlinks\], page 42](#page-49-3)).

# <span id="page-23-0"></span>4.9.1 Defining generic references

Eplain provides the command \definexref for general cross-references. It takes three arguments: the name of the label (see section above for valid label names), the value of the label (which can be anything), and the "class" of the reference—whether it's a section, or theorem, or what. For example:

## \definexref{sec-intro}{3.1}{section}

Of course, the label value is usually generated by another macro using TEX count registers or some such.

\definexref doesn't actually define label; instead, it writes out the definition to the .aux file, where Eplain will read it on the next T<sub>E</sub>X run.

The class argument is used by the **\ref** and **\refs** commands. See the next section.

# 4.9.2 Using generic references

To retrieve the value of the label defined via \definexref (see the previous section), Eplain provides the following macros:

## \refn{label}

\xrefn{label}

\refn and \xrefn (they are synonyms) produce the bare definition of label. If label isn't defined, issue a warning, and produce label itself instead, in typewriter. (The warning isn't given if \xrefwarningfalse.)

#### \ref{label}

Given the class  $c$  for label (see the description of  $\def$ inexref in the previous section), expand the control sequence  $\setminus c$  word (if it's defined) followed by a tie. Then call **\refn** on *label.* (Example below.)

## \refs{label}

Like  $\text{ref}, \text{but append the letter 's' to the } \dots \text{word.}$ 

The purpose of the  $\ldots$  word macro is to produce the word 'Section' or 'Figure' or whatever that usually precedes the actual reference number.

Here is an example:

```
\def\sectionword{Section}
\definexref{sec-intro}{3.1}{section}
\definexref{sec-next}{3.2}{section}
See \refs{sec-intro} and \refn{sec-next} ...
```
This produces 'See Sections 3.1 and 3.2 . . .'

# 4.10 Page references

Eplain provides two commands for handling references to page numbers, one for definition and one for use.

## \xrdef{label}

Define label to be the current page number. This produces no printed output, and ignores following spaces.

#### <span id="page-24-0"></span>\xref{label}

Produce the text 'p. pageno', which is the usual form for cross-references. The pageno is actually label's definition; if label isn't defined, the text of the label itself is printed. The 'p. ' prefix is defined by \xrefpageword. Its default definition is p.\thinspace.

Eplain can create hypertext links for the page references (see [Section 5.3.6 \[Page reference](#page-50-1) [hyperlinks\], page 43](#page-50-1)).

# 4.11 Equation references

Instead of referring to pages, it's most useful if equation labels refer to equation numbers. Therefore, Eplain reserves a \count register, \eqnumber, for the current equation number, and increments it at each numbered equation.

Here are the commands to define equation labels and then refer to them:

#### \eqdef{label}

This defines label to be the current value of \eqnumber, and, if the current context is not inner, then produces a \eqnum command (see [Section 4.4 \[Displays\],](#page-17-0) [page 10\)](#page-17-0). (The condition makes it possible to use  $\text{eqdef}$  in an  $\text{eqalign}$ construction, for example.) The text of the equation number is produced using \eqprint. See [Section 4.11.1 \[Formatting equation references\], page 18.](#page-25-1)

If label is empty, you still get an equation number (although naturally you can't reliably refer to it). This is useful if you want to put numbers on all equations in your document, and you don't want to think up unique labels.

To refer to the last equation with the empty label, you just use the empty label in one of the equation reference macros (see below). This can be handy when you want to refer to an equation shortly after its definition, say, in the sentence following the displayed equation, and do not intend to refer to the equation later. But use this trick with extreme caution: if later you change the text and insert another empty definition between the original definition and the reference, the reference will start to refer to the new empty-labeled equation.

### \eqdefn{label}

This is like \eqdef, except it always omits the \eqnum command. It can therefore be used in places where \eqdef can't; for example, in a non-displayed equation. The text of the equation number is not produced, so you can also use it in the (admittedly unusual) circumstance when you want to define an equation label but not print that label.

#### \eqref{label}

This produces a formatted reference to label. If label is undefined (perhaps because it is a forward reference), it just produces the text of the label itself. Otherwise, it calls \eqprint.

#### \eqrefn{label}

This produces the cross-reference text for label. That is, it is like \eqref, except it doesn't call \eqprint.

Equation labels can contain the same characters that are valid in general cross-references.

<span id="page-25-0"></span>Eplain can create hypertext links for the equation references (see [Section 5.3.7 \[Equation](#page-50-2) [reference hyperlinks\], page 43](#page-50-2)).

# <span id="page-25-1"></span>4.11.1 Formatting equation references

Both defining an equation label and referring to it should usually produce output. This output is produced with the \eqprint macro, which takes one argument, the equation number being defined or referred to. By default, this just produces '(number)', where number is the equation number. To produce the equation number in a different font, or with different surrounding symbols, or whatever, you can redefine **\eqprint**. For example, the following definition would print all equation numbers in italics. (The extra braces define a group, to keep the font change from affecting surrounding text.)

#### \def\eqprint#1{{\it (#1)}}

In addition to changing the formatting of equation numbers, you might want to add more structure to the equation number; for example, you might want to include the chapter number, to get equation numbers like  $(1.2)$ . To achieve this, you redefine  $\equiv \epsilon$ . For example:

#### \def\eqconstruct#1{\the\chapternumber.#1}

(If you are keeping the chapter number in a count register named \chapternumber, naturally.)

The reason for having both \eqconstruct and \eqprint may not be immediately apparent. The difference is that \eqconstruct affects the text that cross-reference label is defined to be, while \eqprint affects only what is typeset on the page. The example just below might help.

Usually, you want equation labels to refer to equation numbers. But sometimes you might want a more complicated text. For example, you might have an equation  $(1)$ , and then have a variation several pages later which you want to refer to as  $(1^*)$ .

Therefore, Eplain allows you to give an optional argument (i.e., arbitrary text in square brackets) before the cross-reference label to \eqdef. Then, when you refer to the equation, that text is produced. Here's how to get the example just mentioned:

```
$$...\eqdef{a-eq}$$
...
$$...\eqdef[\eqrefn{a-eq}*]{a-eq-var}$$
In \eqref{a-eq-var}, we expand on \eqref{a-eq}, ...
```
We use **\eqrefn** in the cross-reference text, not **\eqref**, so that **\eqprint** is called only once.

As another example, consider the following requirement: we want to include chapter number in all equation references, and additionally we want to include the part number when referencing an equation from any part other than the one where the equation appears. For example, references to the third equation in chapter 2 of part 1 should be typeset as  $(2.3)$ ' throughout part 1, but as  $(1.2.3)$ ' in any other part. Let's assume we have the current chapter and part numbers in count registers \chapnum and \partnum, respectively.

The idea is to have \eqconstruct store the part number of the equation (that is, the part number at the time of definition), so that later  $\equiv$  compare the stored number with the current part number (that is, the part number at the time of reference). <span id="page-26-0"></span>The complicating factor is that internally, the result of \eqconstruct is both expanded and written out to the .aux file, and used to typeset the equation number, so the commands that store the part number should behave correctly in both situations. This is difficult to achieve with expandable commands; therefore, to avoid expansion problems, we are going to use only T<sub>E</sub>X primitives, which are non-expandable:

\newcount\eqpartnum

```
\def\eqconstruct#1{%
  \global\eqpartnum=\the\partnum\relax
  \number\chapnum.#1%
}
\def\eqprint#1{%
  \setbox0=\hbox{#1}%
  (\ifnum\partnum=\eqpartnum \else
     \uppercase\expandafter{\romannumeral\eqpartnum}.%
   \fi
   \box0)%
\frac{1}{2}%
```
In  $\leq$  Construct, besides constructing the base equation number (e.g., '1.2'), we also store the part number of the equation in the count register \eqpartnum (\the\partnum is expanded when the equation number is written to the . aux file, so the equation label definition in the .aux file will contain the actual part number). In \eqprint, we need to know the equation's part number before we typeset the base equation number, therefore we first put the argument in a box, thus causing \eqpartnum to be set.

# 4.11.2 Subequation references

Eplain also provides for one level of substructure for equations. That is, you might want to define a related group of equations with numbers like '2.1' and '2.2', and then be able to refer to the group as a whole: " $\dots$  in the system of equations  $(2) \dots$ ".

The commands to do this are \eqsubdef and \eqsubdefn. They take one label argument like their counterparts above, and generally behave in the same way. The difference is in how they construct the equation number: instead of using just \eqnumber, they also use another counter, \subeqnumber. This counter is advanced by one at every \eqsubdef or \eqsubdefn, and reset to zero at every \eqdef or \eqdefn.

You use **\eqref** to refer to subequations as well as main equations.

To put the two together to construct the text that the label will produce, they use a macro \eqsubreftext. This macros takes two arguments, the "main" equation number (which, because the equation label can be defined as arbitrary text, as described in the previous section, might be anything at all) and the "sub" equation number (which is always just a number). Eplain's default definition just puts a period between them:

#### \def\eqsubreftext#1#2{#1.#2}%

You can redefine \eqsubreftext to print however you like. For example, this definition makes the labels print as '2a', '2b', and so on.

\newcount\subref

```
\def\eqsubreftext#1#2{%
  \text{subref} = #2 % The space stops a \text{subref}.
  \advance\subref by 96 % 'a' is character code 97.
  #1\char\subref
}
```
Sadly, we must define a new count register, \subref, instead of using the scratch count register \count255, because '#1' might include other macro calls which use \count255.

# 4.12 Indexing

Eplain provides support for generating raw material for an index, and for typesetting a sorted index. A separate program must do the actual collection and sorting of terms, because T<sub>E</sub>X itself has no support for sorting.

Eplain can create hypertext links pointing from the index to the index terms (see [Section 5.3.8 \[Index hyperlinks\], page 43\)](#page-50-3).

Eplain's indexing commands were designed to work with the program MakeIndex, available from CTAN hosts in tex-archive/indexing/makeindex; MakeIndex is also commonly included in prepackaged TEX distributions. It is beyond the scope of this manual to explain how to run MakeIndex, and all of its many options. See [http://www.ctan.org/](http://www.ctan.org/tex-archive/indexing/makeindex) [tex-archive/indexing/makeindex](http://www.ctan.org/tex-archive/indexing/makeindex).

The basic strategy for indexing works like this:

- 1. For a document foo.tex, Eplain's indexing commands (e.g., \idx; see the section 'Indexing terms' below) write the raw index material to foo.idx.
- 2. MakeIndex reads foo.idx, collects and sorts the index, and writes the result to foo.ind.
- 3. Eplain reads and typesets foo.ind on a subsequent run of T<sub>E</sub>X. See the section 'Typesetting an index' below.

The texi2dvi program can help you automate this process (see [Chapter 3 \[Invoking Eplain\],](#page-10-0) [page 3\)](#page-10-0).

If your document needs more than one index, each must have its own file. Therefore, Eplain provides the command \defineindex, which takes an argument that is a single letter, which replaces 'i' in the filenames and in the indexing command names described below. For example,

#### \defineindex{m}

defines the command \mdx to write to the file foo.mdx. Eplain simply does \defineindex{i} to define the default commands.

Note that MakeIndex does not use the above naming scheme for multiple indexes. Unless instructed otherwise, MakeIndex always writes its output to a file with extension .ind. For example, if you define an additional index with the command  $\definendex{j}$ , you'll need to run MakeIndex like this:

### \$ makeindex book.jdx -o book.jnd

For each index defined with  $\defineindex{n}$ , Eplain provides a switch  $\ifmmode\bigwedge\else\else\@old@slash\fi$  if ndx which controls whether indexing commands write index entries to the corresponding index file.

<span id="page-28-0"></span>However, even when index term writing is disabled, indexing commands still do all other processing of their arguments, including typesetting of proof index terms (see [Section 4.12.1.4](#page-32-1) [\[Proofing index terms\], page 25](#page-32-1).

For example, if you write \idxfalse near the beginning of a document foo.tex (before the first indexing command), Eplain will not open the default index file (foo.idx) and the corresponding indexing commands (\idx, \sidx, etc.) will not write index entries there. This may be useful for draft compilations of a manuscript, e.g., to avoid the overhead of index file input/output.

# <span id="page-28-1"></span>4.12.1 Indexing terms

Indexing commands in Eplain come in pairs: one command that only writes the index entry to the '.idx' file (see above section), and one that also typesets the term being indexed. The former always starts with 's' (for "silent"). In either case, the name always includes  $'$ Idx', where I is the index letter, also described above. Eplain defines the index  $'i'$  itself, so that's what we'll use in the names below.

The silent form of the commands take a subterm as a trailing optional argument. For example, \sidx{truth}[definition of] on page 75 makes an index entry that will eventually be typeset (by default) as

truth

definition of, 75

Also, the silent commands ignore trailing spaces. The non-silent ones do not.

# 4.12.1.1 Indexing commands

Here are the commands.

• \sidx{term}[subterm] makes an index entry for term, optionally with subterm subterm. \idx{term} also produces term as output. Example:

```
\sidx{truth}[beauty of]
The beauty of truth is \idx{death}.
```
Subterms at the second and further levels can also be specified in subterm, using the \idxsubentryseparator character to separate them. This character is by default '!'.

• \sidxname{First M.}{von Last}[subterm] makes an index entry for 'von Last, First M.'. You can change the ', ' by redefining \idxnameseparator. \idxname{First M.}{von Last} also produces First M. von Last as output. (These commands are useful special cases of \idx and \sidx.) Example:

```
\sidxname{Richard}{Stark}
\idxname{Donald}{Westlake} has written many kinds of novels, under
almost as many names.
```
•  $\simeq$  \sidxmarked\cs{term}[subterm] makes an index entry for term[subterm], but term will be put in the index as  $\csc{term}$ , but still sorted as just term. \idxmarked\cs{term} also typesets \cs{term}. This provides for the usual ways of changing the typesetting of index entries. Example:

```
\def\article#1{''#1''}
\sidxmarked\article{Miss Elsa and Aunt Sophie}
Peter Drucker's \idxmarked\article{The Polanyis} is a remarkable
essay about a remarkable family.
```
<span id="page-29-0"></span>• \sidxsubmarked{term}\cs{subterm} makes an index entry for term, subterm as usual, but also puts subterm in the index as \cs{term}. \idxsubmarked{term}\cs{subterm} also typesets term \cs{subterm}, in the unlikely event that your syntax is convoluted enough to make this useful. Example:

```
\def\title#1{{\sl #1}}
\sidxsubmarked{Anderson, Laurie}\title{Strange Angels}
The \idxsubmarked{Anderson}\title{Carmen} is a strange twist.
```
The commands above rely on MakeIndex's feature for separating sorting of an index entry's from its typesetting. You can use this directly by specifying an index entry as sort@typeset. For example:

\sidx{Ap-weight@\$A\_\pi\$-weight}

will sort as Ap-weight, but print with the proper math. The  $\&$  here is MakeIndex's default character for this purpose. See [http://www.ctan.org/tex-archive/indexing/](http://www.ctan.org/tex-archive/indexing/makeindex) [makeindex](http://www.ctan.org/tex-archive/indexing/makeindex). To make an index entry with an @ in it, you have to escape it with a backslash; Eplain provides no macros for doing this.

After any index command, Eplain runs \hookaction{afterindexterm}. Because the index commands always add a whatsit item to the current list, you may wish to preserve a penalty or space past the new item. For example, given a conditional \if@aftersctnhead set true when you're at a section heading, you could do:

\hookaction{afterindexterm}{\if@aftersctnhead \nobreak \fi}

# <span id="page-29-1"></span>4.12.1.2 Modifying index entries

All the index commands described in the previous section take an initial optional argument before the index term, which modify the index entry's meaning in various ways. You can specify only one of the following in any given command, except that begin and end can be specified together with pagemarkup=cs (separate them with a comma without a following space, like this: [begin, pagemarkup=defn]).

These work via MakeIndex's "encapsulation" feature. See [Section 4.12.3 \[Customizing](#page-33-1) [indexing\], page 26,](#page-33-1) if you're not using the default characters for the MakeIndex operators. The other optional argument (specifying a subterm) is independent of these.

Here are the possibilities:

...

begin

end These mark an index entry as the beginning or end of a range. The index entries must match exactly for MakeIndex to recognize them. Example:

\sidx[begin]{future}[Cohen, Leonard]

\sidx[end]{future}[Cohen, Leonard]

will typeset as something like

future, Cohen, Leonard, 65–94

see This marks an index entry as pointing to another; the real index term is an additional (non-optional) argument to the command. Thus you can anticipate <span id="page-30-0"></span>a term readers may wish to look up, yet which you have decided not to index. Example:

\sidx[see]{analysis}[archetypal]{archetypal criticism}

becomes

analysis, archetypal, see archetypal criticism

seealso Similar to see (the previous item), but also allows for normal index entries of the referencing term. The normal index entries have to be created separately seealso does not contribute a page number to the index entry. For example, if you have indexed a term on pages 75, 97 and 114, and then add a seealso entry for the term:

```
\sidx[seealso]{archetypal criticism}[elements of]{dichotomies}
```
the index will contain

archetypal criticism, elements of, 75, 97, 114, see also dichotomies

(Aside for the academically curious: The archetypally critical book I took these dichotomous examples from is Laurence Berman's The Musical Image, which I happened to co-design and typeset.)

#### pagemarkup=cs

This puts  $\cos$  before the page number in the typeset index, thus allowing you to underline definitive entries, italicize examples, and the like. You do not precede the control sequence cs with a backslash. (That just leads to expansive difficulties.) Naturally it is up to you to define the control sequences you want to use. Example:

\def\defn#1{{\sl #1}} \sidx[pagemarkeup=defn]{indexing}

becomes something like

indexing, \defn{75}

# 4.12.1.3 Index entries with special characters

Indexing terms with special characters can become quite cumbersome because you have to keep both T<sub>F</sub>X and MakeIndex happy at the same time. For example, while '!' has no special meaning for T<sub>E</sub>X, it is a subentry separator for MakeIndex, therefore you'd have to escape occurrences of literal '!' in index terms. Things get even more interesting with characters which are special in both TEX and MakeIndex.

This in turn has some implications for the non-silent forms of the indexing commands (see [Section 4.12.1 \[Indexing terms\], page 21\)](#page-28-1), since  $T_F X$  and MakeIndex use different conventions for escaping characters. For example, this will not typeset the exclamation point correctly within the text, while it will come out right inside the index, after MakeIndex strips the quoting character ('"'):

\idx{"!}

This would have to be rewritten using the silent command:

#### !\sidx{"!}

In general, it is a good idea to eschew the non-silent commands whenever index term contains anything unusual.

To understand this keep in mind that indexing commands read the terms verbatim so that the terms can embed almost any character, and that's what gets written into the .idx file. The non-silent forms then typeset the term by rescanning the verbatim copy, hence for the non-silent commands the term, besides being a valid MakeIndex input, must also represent a valid T<sub>E</sub>X input. The silent commands don't have this restriction—their terms only need to become valid T<sub>EX</sub> input *after* MakeIndex processes the .idx file and writes the .ind file. This is what makes the non-silent commands less powerful and more troublesome when dealing with special characters.

Here's an example showing that terms for the silent commands can contain almost any character:

## \sidx[see]{comments}[with %@with \verbatim %"|endverbatim] {commenting with \verbatim %"|endverbatim}

We didn't have to escape '%' in the sort string for MakeIndex, while we had to put it inside the verbatim environment (see [Section 4.7 \[Verbatim listing\], page 12](#page-19-1)) in the part which MakeIndex will pass back to  $T_FX$ . Also, we had to escape the '|' character because it is special for MakeIndex. If you have trouble understanding the reasons for the different types of escaping used, it is best to examine the .idx and .ind files resulting from processing the above input.

As was mentioned, index terms can embed "almost any character", so now we'll describe the exceptions.

The following characters are reset to their usual meanings because they are not useful verbatim: multiple consequent spaces are converted into a single space; ASCII tab characters are treated as spaces; ASCII return is treated as end-of-line (this means, among other things, that long terms can be broken across several lines).

You have to be careful with the begin- and end-group characters  $({}^{c}C_{c}$  and  $'$ }' by default). If they are matched, you don't have to do anything special. For example:

```
\sidx {braces {, }@braces
```
\verbatim {"|endverbatim, \verbatim }"|endverbatim}

However, if they are not matched you have two problems on hand. The first one is T<sub>F</sub>X you have to instruct TEX to use something else as begin- and/or end-group characters. Eplain provides an easy way to do this: just define \idxargopen and/or \idxargclose to the begin- and end-group characters you are going to use with indexing macros, and use braces inside index terms without any restrictions. Here's an example:

```
\def\idxargopen{'\<}
\def\idxargclose{'\>}
\sidx <left brace "{@left brace \verbatim "{"|endverbatim>
```
In this example we've also dealt with the second problem—braces are MakeIndex's grouping characters as well (by default), so we have escaped unmatched braces with '"'.

And the final note: if you need a subentry containing brackets  $'([\text{and '}]')$ , avoid the optional argument of \sidx and friends, and use instead MakeIndex's subentry separator to create the subentry with the brackets in it:

<span id="page-32-0"></span>\sidx{entry!subentry with a bracket [}

# <span id="page-32-1"></span>4.12.1.4 Proofing index terms

As you are reading through a manuscript, it is helpful to see what terms have been indexed, so you can add others, catch miscellaneous errors, etc. (Speaking from bitter experience, I can say it is extremely error-prone to leave all indexing to the end of the writing, since it involves adding many T<sub>EX</sub> commands to the source files.)

So Eplain puts index terms in the margin of each page, if you set \indexproofingtrue. It is false by default. The terms are typeset by the macro \indexproofterm, which takes a single argument, the term to be typeset. Eplain's definition of \indexproofterm just puts it into an \hbox, first doing \indexprooffont, which Eplain defines to select the font cmtt8. With this definition long terms run off the page, but since this is just for proofreading anyway, it seems acceptable.

On the other hand, we certainly don't want the index term to run into the text of the page, so Eplain uses the right-hand side of the page rather than the left-hand page (assuming a language read left to right here). So \ifodd\pageno, Eplain kerns by \outsidemargin, otherwise by \insidemargin. If those macros are undefined, \indexsetmargins defines them to be one inch plus *\hoffset*.

To get the proofing index entries on the proper page, Eplain defines a new insertion class \@indexproof. To unbox any index proofing material, Eplain redefines \makeheadline to call \indexproofunbox before the original \makeheadline. Thus, if you have your own output routine, that redefines or doesn't use \makeheadline, it's up to you to call \indexproofunbox at the appropriate time.

# 4.12.2 Typesetting an index

The command \readindexfile{i} reads and typesets the .ind file that MakeIndex outputs (from the .idx file which the indexing commands in the previous sections write). Eplain defines a number of commands that support the default MakeIndex output.

More precisely, \readindexfile reads \indexfilebasename.index-letternd, where the index-letter is the argument. \indexfilebasename is \jobname by default, but if you have different indexes in different parts of a book, you may wish to change it, just as with bibliographies (see [Section 4.3 \[Citations\], page 5\)](#page-12-1).

MakeIndex was designed to work with LATEX; therefore, by default the .ind file starts with \begin{theindex} and ends with \end{theindex}. If no \begin has been defined, Eplain defines one to ignore its argument and set up for typesetting the index (see below), and also defines a \end to ignore its argument. (In a group, naturally, since there is a primitive \end).

Eplain calls \indexfonts, sets \parindent = 0pt, and does \doublecolumns (see [Section 4.16 \[Multiple columns\], page 30](#page-37-1)] at the  $\begin{array}{c}$   $\{the\infty\}$ .  $\{thexfont \space s\}$ nothing by default; it's just there for you to override. (Indexes are usually typeset in smaller type than the main text.)

It ends the setup with \hookrun{beginindex}, so you can override anything you like in that hook (see [Section 7.6.3 \[Hooks\], page 72\)](#page-79-1). For example:

\hookaction{beginindex}{\triplecolumns}

<span id="page-33-0"></span>MakeIndex turns each main index entry into an \item, subentries into \subitem, and subsubentries into \subsubitem. By default, the first line of main entries are not indented, and subentries are indented 1em per level. Main entries are preceded by a \vskip of \aboveitemskipamount, 0pt plus2pt by default. Page breaks are encouraged before main entries (\penalty -100), but prohibited afterwards—Eplain has no provision for "continued" index entries.

All levels do the following:

```
\hangindent = 1em
\raggedright
\hyphenpenalty = 10000
```
Each entry ends with \hookrun{indexitem}, so you can change any of this. For example, to increase the allowable rag:

```
\hookaction{indexitem}{\advance\rightskip by 2em}
```
Finally, MakeIndex outputs **\indexspace** between each group of entries in the .ind file. Eplain makes this equivalent to \bigbreak.

# <span id="page-33-1"></span>4.12.3 Customizing indexing

By default, MakeIndex outputs ', ' after each term in the index. To change this, you can add the following to your MakeIndex style (.ist) file:

```
delim_0 "\\afterindexterm "
delim_1 "\\afterindexterm "
delim_2 "\\afterindexterm "
```
Eplain makes \afterindexterm equivalent to \quad.

You can also change the keywords Eplain recognizes (see [Section 4.12.1.2 \[Modifying](#page-29-1) [index entries\], page 22\)](#page-29-1):

```
\idxrangebeginword
           'begin'
\idxrangeendword
           'end'
\idxseecmdword
           'see'
\idxseealsocmdword
           'seealso'
   You can also change the magic characters Eplain puts into the .idx file, in case you've
changed them in the .ist file:
```

```
\idxsubentryseparator
           '!'
\idxencapoperator
           \lceil'
\idxbeginrangemark
           '('
```
 $\left\langle \cdot \right\rangle$ 

#### \idxendrangemark

There is no macro for the actual ( $\mathcal{C}$ ) by default) character, because it's impossible to make it expand properly.

You can change the (imaginary) page number that "see also" entries sort as by redefining \idxmaxpagenum. This is 99999 by default, which is one digit too many for old versions of MakeIndex.

The words output by Eplain for "see" and "see also" index entries are defined by \indexseeword and \indexseealsowords respectively. You can change the typeface used for these words by redefining \seevariant. And finally, the macros \indexsee and **\indexseealso** actually produce the "see ..." entries, so you can redefine them if you want something entirely different. If you do redefine them, make them take two parameters, the term being referenced and the \idxmaxpagenum (the latter should normally be ignored). See the example below.

Unfortunately, it is impossible to reliably control the commas produced by MakeIndex in front of "see . . . " entries in the .ind file, either at MakeIndex level or at Eplain level. However, the sed script contained in trimsee distributed with Eplain in the util directory can be used to filter out these commas from the output of MakeIndex. For example, suppose you want the following style for your "see . . . " entries:

analysis, archetypal (see archetypal criticism) archetypal criticism, elements of, 75, 97, 114 (see also dichotomies)

You would need to redefine these macros in your T<sub>E</sub>X file:

```
\def\indexsee#1#2{({\seevariant \indexseeword\/ }#1)}
\def\indexseealso#1#2{({\seevariant \indexseealsowords\/ }#1)}
```
and then filter out the commas in front of the "see . . . " entries by running the following command to produce the .ind file (assuming the name of the .idx file is myfile.idx and the trimsee script is placed in the current directory):

prompt\$ cat myfile.idx | makeindex | ./trimsee > myfile.ind

By default, trimsee uses default page list separators and default "see . . . " command names. If you set up MakeIndex to use different page list separator or change the names of \indexsee and \indexseealso commands, it is possible to adjust the trimsee script through its command line options, which are the following:

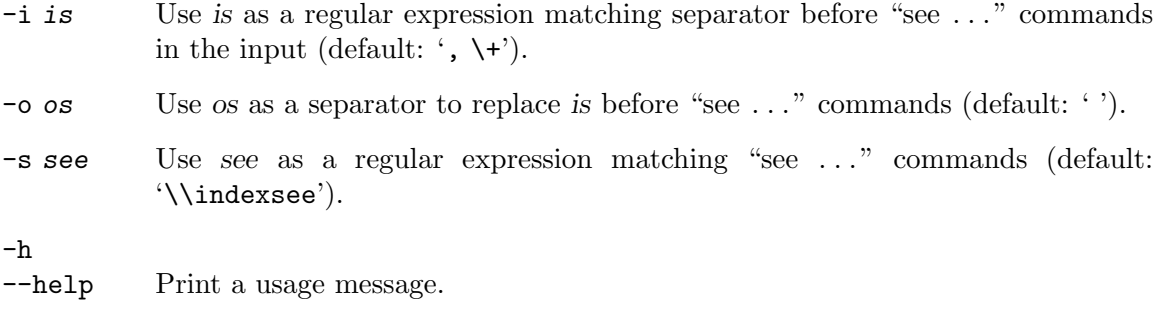

```
-v--version
```
Print version.

trimsee reads input from the standard input, and directs its output to the standard output.

# 4.13 Justification

Eplain defines three commands to conveniently justify multiple lines of text: \flushright, \flushleft, and \center.

They all work in the same way; let's take \center as the example. To start centering lines, you say \center inside a group; to stop, you end the group. Between the two commands, each end-of-line in the input file also starts a new line in the output file.

The entire block of text is broken into paragraphs at blank lines, so all the  $T_F X$ paragraph-shaping parameters apply in the usual way. This is convenient, but it implies something else that isn't so convenient: changes to any linespacing parameters, such as  $\lambda$  satisfies the notation of the paragraph in which they are changed. The  $X$ does not handle linespacing changes within a paragraph (because it doesn't know where the line breaks are until the end of the paragraph).

The space between paragraphs is by default one blank line's worth. You can adjust this space by assigning to \blanklineskipamount; this (vertical) glue is inserted after each blank line.

```
Here is an example:
  {\center First line.
     Second line, with a blank line before.
  }
```
This produces:

First line.

Second line, with a blank line before.

You may wish to use the justification macros inside of your own macros. Just be sure to put them in a group. For example, here is how a title macro might be defined:

```
\def\title{\begingroup\titlefont\center}
\def\endtitle{\endgroup}
```
# 4.14 Tables

Eplain provides a single command, \makecolumns, to make generating one particular kind of table easier. More ambitious LATEX styles and macro packages tackle more difficult applications. The autorows feature of the Memoir package provides similar functionality to this.

Many tables are homogenous, i.e., all the entries are semantically the same. The arrangement into columns is to save space on the page, not to encode different meanings. In this kind of the table, it is useful to have the column breaks chosen automatically, so that you can add or delete entries without worrying about the column breaks.
\makecolumns takes two arguments: the number of entries in the table, and the number of columns to break them into. As you can see from the example below, the first argument is delimited by a slash, and the second by a colon and a space (or end-of-line). The entries for the table then follow, one per line (not including the line with the \makecolumns command itself).

\parindent defines the space to the left of the table. \hsize defines the width of the table. So you can adjust the position of the table on the page by assignments to these parameters, probably inside a group.

You can also control the penalty at a page break before the **\makecolumns** by setting the parameter \abovecolumnspenalty. Usually, the table is preceded by some explanatory text. You wouldn't want a page break to occur after the text and before the table, so Eplain sets it to 10000. But if the table produced by \makecolumns is standing on its own, \abovecolumnspenalty should be decreased.

If you happen to give \makecolumns a smaller number of entries than you really have, some text beyond the (intended) end of the table will be incorporated into the table, probably producing an error message, or at least some strange looking entries. And if you give \makecolumns a larger number of entries than you really have, some of the entries will be typeset as straight text, probably also looking somewhat out of place.

Here is an example:

```
% Arrange 6 entries into 2 columns:
\makecolumns 6/2: % This line doesn't have an entry.
one
two
three
four
five
six
Text after the table.
```
This produces 'one', 'two', and 'three' in the first column, and 'four', 'five', and 'six' in the second.

### 4.15 Margins

TEX's primitives describe the type area in terms of an offset from the upper left corner, and the width and height of the type. Some people prefer to think in terms of the margins at the top, bottom, left, and right of the page, and most composition systems other than TFX conceive of the page laid out in this way. Therefore, Eplain provides commands to directly assign and increment the margins.

```
\to \to dimen
\botbottommargin = dimen
\leftmargin = dimen
\trianglerightmargin = dimen
```
These commands set the specified margin to the dimen given. The = and the spaces around it are optional. The control sequences here are not T<sub>F</sub>X registers, despite appearances; therefore, commands like \showthe\topmargin will not do what you expect.

```
\advancetopmargin by dimen
\advancebottommargin by dimen
\advanceleftmargin by dimen
\advancerightmargin by dimen
```
These commands change the specified margin by the dimen given.

Regardless of whether you use the assignment or the advance commands, Eplain always changes the type area in response, not the other margins. For example, when TEX starts, the left and right margins are both one inch. If you then say \leftmargin = 2in, the right margin will remain at one inch, and the width of the lines (i.e.,  $\hbar$ size) will decrease by one inch.

When you use any of these commands, Eplain computes the old value of the particular margin, by how much you want to change it, and then resets the values of  $T_F X$ 's primitive parameters to correspond. Unfortunately, Eplain cannot compute the right or bottom margin without help: you must tell it the full width and height of the final output page. It defines two new parameters for this:

#### \paperheight

The height of the output page; default is 11truein.

#### \paperwidth

The width of the output page; default is 8.5truein.

If your output page has different dimensions than this, you must reassign to these parameters, as in

```
\paperheight = 11truein
\paperwidth = 17truein
```
### 4.16 Multiple columns

Eplain provides for double, triple, and quadruple column output: say \doublecolumns, \triplecolumns, or \quadcolumns, and from that point on, the manuscript will be set in columns. To go back to one column, say \singlecolumn.

You may need to invoke \singlecolumn to balance the columns on the last page of output.

To do a "column eject", i.e., move to the top of the next column, do \columnfill. This does not actually force an eject, however: it merely inserts an unbreakable space of (essentially) size \@normalvsize minus \pagetotal (where \@normalvsize is the usual height of the page; to implement multicolumns, Eplain multiplies \vsize itself by the number of columns). In most circumstances, a column break will be forced after this space (during the column splitting operation when the whole page is output). Bugs are easily possible, unfortunately.

The columns are separated by the value of the dimen parameter \gutter. Default value is two picas. If you want to add vertical material between the columns, use \gutterbox. For example, to put a vertical line between columns, define \gutterbox as

\def\gutterbox{\vbox to \dimen0{\vfil\hbox{\vrule height\dimen0}\vfil}}% The dimension counter \dimen0 contains the height of the column.

All the  $\ldots$  columns macros insert the value of the glue parameter  $\abla$  abovecolumnskip before the multicolumn text, and the value of the glue parameter \belowcolumnskip after it. The default value for both of these parameters is \bigskipamount, i.e., one linespace in plain T<sub>F</sub>X.

The macros take into account only the insertion classes defined by plain T<sub>E</sub>X; namely, footnotes and \topinserts. If you have additional insertion classes, you will need to change the implementation.

Also, Eplain makes insertions the full page width. There is no provision for column-width insertions.

### <span id="page-38-0"></span>4.17 Footnotes

The most common reference mark for footnotes is a raised number, incremented on each footnote. The \numberedfootnote macro provides this. It takes one argument, the footnote text.

If your document uses only numbered footnotes, you could make typing \numberedfootnote more convenient with a command such as:

```
\let\footnote = \numberedfootnote
```
After doing this, you can type your footnotes as \footnote{footnote text}, instead of as \numberedfootnote{footnote text}.

Eplain keeps the current footnote number in the count register \footnotenumber. So, to reset the footnote number to zero, as you might want to do at, for example, the beginning of a chapter, you could say \footnotenumber=0.

Plain T<sub>E</sub>X separates the footnote marker from the footnote text by an en space (it uses the \textindent macro). In Eplain, you can change this space by setting the dimension register \footnotemarkseparation. The default is still an en.

You can produce a space between footenotes by setting the glue register \interfootnoteskip. The default is zero.

\parskip is also set to zero by default before the beginning of each footnote (but not for the text of the footnote).

You can also control footnote formatting in a more general way: Eplain expands the token register \everyfootnote before a footnote is typeset, but after the default values for all the parameters have been established. For example, if you want your footnotes to be printed in seven-point type, indented by one inch, you could say:

```
\text{toothote} = {\text{sevenrm \left} \}
```
By default, an \hrule is typeset above each group of footnotes on a page. You can control the dimensions of this rule by setting the dimension registers \footnoterulewidth and \footnoteruleheight. The space between the rule and the first footnote on the page is determined by the dimension register \belowfootnoterulespace. If you don't want any rule at all, set \footenoteruleheight=0pt, and, most likely, \belowfootnoterulespace=0pt. The defaults for these parameters typeset the rule in the same way as plain T<sub>E</sub>X: the rule is 0.4 points high, 2 true inches wide, with 2.6 points below it.

The space above the rule and below the text on the page is controlled by the glue register \skip\footins. The default is a plain T<sub>E</sub>X \bigskip.

Eplain can create hypertext links for the footnote marks (see [Section 5.3.9 \[Footnote](#page-53-0) hyperlinks, page 46).

### 4.18 Fractions

Exercise 11.6 of The T<sub>E</sub>Xbook describes a macro  $\frac{1}{6}$  for setting fractions, but  $\frac{1}{6}$ never made it into plain T<sub>EX</sub>. So Eplain includes it.

\frac typesets the numerator and denominator in \scriptfont0, slightly raised and lowered. The numerator and denominator are separated by a slash. The denominator must be enclosed in braces if it's more than one token long, but the numerator need not be. (This is a consequence of  $\frac{\frac{1}{2}}{1}$  and  $\frac{1}{2}$  delimited arguments; see page 203 of The T<sub>E</sub>Xbook for an explanation of delimited macro arguments.)

For example,  $\frac{23}{64}$  turns '23/64' into <sup>23</sup>/<sub>64</sub>.

### 4.19 Paths

When you typeset long pathnames, electronic mail addresses, or other such "computer" names, you would like T<sub>E</sub>X to break lines at punctuation characters within the name, rather than trying to find hyphenation points within the words. For example, it would be better to break the email address letters@alpha.gnu.ai.mit.edu at the '@' or a '.', rather than at the hyphenation points in 'letters' and 'alpha'.

If you use the **\path** macro to typeset the names, T<sub>E</sub>X will find these good breakpoints. The argument to  $\partial$  by any character other other than ' $\vee$ ' which does not appear in the name itself. '|' is often a good choice, as in:

\path|letters@alpha.gnu.ai.mit.edu|

You can control the exact set of characters at which breakpoints will be allowed by calling \discretionaries. This takes the same sort of delimited argument; any character in the argument will henceforth be a valid breakpoint within \path. The default set is essentially all the punctuation characters:

\discretionaries | "!@\$%^&\*()\_+'-=#{}[]:";'<>,.?\/|

If for some reason you absolutely must use  $\setminus$  as the delimiter character for  $\path$ , you can set  $\epsilon$  specialpathdelimiterstrue. (Other delimiter characters can still be used.) TFX then processes the \path argument about four times more slowly.

The \path macro comes from path.sty, written by Nelson Beebe and Philip Taylor and available at [http://www.ctan.org/tex-archive/macros/latex/contrib/misc/path.](http://www.ctan.org/tex-archive/macros/latex/contrib/misc/path.sty) [sty](http://www.ctan.org/tex-archive/macros/latex/contrib/misc/path.sty).

### 4.20 Logos

Eplain redefines the  $\text{TeV}$  macro of plain T<sub>EX</sub> to end with  $\text{null}$ , so that the proper spacing is produced when **\TeX** is used at the end of a sentence. The other ... TEX macros listed here do this, also.

Eplain defines \AMSLaTeX, \AMSTeX, \BibTeX \eTeX, \ExTeX, \LAMSTeX, \LaTeX, \MF, \SLiTeX, \XeLaTeX, and \XeTeX to produce their respective logos. (Sorry, the logos are not shown here.) Some spelling variants of these are also supported.

Most of these macros come from texnames.sty, compiled by Nelson Beebe and available at <http://www.ctan.org/tex-archive/info/biblio/texnames.sty>.

### 4.21 Boxes

The solid rectangle that Eplain uses as a marker in unordered lists (see [Section 4.6 \[Lists\],](#page-17-0) [page 10](#page-17-0)) is available by itself: just say \blackbox.

You can create black boxes of arbitrary size with \hrule or \vrule.

You can also get unfilled rectangles with  $\mathbb{Z}$  and  $\mathbb{Z}$ . This takes two explicit arguments: the height and depth of the rules that define the top and bottom of the rectangle. (The two arguments are added to get the width of the left and right borders, so that the thickness of the border is the same on all four sides.) It also uses, as implicit arguments, the dimensions of \box0 to define the dimensions of the rectangle it produces. (The contents of \box0 are ignored.)

Here is an example. This small raised open box is suitable for putting next to numbers in, e.g., a table of contents.

```
\def\openbox{%
  \ht0 = 1.75pt \d{p0 = 1.75pt \wd0 = 3.5pt}\raise 2.75pt \makeblankbox{.2pt}{.2pt}
}
```
Finally, you can put a box around arbitrary text with **\boxit.** This takes one argument, which must itself be a (TEX) box, and puts a printed box around it, separated by \boxitspace white space (3 points by default) on all four sides. For example:

```
\boxit{\hbox{This text is boxed.}}
```
The reason that the argument must be a box is that when the text is more than one line long, T<sub>EX</sub> cannot figure out the line length for itself. Eplain does set \parindent to zero inside \boxit, since it is very unlikely you would want indentation there. (If you do, you can always reset it yourself.)

\boxit uses \ehrule and \evrule so that you can easily adjust the thicknesses of the box rules. See [Section 4.2 \[Rules\], page 5](#page-12-0).

### <span id="page-40-0"></span>4.22 Checking for PDF output

pdfTEX is a TEX variant that can output both .dvi and .pdf (Adobe's Portable Document Format) files (see <http://www.ctan.org/tex-archive/systems/pdftex>). You might sometimes want to know whether the target format is .pdf or .dvi. The \ifpdf switch can be used to detect pdfT<sub>E</sub>X in PDF mode:

```
\ifpdf
   This text is produced when pdfTeX is in PDF mode.
\else
   This text is produced when pdfTeX is in DVI mode,
   or when some program other than pdfTeX is used.
\fi
```
Keep in mind that \ifpdf is set based on the value of the \pdfoutput primitive of pdfTEX at the time Eplain is loaded. If you change the value of \pdfoutput after you load Eplain, \ifpdf will not reflect the change.

Eplain defines \ifpdf by incorporating Heiko Oberdiek's ifpdf.sty, which is available at <http://www.ctan.org/tex-archive/macros/latex/contrib/oberdiek/ifpdf.sty>.

### <span id="page-41-0"></span>4.23 Loading LAT<sub>EX</sub> packages

Eplain provides a limited support for loading LATEX packages (.sty files—not .cls). This will mostly work for packages which were designed with plain T<sub>EX</sub> compatibility in mind, which means that most LAT<sub>EX</sub> packages cannot be loaded. The packages which are known to work are listed below (see [Section 4.23.3 \[Packages known to work\], page 35](#page-42-0)). If you discover a working package which is not in the list, please report it to the Eplain mailing list (see [Chapter 1 \[Introduction\], page 1](#page-8-0)).

To set up a pseudo-LATEX environment for the packages, Eplain uses miniltx.tex (<http://www.ctan.org/tex-archive/macros/plain/graphics/miniltx.tex>) from the LATEX graphics collection, written by David Carlisle and Sebastian Rahtz (the collection is available at <http://www.ctan.org/tex-archive/macros/latex/required/graphics>). Eplain extends miniltx.tex to provide some additional features, e.g., support for package options.

#### 4.23.1 The \usepackage command

 $\u$ sepackage loads a LATEX package. Its syntax is similar to that of LATEX's  $\u$ sepackage command:

```
\usepackage[options]{packages}[version]
```
where options is a comma-separated list of package options, packages is a comma-separated list of packages to load (without the .sty suffix), and version is a package version number given as a date in the format 'YYYY/MM/DD'. If an older version of the package is found, a warning is issued. If several packages are loaded within a single \usepackage command, the options will be applied to each of the packages. As usual, parameters in square brackets are optional and can be omitted (together with the square brackets).

For example:

```
\usepackage[foo,bar]{pack1,pack2}[2005/08/29]
```
will load packages 'pack1' and 'pack2', each with the options 'foo' and 'bar', and will check that each of the packages are dated 2005/08/29 or newer.

### 4.23.2 Environment for loading packages

Some packages request that certain commands are executed after all packages have been loaded. In LATEX, this means that the commands are executed at the beginning of the document, after the so-called preamble. Neither plain TFX nor Eplain have a concept of preamble; therefore, Eplain requires that all packages be loaded inside a \beginpackages...\endpackages block. For example:

```
\beginpackages
  \usepackage[foo,bar]{pack1}
  \usepackage{pack2}
\endpackages
```
This requirement enables Eplain to execute the "delayed" commands at the end of the \beginpackages...\endpackages block.

For the same reason, it is advisable to specify only one such block per document, just like there is only one preamble in L<sup>AT</sup>EX.

Both the miniltx.tex file used by Eplain and some LATEX packages redefine TEX's primitive  $\infty$  to be a macro. Under plain T<sub>EX</sub>, users probably expect the primitive  $\infty$ . Therefore, at the beginning of the \beginpackages...\endpackages block Eplain saves the meaning of \input as \eplaininput and restores the original \input at the end of the block. This usually means that the primitive \input is restored, unless you (or some other macro package you've loaded directly) have redefined it before calling \beginpackages. In case you need to access the package-provided \input, Eplain saves it as \packageinput.

Along the same lines, Eplain restores the catcode of  $\mathcal{C}$  at **\endpackages** to whatever it was before (using \resetatcatcode, as defined by miniltx.tex). This is needed because miniltx.tex, read by  $\begin{cases} \text{the positive number} \\ \text{the two number} \end{cases}$  for restore the catcode of ' $\mathcal{C}'$ ', but leaves it as 11 (letter).

Sometimes you may encounter packages which make conflicting redefinitions of \input. Common symptoms are T<sub>E</sub>X spewing incomprehensible error messages or hanging in a loop at a call to \input. This sometimes cna be cured by restoring \input to \eplaininput before loading each package. For example:

```
\beginpackages
  \usepackage{pack1}
  \let\input\eplaininput
  \usepackage{pack2}
\endpackages
```
#### <span id="page-42-0"></span>4.23.3 Packages known to work

The following table lists packages that had been tested and are known to work with Eplain, and locations where you can find manuals for these packages. Some of the short descriptions of the packages were taken from the documentation for those packages.

#### autopict ('2001/06/04 v1.1j Picture mode autoload file') <http://tug.org/eplain/misc/ltpictur.pdf>

This is the LAT<sub>EX</sub> "picture mode", started by **\begin{picture}** and ended by \end{picture} (in LATEX, this package is not explicitly loaded since it is part of the LATEX kernel). It provides commands to draw simple figures inside your document without resorting to any external tools.

color ('1999/02/16 v1.0i Standard LaTeX Color (DPC)') graphics ('2001/07/07 v1.0n Standard LaTeX Graphics (DPC,SPQR)') graphicx ('1999/02/16 v1.0f Enhanced LaTeX Graphics (DPC,SPQR)') [http://www.ctan.org/tex-archive/macros/latex/required/graphics/](http://www.ctan.org/tex-archive/macros/latex/required/graphics/grfguide.pdf) [grfguide.pdf](http://www.ctan.org/tex-archive/macros/latex/required/graphics/grfguide.pdf)

> These packages are from the LAT<sub>EX</sub> graphics collection. They provide commands for changing text/page colors, text rotation and scaling, and much more.

> Warning 1: If you encounter problems loading one of these packages under pdfTEX (more specifically, when pdfTEX reads supp-mis.tex), the cause may be an outdated supp-mis.tex (part of ConT<sub>EXt</sub>, a typesetting system for TEX) installed on your system. The problem was fixed in supp-mis.tex version 2004.10.26. You can obtain up-to-date versions of supp-mis.tex and the accompanying supp-pdf.tex from [http: / / www . ctan . org / tex-archive /](http://www.ctan.org/tex-archive/macros/pdftex/graphics)

[macros/pdftex/graphics](http://www.ctan.org/tex-archive/macros/pdftex/graphics). To convince TFX to use the new files, you have the following options in the decreasing order of preference:

- 1. put the new files in the same directory with your document;
- 2. overwrite the outdated files installed by your T<sub>E</sub>X distribution;
- 3. install the new supp-mis.tex and supp-pdf.tex files in the relevant subdirectory of your local texmf tree (for info on T<sub>E</sub>X directory structure see <http://www.tex.ac.uk/cgi-bin/texfaq2html?label=tds>);
- 4. upgrade your ConT<sub>EX</sub>t installation.

Note that option 1 is the safest but provides the fix only for your current document. Options 2 and 3 will usually suffice for Eplain but may break ConTEXt. Option 4 is the most general but is more complicated than the first three. Be sure to backup any files you overwrite. Also keep in mind that upgrading your TEX distribution may overwrite files you install in the system texmf tree. End of warning 1.

Warning 2: If you encounter problems using the **\pagecolor** command from the color.sty package under pdfT<sub>E</sub>X, the cause may be an outdated pdfT<sub>E</sub>X color and graphics driver pdftex.def. The problem was fixed in pdftex.def version 0.03p. You can obtain an up-to-date version from [http://www.ctan.](http://www.ctan.org/tex-archive/graphics/pdftex/pdftex.def) [org/tex-archive/graphics/pdftex/pdftex.def](http://www.ctan.org/tex-archive/graphics/pdftex/pdftex.def).

#### End of warning 2.

The graphics/graphicx packages have the option draft which instructs \includegraphics not to include the graphics but instead typeset a box with the dimensions of the graphics and the name of the graphics file in typewriter type at the center of the box. These packages expect the LAT<sub>EX</sub>-provided command \ttfamily to switch to the typewrite type. This command is not defined by miniltx.tex, therefore Eplain defines it and makes it equivalent to plain T<sub>E</sub>X's  $\text{t.t.}$ 

See [Section 8.1 \[Hyperlinks \(xhyper.tex\)\], page 78,](#page-85-0) for the demonstration of text rotation and graphics inclusion using the graphicx package, and using the color package to colorize hypertext links.

Klaus Höppner has written a nice introduction to the L<sup>AT</sup>EX graphics packages and different graphics formats. You can download it from

<http://www.tug.org/pracjourn/2005-3/hoeppner>

#### epstopdf ('2009/07/16 v2.2 Conversion with epstopdf on the fly (HO)')

#### <http://www.ctan.org/tex-archive/macros/latex/contrib/oberdiek>

This package does on-the-fly conversion of Encapsulated PostScript (EPS) graphics into Portable Document Format (PDF) graphics for inclusion with the \includegraphics command from the graphics/graphicx packages, so that you do not have to explicitly call the epstopdf script.

#### psfrag ('1998/04/11 v3.04 PSfrag (MCG)')

#### [http: / / www . ctan . org / tex-archive / macros / latex / contrib / psfrag /](http://www.ctan.org/tex-archive/macros/latex/contrib/psfrag/pfgguide.pdf) [pfgguide.pdf](http://www.ctan.org/tex-archive/macros/latex/contrib/psfrag/pfgguide.pdf)

PSfrag allows the user to precisely overlay Encapsulated PostScript (EPS) files with arbitrary (La)T<sub>E</sub>X constructions. In order to accomplish this, the user places a simple text "tag" in the graphics file, as a "position marker" of sorts. Then, using simple  $(La)$ T<sub>F</sub>X commands, the user instructs PSfrag to remove that tag from the figure, and replace it with a properly sized, aligned, and rotated (La)T<sub>EX</sub> equation.

soul ('2003/11/17 v2.4 letterspacing/underlining (mf)')

<http://www.ctan.org/tex-archive/macros/latex/contrib/soul>

This package provides hyphenatable letterspacing (spacing out), underlining, and some derivatives. The package is optimized for LAT<sub>EX</sub>, but works with plain TEX—you don't actually need to load it with the \usepackage command, just say \input soul.sty. If you intend to use the highlighting macros of soul, don't forget to load the color package.

#### url ('2005/06/27 ver 3.2 Verb mode for urls, etc.')

<http://www.ctan.org/tex-archive/macros/latex/contrib/misc/url.sty>

This package provides a form of \verbatim that allows line breaks at certain characters or combinations of characters, accepts reconfiguration, and can usually be used in the argument to another command. It is intended for email addresses, hypertext links, directories/paths, etc., which normally have no spaces.

Eplain can create hypertext links with the \url command (see [Section 5.3.2](#page-48-0) [\[URL hyperlinks\], page 41\)](#page-48-0).

Be sure to get a version dated at least 2005/06/27, as older versions have problems in plain T<sub>F</sub>X.

#### 4.23.4 Packages known not to work

The following packages are known not to work with Eplain:

hyperref <http://www.ctan.org/tex-archive/macros/latex/contrib/hyperref>

This package depends heavily on LATEX, so that it is mostly unusable outside of LATEX. Eplain provides its own macros for creating hyperlinks, see [Chapter 5](#page-45-0) [\[Hyperlinks\], page 38](#page-45-0).

pict2e ('2005/07/15 v0.2r Improved picture commands (HjG,RN)') <http://www.ctan.org/tex-archive/macros/latex/contrib/pict2e>

xcolor ('2005/06/06 v2.03 LaTeX color extensions (UK)') <http://www.ctan.org/tex-archive/macros/latex/contrib/xcolor>

# <span id="page-45-0"></span>5 Hyperlinks

This chapter describes the support which Eplain provides for hypertext links (hyperlinks for short). Hyperlinks can be created implicitly by the cross-reference, indexing and other macros in Eplain. Macros for constructing explicit hyperlinks are also provided.

### 5.1 Introduction to hyperlinks

The original T<sub>EX</sub> engine has no built-in support for hyperlinks (a.k.a. hypertext links). Many of the present-day file formats with hyperlinking capabilities did not even exist at the time T<sub>EX</sub> was written. However, T<sub>EX</sub>'s \special primitive can be used to instruct T<sub>EX</sub> to write special directives into its .dvi output file. These directives are not interpreted by TEX in any way; they are intended for programs which process the .dvi files produced by T<sub>EX</sub>, be it printing or converting to other formats, such as .ps or .pdf.

Another approach is to extend the original TEX engine with the ability to generate one of the hyperlinking formats;  $T_F X$ 's set of primitives can be extended to include hyperlink commands. This is the approach used by the pdfTEX engine, which is capable of producing .pdf files directly from the TEX source, skipping the .dvi generation and processing step.

It turns out that the sets of commands for different formats are mostly not interchangeable, as each of the file formats has its own quirks and capabilities. And this is where Eplain hyperlink drivers come into play.

In order for Eplain to generate proper commands, Eplain has to know two things: which engine or .dvi processor you are using, and the set of commands it understands.

The knowledge about the commands that the various processors understand is programmed into Eplain's hyperlink drivers. Eplain provides three drivers: hypertex (implementation of the HyperTFX standard, see <http://arxiv.org/hypertex>), and pdftex and dvipdfm (named after the programs which process the hyperlink commands, pdfTEX and dvipdfm). Therefore, Eplain can only produce HyperT<sub>F</sub>X commands and hyperlink commands for one of these two programs—except that the extended dvipdfmx program can be used as well as the original dvipdfm, since they are compatible.

To tell Eplain which .dvi processor or extended TEX engine you are using, use the command \enablehyperlinks.

For example:

#### \enablehyperlinks

instructs Eplain to attempt to automatically detect which driver to use, as follows: if it detects pdfT<sub>E</sub>X in PDF mode, it loads the pdftex driver. If it does not detect pdfT<sub>E</sub>X in PDF mode, the hypertex driver is loaded. The detection is based on the **\ifpdf** switch (see [Section 4.22 \[Checking for PDF output\], page 33\)](#page-40-0).

If necessary, you can explicitly specify the driver name:

#### \enablehyperlinks[pdftex]

will start producing hyperlinks under the assumption that you are using pdfT<sub>E</sub>X.

Eplain does not produce any hyperlinks until you explicitly enable them with \enablehyperlinks. For one thing, this keeps Eplain backward-compatible with previous releases without hyperlink support. For another, you may be using a program other than pdfTEX or dvipdfm, which does not understand their hyperlink commands or the HyperT<sub>E</sub>X commands.

#### Concepts and Terminology

In general, hyperlinks work as follows. You mark some place in your document as a hyperlink destination, associating a hyperlink label with that destination. Next, somewhere within your document, you create a hyperlink, using a label to identify the destination you want this link to point to. A hyperlink is a region in the document (which can take many forms, for example, text or a picture); when a user clicks on that region, they will be taken to a place in the document marked by the corresponding destination. The following two sections [\(Section 5.2 \[Explicit hyperlinks\], page 39,](#page-46-0) and [Section 5.3 \[Implicit hyperlinks\], page 40\)](#page-47-0) describe the macros you can use to define destinations and create links pointing to those destinations.

In the rest of this chapter, we will often need to refer to links and destinations jointly, in which case we will use the term hyperlinks. We will use the terms links and destinations in cases when we need to refer specifically to links or destinations.

Hyperlink drivers provide several kinds of links and destinations. We will refer to them as link types and destination types.

For example, one of the destination types that the pdftex driver provides is the 'xyz' type; when the user follows a link pointing to an 'xyz' destination, the exact location marked by that destination is displayed. Another destination type provided by the pdftex driver is the 'fit' type; when the user follows a link pointing to a 'fit' destination, the page containing that destination is zoomed to fit into the window in which the document is displayed.

Similarly, drivers support various link types. For example, with the pdftex driver, the usual link type used to refer to destinations in the current document is called 'name'. You can also create a link pointing to another local document (by using the 'filename' link type) or to a URL (by using the 'url' link type).

In addition, each hyperlink driver supports a number of destination and link options. By setting these options you can customize hyperlink parameters (e.g., the thickness of the border drawn around a hyperlink) or pass information to hyperlinks (for example, file name of a document, for a link pointing to a destination in another document).

See [Section 5.4 \[Hyperlink drivers\], page 46](#page-53-1), for the description of hyperlink types and options supported by the drivers. See [Section 5.5 \[Setting hyperlink types and options\],](#page-63-0) [page 56](#page-63-0), for the information on how to set hyperlink options.

### <span id="page-46-0"></span>5.2 Explicit hyperlinks

Explicit hyperlinks are created by you, in the source of your document. The simplest command is \hldest, which marks the current position in your document as a destination:

```
\hldest{type}{options}{label}
```
Here type is one of the destination types supported by the hyperlink driver (see [Section 5.4](#page-53-1) [\[Hyperlink drivers\], page 46\)](#page-53-1), options is a comma-separated list of option assignments, and label is the hyperlink label to associate with this destination. This label will identify the destination when creating links pointing to this destination. For example, with the pdftex driver, the command

\hldest{xyz}{zoom=2000}{index}

creates a destination of type 'xyz' ("the current position"), sets the magnification ratio for this destination to be 200%, and associates the label index with the destination.

Another command, \hlstart, paired with \hlend, turns all intervening material into a link:

```
\hlstart{type}{options}{label} ... \hlend
```
Here type, options and label have the same meaning as for \hldest. Continuing the previous example,

\hlstart{name}{bstyle=U,bwidth=2}{index} Index\hlend

typesets the word 'Index' as a link with underline border of width 2 PostScript points, pointing to the named destination index defined in the previous example. (The other options, like highlight mode and border color, are determined by the defaults, see [Section 5.5.1](#page-63-1) [\[Setting default types and options\], page 56](#page-63-1)).

The label argument of both \hldest and \hlstart can contain special characters (such as  $\mathcal{L}$ ,  $\mathcal{L}'$ ,  $\mathcal{L}'$ ,  $\mathcal{L}'$ ,  $\mathcal{L}'$ , etc.) without any escaping. This is especially important for URL links supported by some drivers (see [Section 5.4 \[Hyperlink drivers\], page 46\)](#page-53-1).

Both \hldest and \hlstart ignore following spaces.

Both \hldest and \hlstart expand the first token of options once, so you can save a list of options in a macro and pass it for the options. For example:

```
\def\linkopts{bstyle=U,bwidth=2}
```

```
\hlstart{name}{\linkopts}{index}Index\hlend
```
is functionally equivalent to the previous example.

See [Section 8.1 \[Hyperlinks \(xhyper.tex\)\], page 78](#page-85-0), for a demonstration of the usage of explicit hyperlinks.

### <span id="page-47-0"></span>5.3 Implicit hyperlinks

Implicit hyperlinks are hyperlinks created implicitly by various Eplain macros, such as the macros for citations, cross-references, indexing, etc.

All such macros are divided into link groups and destination groups (or linkgroups and destgroups for short) so that parameters can be set individually for each group. For example, all equation macros which define a destination are assigned to the 'eq' destgroup; equation macros which create a link are assigned to the 'eq' linkgroup. By setting parameters for the 'eq' linkgroup (destgroup), you can uniformly customize all links (destinations) related to equation references, without interfering with settings for the other groups.

See [Section 5.5 \[Setting hyperlink types and options\], page 56,](#page-63-0) for information on how to set parameters for a group.

Here is the list of the linkgroups:

hrefint, hrefext, url, cite, ref, xref, eq, idx, foot, footback.

And here are the destgroups:

bib, li, definexref, xrdef, eq, idx, foot, footback.

See [Section 8.1 \[Hyperlinks \(xhyper.tex\)\], page 78](#page-85-0), for a demonstration of the usage of implicit hyperlinks.

The following subsections describe each of the linkgroups and destgroups and the hyperlink support provided.

#### 5.3.1 General hyperlinks: hrefint, hrefext

\href{url}{text} typesets text as a link to url. It basically does what the explicit hyperlink macros do (see [Section 5.2 \[Explicit hyperlinks\], page 39](#page-46-0)), but is more convenient (at the expense of flexibility).

If url starts with '#', the rest of url is assumed to be a local hyperlink destination name (destination within the same document). Parameters for these links can be set by customizing the 'hrefint' linkgroup. For example:

#### See \href{#intro}{Introduction}

will make 'Introduction' into an internal link, which might have been created, e.g., with \xrdef{intro}.

If url does not start with '#', it is assumed to be a URL link. Parameters for these links can be set by customizing the 'hrefext' linkgroup. The special characters (such as '#' and '~') in the URL don't need to be escaped. For example:

#### \href{http://tug.org/eplain/doc/eplain.html#Hyperlinks}{Hyperlinks in Eplain}

#### \href{mailto:tex-eplain@tug.org}{Eplain mailing list}

See [Section 5.3.2 \[URL hyperlinks\], page 41,](#page-48-0) for another way to create URL hyperlinks.

The text argument of \href can contain verbatim text (see [Section 4.7 \[Verbatim listing\],](#page-19-0) [page 12](#page-19-0)) or other macros which manipulate character catcodes. For example:

#### \href{#WeirdChars}{The weird chars \verbatim #&%\$~|endverbatim}

\href does not currently handle other link types, such as 'file:' and 'run:' links.

#### <span id="page-48-0"></span>5.3.2 URL hyperlinks: url

The 'url' linkgroup covers the **\url** command from the LAT<sub>EX</sub> package url (see [Section 4.23.3](#page-42-0)) [\[Packages known to work\], page 35](#page-42-0)), as well as any new \url-like commands you define. The type for this linkgroup is set to 'url' by the drivers which support this link type. 'url' links use the parameter to the \url command as the URL to point to.

You may be using the **\url** command to typeset something other than a URL, e.g., a path, for which you do not want a link to be created; in that case, you can disable the 'url' linkgroup with the command \hloff[url] (see [Section 5.6.2 \[Turning hyperlinks on/off for](#page-66-0) [a group\], page 59](#page-66-0)).

By default, URL (and other types of) links are boxed, so that they are visually marked even if you do not load the LATEX 'color' package (see [Section 4.23 \[Loading LaTeX packages\],](#page-41-0) [page 34](#page-41-0)) and therefore link text is not colored. You can see the effect by compiling the following code snippet (be sure to get a modern url.sty, older versions do not work in plain TEX; see [Section 4.23.3 \[Packages known to work\], page 35\)](#page-42-0):

```
\input eplain
\beginpackages
  \usepackage{url}
\endpackages
\enablehyperlinks
\url{http://foo/bar}
```

```
\url{mailto:foobar@example.org}
```
\bye

If the hyperlink driver you use supports the link option bwidth (see [Section 5.4 \[Hyper](#page-53-1)[link drivers\], page 46\)](#page-53-1), you can produce colored links with no border around them. Try this:

```
\input eplain
\beginpackages
  \usepackage{url}
  \usepackage{color}
\endpackages
\enablehyperlinks
\hlopts{bwidth=0}
\url{http://foo/bar}
\url{mailto:foobar@example.org}
\bye
```
The command \hlopts{bwidth=0} sets border width to zero as the default for all links, and loading the color package automatically colors links using the default color (see [Section 5.4.1 \[Options supported by all drivers\], page 47\)](#page-54-0). If you want the border width setting to apply to URL links only, say \hlopts[url]{bwidth=0} (see [Section 5.5 \[Setting](#page-63-0) [hyperlink types and options\], page 56](#page-63-0)).

## 5.3.3 Citation hyperlinks: cite, bib

The 'cite' linkgroup includes only the \cite command (see [Section 4.3 \[Citations\], page 5\)](#page-12-1). \cite turns each of the references in the list into a link pointing to the respective bibliography entry produced by the \bibliography command.

The 'bib' destgroup includes the macros related to the \bibliography command (see [Section 4.3 \[Citations\], page 5\)](#page-12-1). \bibliography inputs a .bbl file, which contains a list of bibliography entries. For each of the entries, a destination is defined.

Both commands use the citation label as the hyperlink label.

### 5.3.4 List hyperlinks: li

The 'li' destgroup consists of the  $\text{li}$  command (see [Section 4.6 \[Lists\], page 10](#page-17-0)), which defines a destination if you supply the optional argument (cross-reference label). This label is also used as the hyperlink label.

### 5.3.5 Cross-reference hyperlinks: definexref, ref

The 'definexref' destgroup is for the \definexref command (see [Section 4.9.1 \[Defining](#page-23-0) [generic references\], page 16](#page-23-0)). \definexref defines a destination using the cross-reference label (the first argument) as the hyperlink label.

The 'ref' linkgroup includes \refn and \xrefn (they are synonyms), \ref, and \refs (see [Section 4.9.2 \[Using generic references\], page 16](#page-23-1)).

\refn turns the cross-reference it produces into a link, using the cross-reference label as the hyperlink label. If an optional argument is present, it is tied by \reftie to the reference and become part of the link.

\ref works similarly to \refn. It takes an optional argument, which is treated the same way as the optional argument to \refn. In addition, \ref can produce a "class word". Both the optional argument and the class word become part of the link, when present. The cross-reference is tied by \reftie to the preceding word. The optional argument is separated from the class word by **\refspace**.

Unlike **\ref**, **\refs** does not take an optional argument and does not make the class word part of the link, which is appropriate for its intended use.

#### 5.3.6 Page reference hyperlinks: xrdef, xref

The 'xrdef' destgroup is for  $\xrightleftharpoons$  (see [Section 4.10 \[Page references\], page 16](#page-23-2)).  $\xrightleftharpoons$ defines a destination using cross-reference label as the hyperlink label.

The 'xref' linkgroup includes the \xref command (see [Section 4.10 \[Page references\],](#page-23-2) [page 16](#page-23-2)). \xref turns its optional argument (followed by \refspace), \xrefpageword and the cross-reference (page number) into a link, using the cross-reference label as the hyperlink label.

#### 5.3.7 Equation reference hyperlinks: eq

All commands that define equation labels are part of the 'eq' destgroup. These are **\eqdef**, \eqdefn, \eqsubdef and \eqsubdefn (see [Section 4.11 \[Equation references\], page 17\)](#page-24-0). All these commands use the equation label as the hyperlink label. However, if the equation label is empty, they make up a (hopefully) unique hyperlink label for the destination. This label will be used for the link when you refer to this empty-labeled equation with one of the equation reference macros.

The command \phantomeqlabel is called to generate hyperlink labels for the emptylabeled equations. By default, it produces the labels in the format 'PHEQnumber', where number comes from the count register \phantomeqnumber; this count register is incremented at every empty-labeled equation definition.

The commands **\eqref** and **\eqrefn** (see [Section 4.11 \[Equation references\], page 17\)](#page-24-0) form the 'eq' linkgroup. These commands take an optional argument, which, when present, is tied with \reftie to the equation reference and becomes part of the link. The equation label is used for the hyperlink label; if the label is empty, the link is for the label generated for the last empty-labeled equation.

#### 5.3.8 Index hyperlinks: idx

All indexing commands (\idx, \idxname, \idxmarked, \idxsubmarked and their silent equivalents, see [Section 4.12.1.1 \[Indexing commands\], page 21](#page-28-0)) form the 'idx' destgroup. The 'idx' linkgroup consists of the macros which are used to typeset the index when you say  $\text{readindexfile}$  (see [Section 4.12.2 \[Typesetting an index\], page 25\)](#page-32-0).

To create the links in index entries, Eplain uses MakeIndex's "encapsulation" feature. When you use an indexing macro to mark an index term, Eplain writes out a line to the .idx file of the following general form:

#### \indexentry{entry|pagemarkup}{pageno}

where entry is the index entry (converted into the internal format that MakeIndex understands), cs is the markup command you specified with the **pagemarkup=cs** optional argument to the indexing commands (see [Section 4.12.1.2 \[Modifying index entries\], page 22\)](#page-29-0), and pageno is the page number on which the term appeared. When processing the .idx file, MakeIndex makes the page number an argument to the page markup command ("encapsulates" the page number), so the page number in the .ind file appears as  $\csc{f}$  pageno}. Eplain internally replaces the cs command name with its own command, which, in addition to calling the original  $\cos$  encapsulator, turns the page number into a link.

Eplain provides two approaches to linking page numbers in the index to locations of index terms in the text.

#### 5.3.8.1 Exact destinations for index terms

In this approach, each command that marks an index term defines a unique destination and passes its label on to the .idx file as part of the \indexentry command. The \indexentry line that Eplain writes to the .idx file becomes

#### \indexentry{entry|hlidx{label}{cs}}{pageno}

where **\hlidx** is the command that is defined by Eplain to take three arguments: a hyperlink label  $(label)$ , a name of page number encapsulator  $(cs)$  and a page number (pageno). In the .ind file that MakeIndex will generate, the page number will now appear as

#### \hlidx{label}{cs}{pageno}

The result of this command is  $\csc{pageno}$ , wrapped up into a link pointing to label destination.

The hyperlink labels for the index terms are generated by the \hlidxlabel command, by default in the format 'IDXnumber', where number is the value of the count register \hlidxlabelnumber. This count register is incremented at each index term.

The advantage of this approach, as compared to the second approach described below, is that links in the index point to exact locations of the indexed terms on the page. The disadvantage of this approach is that MakeIndex will regard all index entries as distinct, because each one contains a (unique) hyperlink label. This disadvantage can be partially overcome by the script idxuniq distributed with Eplain in the util directory. This script filters out \indexentry lines differing only in the hyperlink label but identical otherwise. You should process the .idx with this script before passing it on to MakeIndex. For example:

#### prompt\$ ./idxuniq file.idx | makeindex > file.ind

Still, this solution is not ideal, as the page-range formation ability of MakeIndex will not work, and there will be problems of apparently identical index entries clashing (e.g., when a range-end entry appears on the same page as another entry with the same definition; idxuniq will not filter out the second entry).

### 5.3.8.2 Page destinations for index terms

In the second approach, Eplain does not write out any destination labels for the index terms. Instead, Eplain writes out a wrapper for page number encapsulator which can parse the page number and generate a link pointing to the page on which the term appeared. On top of each page containing an index term, Eplain defines a destination with label produced by \hlidxpagelabel. The \hlidxpagelabel command takes a single argument (page number number) and by default produces the label in the format 'IDXPGnumber'.

With this approach, the **\indexentry** line which Eplain writes to the .**idx** file looks like this:

#### \indexentry{entry|hlidxpage{cs}}{pageno}

where **\hlidxpage** is the command that is defined by Eplain to take two arguments: a name of page number encapsulator  $(cs)$  and a page number (pageno). In the . ind file that MakeIndex will generate, the page number will appear as

#### \hlidxpage{cs}{pageno}

The advantage of this approach is that all features of MakeIndex are intact. The drawback is that links in the index do not point to exact locations of indexed terms on a page, but to the top of a page on which the term appears.

Another disadvantage is that this approach depends on the page range and page list separators which MakeIndex was configured to output. \hlidxpage must be able to parse the first page number in a page range like  $(1-\frac{4}{1})$ . In addition, page list parsing is needed because MakeIndex combines two consecutive page numbers in one call to the page number encapsulator, so \hlidxpage can be passed, e.g., '1, 2' for the pageno. In this last case,  $\h{hlidxpage$  splits the two page numbers, applies  $\cs{c}$  to each of them, and makes each of the page numbers a link to the appropriate page. Note that this will alter typesetting slightly, because now the page list separator (a comma followed by a space, by default) is not typeset using the page number encapsulator  $(\zeta \circ s)$ .

Eplain's defaults for the page list and page number delimiters are the same as those in MakeIndex, a comma followed by a space  $($ ', ' $)$  and two dashes  $($ '--' $)$ , respectively. If you customize MakeIndex to use different delimiters, you must not forget to let Eplain know about them with the commands

```
\setidxpagelistdelimiter{list-delim}
\setidxpagerangedelimiter{page-delim}
```
(see [Section 7.12 \[Page list and page range parsers\], page 76\)](#page-83-0).

#### 5.3.8.3 Choosing destination placement

The approach that Eplain should use for the index terms can be selected in the \enablehyperlinks command. The optional argument it accepts is a comma-separated list of options. The idxexact option selects the first approach, idxpage the second, and idxnone disables hyperlink support for the index terms altogether, in case you want to stop Eplain from writing its link wrappers into the .idx file. The default is idxpage.

For example:

```
\enablehyperlinks[idxexact]
```
selects the first approach ("exact index links").

#### 5.3.8.4 Index page list and page range parsers

The macros that Eplain uses to parse page lists and page ranges, \idxparselist and \idxparserange, can sometimes be useful when defining page number encapsulators. See [Section 7.12 \[Page list and page range parsers\], page 76](#page-83-0), for the description of these commands and an example of their usage.

### 5.3.8.5 Hyperlinks in see and see also entries

There is no automatic support for hyperlinks with "see" and "see also" index entries, as there is not enough information to trace the parameters of \indexsee and \indexseealso to corresponding index entries. But if desired, this can be implemented with \hldest and \hlstart (see [Section 5.2 \[Explicit hyperlinks\], page 39](#page-46-0)); for example:

```
\sidx{semantic theory of truth@%
      \leavevmode\hldest{}{}{idx:theo truth}semantic theory of truth}
...
\sidx[seealso]{truth}[definition of]%
      {\hlstart{}{}{idx:theo truth}semantic theory of truth\hlend}
```
#### <span id="page-53-0"></span>5.3.9 Footnote hyperlinks: foot, footback

The 'foot' link and destination groups include the \numberedfootnote and \footnote macros (see [Section 4.17 \[Footnotes\], page 31\)](#page-38-0). The 'footback' groups include the same macros, but control parameters for links and destinations created inside the footnote to point back to the footnote mark within the text body.

The macros use hyperlink labels generated by \hlfootlabel and \hlfootbacklabel. The default formats for the labels are 'FOOTnumber' and 'FOOTBnumber', respectively, where number is the value of the count register  $\hbar$  is to the labelnumber. This register is incremented at every footnote.

Generally, footnote hyperlinks are not of much use, because the footnotes are usually placed on the same page as the footnote mark. Therefore, footnote hyperlinks are disabled by default. Here is how you can turn them on selectively, without affecting the other kinds of hyperlinks (see [Section 5.6.2 \[Turning hyperlinks on/off for a group\], page 59](#page-66-0)):

```
\hldeston[foot,footback]
\hlon[foot,footback]
```
#### 5.3.10 Contents hyperlinks

There is currently no special support for hyperlinks in the table of contents (see [Section 4.8](#page-20-0) [\[Contents\], page 13\)](#page-20-0), but implementing them with the \hldest and \hlstart ... \hlend commands (see [Section 5.2 \[Explicit hyperlinks\], page 39\)](#page-46-0) should be possible.

### <span id="page-53-1"></span>5.4 Hyperlink drivers

This section describes the hyperlink drivers: the types of hyperlinks they support, and the options they accept. During the first reading, you may only want to skim through this section.

Some of the descriptions below come from Portable Document Format Reference Manual Version 1.3, March 11, 1999.

### <span id="page-54-0"></span>5.4.1 Options supported by all drivers

This subsection describes the destination and link options which are supported by all hyperlink drivers.

### Destination options supported by all drivers

raise Specifies how much to raise destinations above the baseline. When set to zero or empty, destinations are placed at the baseline.

> It is usually convenient to set this option to some variable parameter, so that the height to which destinations are raised is automatically adjusted according to the current context. For example, setting it to \normalbaselineskip (or some fraction of it, like 1.7\normalbaselineskip) makes the setting appropriate for different point sizes, in case your document uses more than one.

> The default setting is \normalbaselineskip. Initially, the destgroups do not define this option, so they fall back on the default, except for the 'eq' destgroup, for which this option is set to 1.7\normalbaselineskip, to accommodate the usual cases of large operators in displayed math.

Example: \hldestopts[eq]{raise=2.5\normalbaselineskip}

#### Link options supported by all drivers

#### colormodel

color These two options define the color to be used for rendering the link text. The colors are used only when a \color command is defined, e.g., by loading the LATEX 'color' package (see [Section 4.23.3 \[Packages known to work\], page 35\)](#page-42-0). The \color command is called as \color[colormodel]{color}, where colormodel and color are the definitions of the colormodel and color options, respectively. However, if colormodel is empty, the optional argument to **\color** is omitted; and if color is empty, the \color command is omitted altogether. The default setting is colormodel=cmyk and color=0.28,1,1,0.35.

> When specifying colors with several components delimited by commas (e.g., RGB and CMYK colors in the LAT<sub>EX</sub> 'color' package), it is not possible to specify the components directly in the option list of \hlopts, because comma is the option list delimiter. With the 'color' package, it is possible to specify such colors by defining a custom color with **\definecolor** and using the new color name with an empty colormodel (see examples below).

Examples:

```
\hlopts{colormodel=,color=blue}% predefined color
\definecolor{mycolor}{rgb}{.3,.8,.95}
\hlopts{colormodel=,color=mycolor}% custom color
\hlopts{colormodel=gray,color=.4}
```
#### 5.4.2 Hyperlink driver hypertex

HyperTEX is a standard for inclusion of hyperlink information in TEX (and LATEX) documents (see <http://arxiv.org/hypertex>). This standard defines a set of hyperlink tags implemented as \special commands written into the DVI file. The major advantage of such standard is that a single .dvi file containing HyperT<sub>F</sub>X commands can be viewed by any HyperTEX-enabled viewer (e.g., any more or less modern version of xdvi) or converted to other file formats (e.g., PDF) by any HyperT<sub>E</sub>X-enabled DVI converter (e.g., dvipdfmx or dvips with Ghostscript's ps2pdf script).

The downside to the standard is that it is by design "the common factor" of other formats supporting hyperlinks, so many features of a particular file format cannot be supported by HyperT<sub>E</sub>X. Therefore, if you need to use special features of a particular format, HyperT<sub>E</sub>X is not a good choice. For the PDF file format, Eplain provides the pdftex and dvipdfm drivers which provide fine control over the PDF options (see [Section 5.4.3 \[Hyperlink drivers](#page-57-0) [pdftex and dvipdfm\], page 50](#page-57-0)).

For more information on programs which support the HyperT<sub>E</sub>X standard, please see

```
http://arxiv.org/hypertex
http://www.tug.org/tex-archive/support/hypertex/hypertex
```
For convenience, we list a few HyperT<sub>E</sub>X-enabled converters:

dvips Note that you need to pass the -z option to dvips to tell it to preserve the information about the hyperlinks. To generate a .pdf file with hyperlinks, you can use the ps2pdf script of Ghostscript. For example, if foo.tex is a TFX file using HyperT<sub>E</sub>X commands, then

```
prompt$ tex foo.tex
     prompt$ dvips -z foo.dvi -o
     prompt$ ps2pdf foo.ps
will produce foo.pdf with hyperlinks.
```
dvipdfm

dvipdfmx No special command line arguments are required, these programs automatically detect the HyperT<sub>F</sub>X commands.

One more note is in place: support for the HyperT<sub>E</sub>X commands varies from one previewer/converter to another, so you might need to experiment to see if what you need is supported by the program(s) you intend to use. For example, dvips(k) as of version  $5.92b$ converts all internal hyperlinks into page links pointing to a page containing the destination, so that "exact" linking to destinations is not possible (this was confirmed to be a bug and most probably has already been fixed in later versions of  $\text{div}(k)$ ; dvipdfm as of version 0.13.2c and dvipdfmx as of version 20040411 do not correctly parse links to external local files, and produce a URL link instead of a file link.

#### <span id="page-55-0"></span>5.4.2.1 Destination types for hypertex

xyz "Current position". This is the default type. Example: \hldest{xyz}{}{dest123}

raw The destination specification (in the form of a HyperT<sub>EX</sub> \special) is taken from the command sequence  $\cos$ , where cs is the value of the cmd option. In the definition of  $\csc$ , use  $\theta$ llabel to refer to the hyperlink label. This option is intended to be used with destgroups (see [Section 5.5 \[Setting hyperlink types](#page-63-0) [and options\], page 56](#page-63-0)), as it does not make sense in a direct call to \hldest you can just call the raw command. Example:

```
\makeatletter
\def\mydest{\special{html:<a name="\@hllabel">}%
            \special{html:</a>}}
\resetatcatcode
\indent\hldest{raw}{cmd=mydest}{SpecialDest}
  Special destination.
```
### 5.4.2.2 Destination options for hypertex

cmd Name of the macro (without the leading '\') containing a HyperTEX \special for the raw destination.

See [Section 5.4.2.1 \[Destination types for hypertex\], page 48,](#page-55-0) the description of the raw destination, for an example.

#### <span id="page-56-0"></span>5.4.2.3 Link types for hypertex

name Go to a "named destination". The label is the destination name. All destinations in HyperT<sub>E</sub>X are named destinations. This is the default type. Example: \hlstart{name}{}{dest123}Link to dest123\hlend

url Go to a URL. The label is the URL.

Example:

\hlstart{url}{}{http://tug.org/eplain/}Eplain home\hlend

filename Go to a named destination in another file. The label is the destination name. The file name is specified by the file option. The file name extension can be specified separately by the ext option. The idea is to set the ext option globally at the beginning of the document to avoid hard-coding the extension together with the file name within each link—HyperT<sub>E</sub>X is not restricted to any single output format, it can be DVI, PDF, possibly other formats. Example:

```
\hlopts{ext=.pdf}
\hlstart{filename}{file=book}{dest123}
 Link to dest123 in file 'book.pdf'\hlend
```
raw The link specification (in the form of a HyperT<sub>EX</sub> \special) is taken from the command sequence  $\csc$ , where cs is the value of the cmd option. In the definition of  $\cos$ , use  $\Delta$ hllabel to refer to the hyperlink label. Use the predefined command \hlhash to insert the # characters. This option is intended to be used with linkgroups (see [Section 5.5 \[Setting hyperlink types and options\],](#page-63-0) [page 56](#page-63-0)), as it does not make sense in a direct call to \hlstart—you can just call the raw command.

Example:

```
\makeatletter
\def\mylink{\special{html:<a href="\hlhash\@hllabel">}}
\resetatcatcode
\hlstart{raw}{cmd=mylink}{SpecialDest}
 Link to the special destination.\hlend
```
### 5.4.2.4 Link options for hypertex

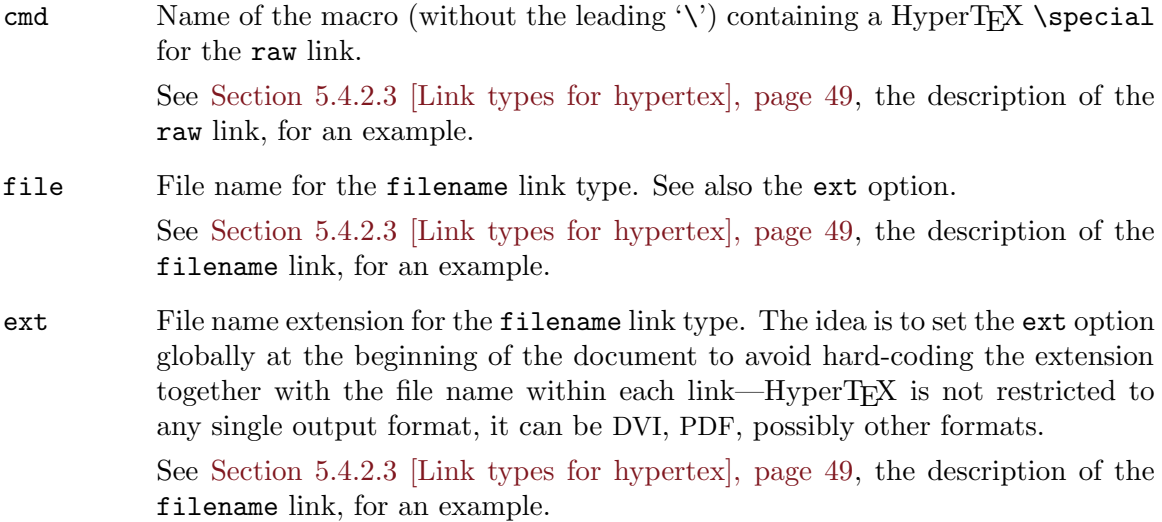

### <span id="page-57-0"></span>5.4.3 Hyperlink drivers pdftex and dvipdfm

This subsection describes link and destination types and options supported by the pdftex and dvipdfm drivers. Many of the hyperlink types and options are common to both drivers, so we describe them together.

### <span id="page-57-1"></span>5.4.3.1 Destination types for pdftex and dvipdfm

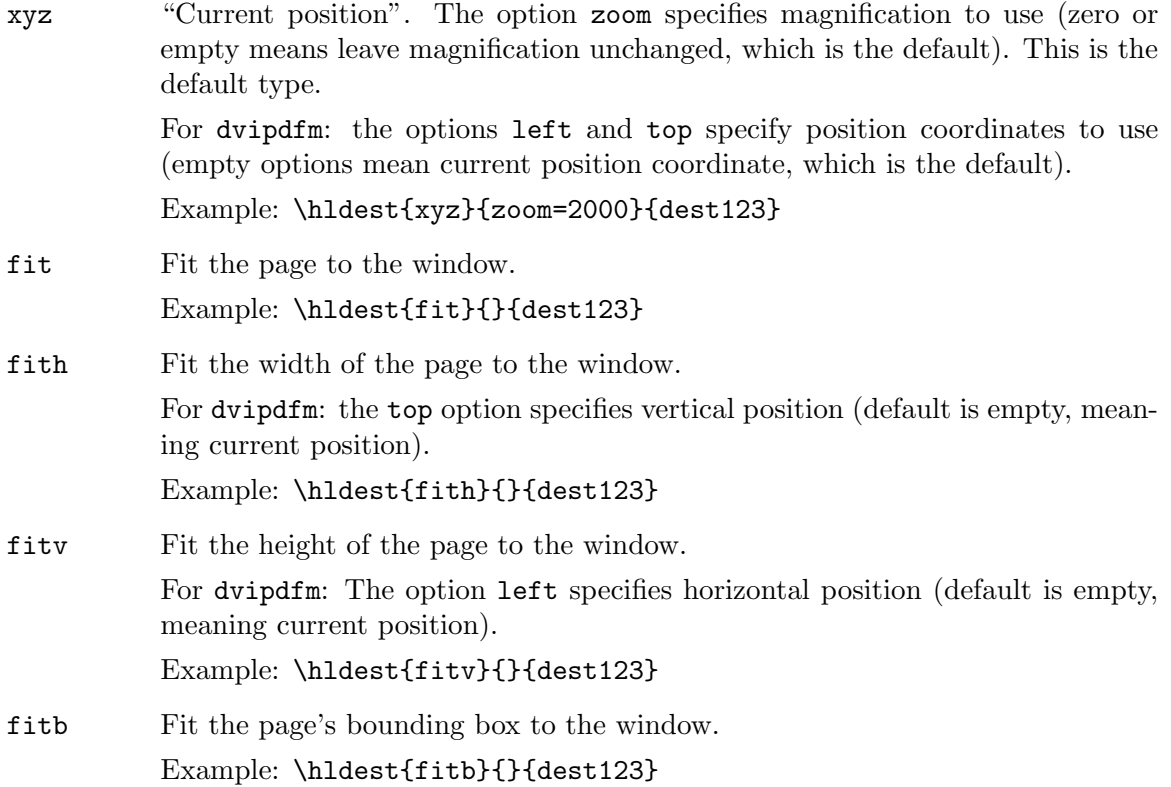

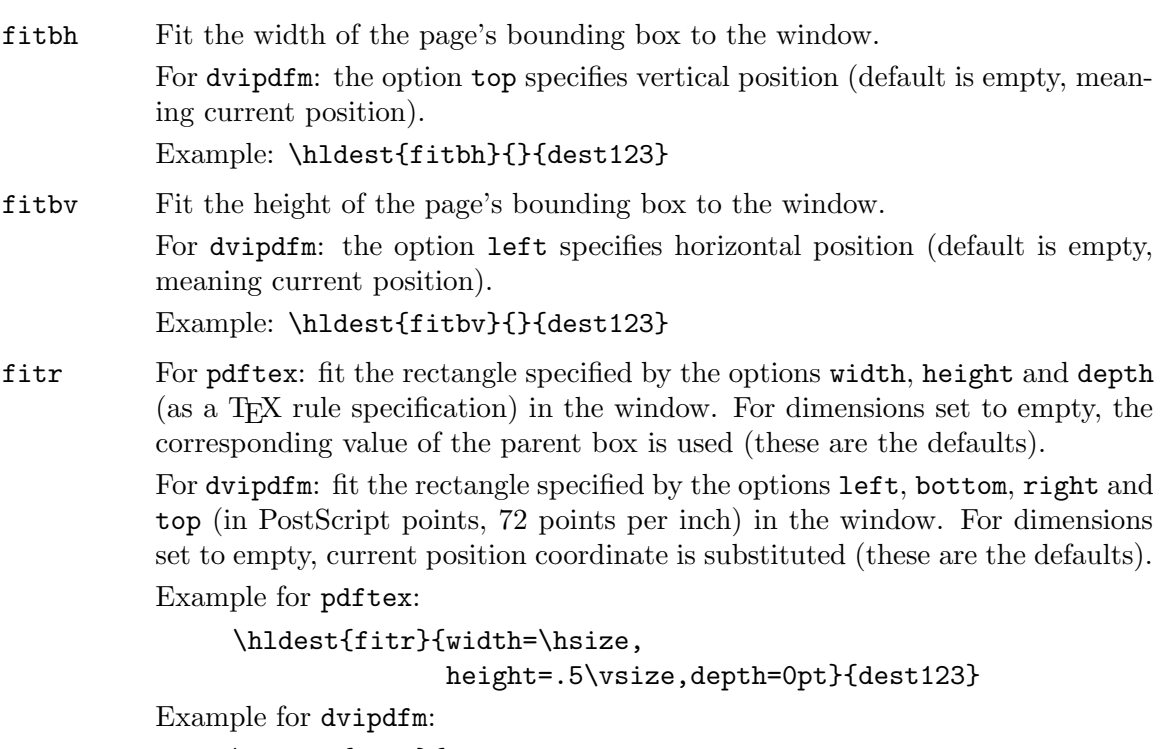

```
\hldest{fitr}{left=72,bottom=72,
              right=720,top=360}{dest123}
```
raw The destination specification (in the form of a pdfT<sub>E</sub>X command or a dvipdfm  $\simeq \csc$  is taken from the command sequence  $\csc$ , where  $cs$  is the value of the cmd option. In the definition of  $\cs$ , use  $\theta$  to refer to the hyperlink label. This option is intended to be used with destgroups (see [Section 5.5](#page-63-0) [\[Setting hyperlink types and options\], page 56\)](#page-63-0), as it does not make sense in a direct call to \hldest—you can just call the raw command.

Example for pdftex:

```
\makeatletter
\def\mydest{\pdfdest name{\@hllabel} xyz}
\resetatcatcode
\hldesttype{raw}
\hldestopts{cmd=mydest}
```
Example for dvipdfm:

```
\makeatletter
\def\mydest{\special{pdf: dest (\@hllabel)
                          [@thispage /XYZ @xpos @ypos 0]}}
\resetatcatcode
\hldesttype{raw}
\hldestopts{cmd=mydest}
```
### 5.4.3.2 Destination options for pdftex and dvipdfm

With respect to the destination options, the pdftex and dvipdfm differ in the way the fit rectangle is specified (relative coordinates for pdftex, absolute coordinates for dvipdfm).

### Common destination options

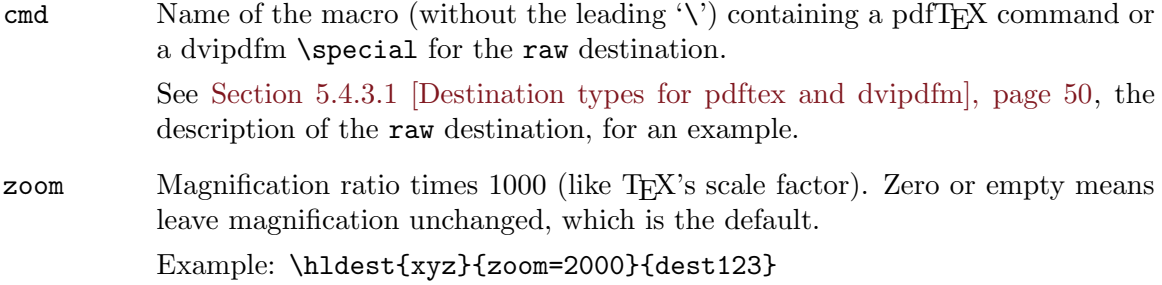

### pdftex-specific destination options

The dimension options below must be specified as a T<sub>E</sub>X rule specification. When set to empty, the corresponding value of the parent box is used (this is the default for all dimension options).

depth Depth of the fit rectangle for the fitr destination.

height Height of the fit rectangle for the fitr destination.

width Width of the fit rectangle for the fitr destination. Example:

> \hldest{fitr}{width=\hsize, height=.5\vsize,depth=0pt}{dest123}

### dvipdfm-specific destination options

The dimension options below must be specified in PostScript points (72 points per inch), as a number without the 'bp' unit name. When set to empty, the current position coordinate is used (this is the default for all dimension options).

- bottom Bottom position coordinate of a box specification for the various destination types.
- left Left position coordinate of a box specification for the various destination types.
- right Right position coordinate of a box specification for the various destination types.
- top Top position coordinate of a box specification for the various destination types. Example:

\hldest{fitr}{left=72,bottom=72, right=720,top=360}{dest123}

### <span id="page-59-0"></span>5.4.3.3 Link types for pdftex and dvipdfm

Link types are the same for the pdftex and dvipdfm drivers, except that the pdftex driver provides one additional link type num (link to a numbered destination). dvipdfm does not support numbered destinations, therefore it does not have this link type. Note that all destinations created by Eplain hyperlink macros are named destinations; to define a numbered destination, you have to use low-level pdfT<sub>E</sub>X commands.

#### Common link types

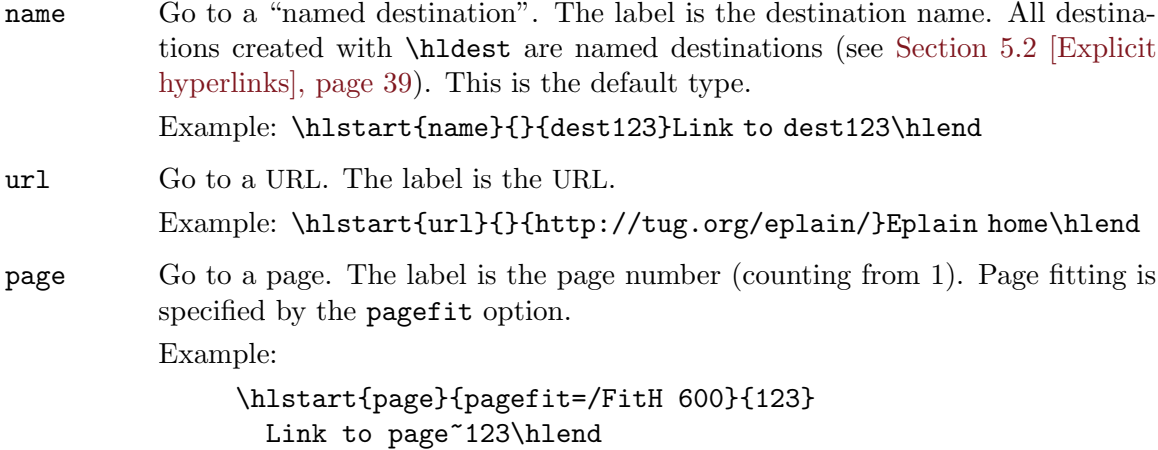

filename Go to a named destination in another file. The label is the destination name. The file name is specified by the file option. Page fitting is specified by the pagefit option. The newwin option specifies whether the destination document is opened in the same window or in a new window.

Example:

\hlstart{filename}{file=book.pdf,newwin=1}{dest123} Link to dest123 in file 'book.pdf'\hlend

filepage Go to a page in another file. The label is the page number (counting from 1). The file name is specified by the file option. Page fitting is specified by the pagefit option. The newwin option specifies whether the destination document is opened in the same window or in a new window.

Example:

\hlstart{filepage}{file=book.pdf,newwin=, pagefit=/FitR 50 100 300 500}{1} Link to page~1 in file 'book.pdf'\hlend

raw The link specification (in the form of a pdfT<sub>E</sub>X command or a dvipdfm  $\simeq$  \special primitive) is taken from the command sequence  $\cs$ , where cs is the value of the cmd option. In the definition of  $\csc$ , use  $\Delta$ hllabel to refer to the hyperlink label. This option is intended to be used with linkgroups (see [Section 5.5 \[Setting hyperlink types and options\], page 56](#page-63-0)), as it does not make sense in a direct call to \hlstart—you can just call the raw command.

Example for pdftex:

% Redirect all \url links to the first page \def\mycmd{\pdfstartlink goto page 1 {/Fit}} \hltype[url]{raw} \hlopts[url]{cmd=mycmd}

Example for dvipdfm:

% Redirect all \url links to the first page \def\mycmd{\special{pdf: beginann <</Type/Annot /Subtype/Link

/Dest[0 /Fit]>>}}

\hltype[url]{raw} \hlopts[url]{cmd=mycmd}

### pdftex-specific link types

num Go to a "numbered destination". The label is the destination number. Example: \hlstart{num}{}{123}Link to 123\hlend

### 5.4.3.4 Link options for pdftex and dvipdfm

Link options are mostly the same for the pdftex and dvipdfm drivers. The pdftex driver has additional options to specify link dimensions.

### Common link options

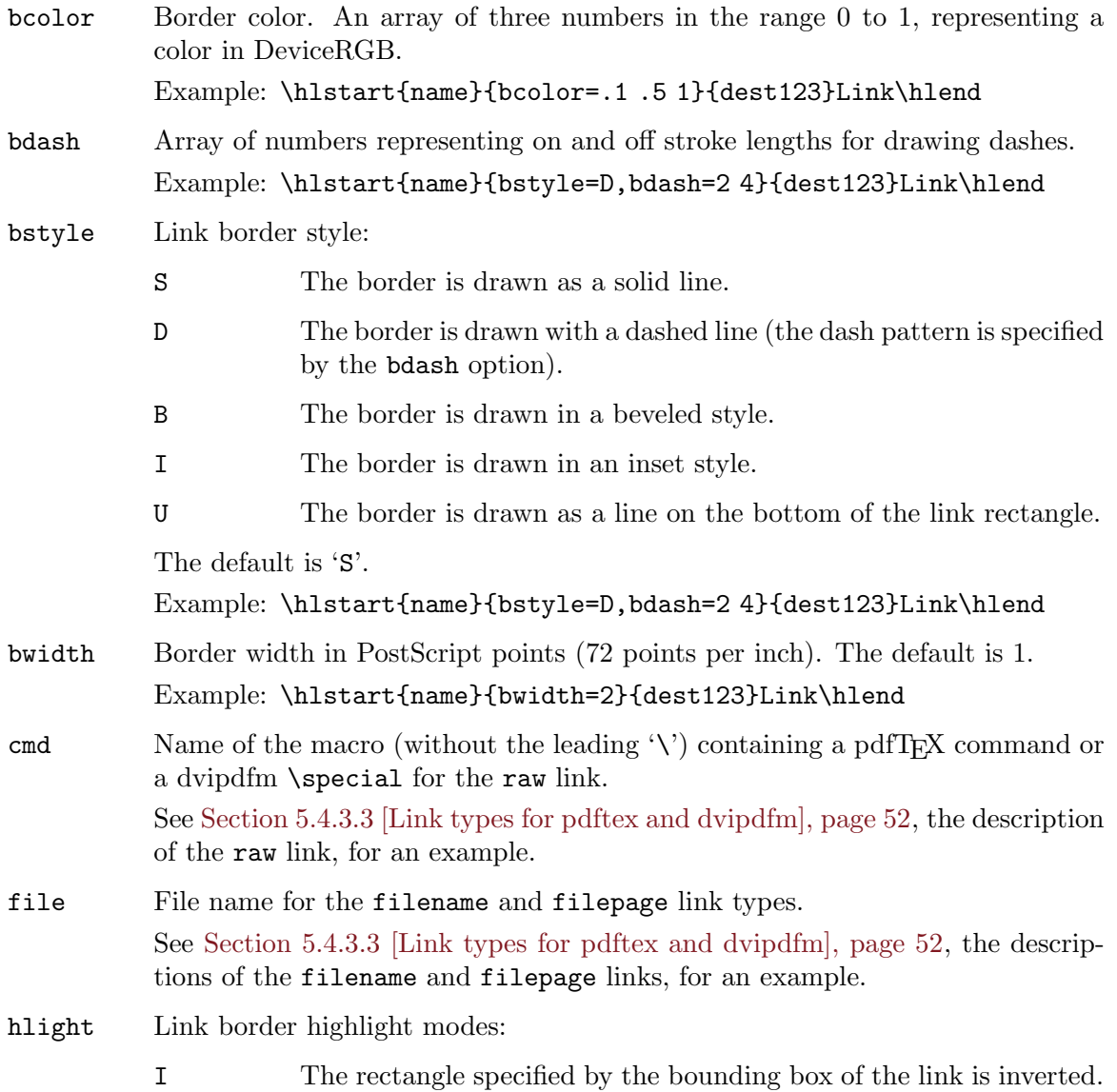

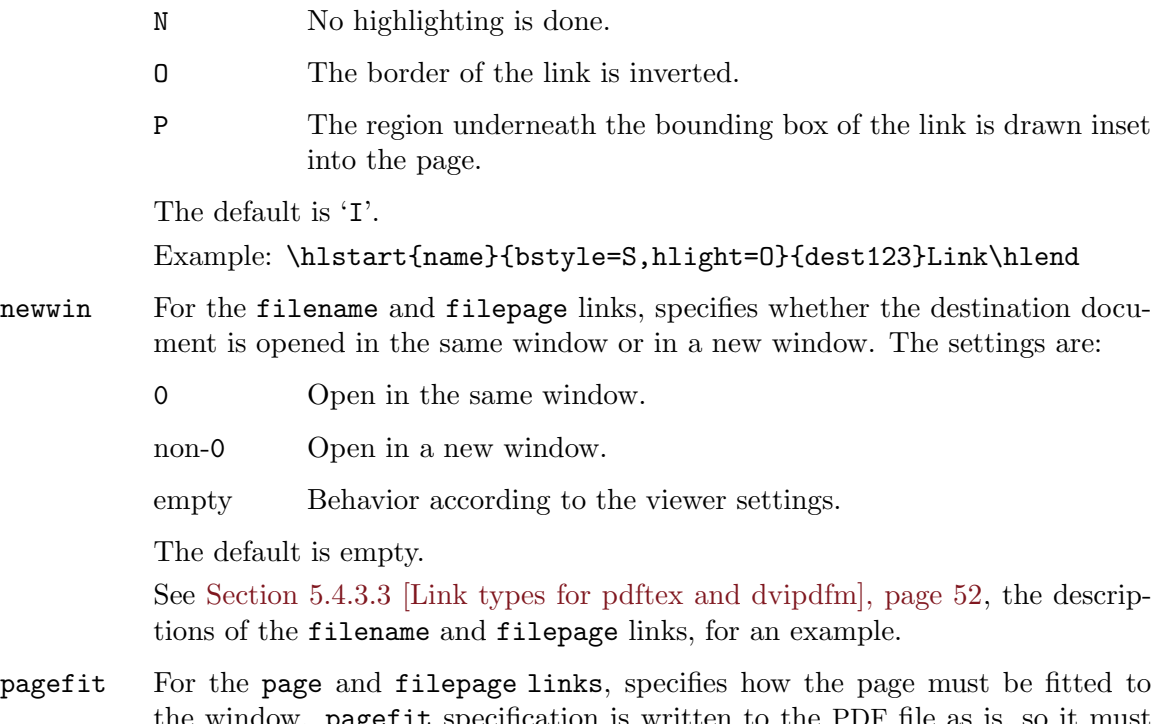

the window. pagefit specification is written to the PDF file as is, so it must conform to the PDF standard.

> See [Section 5.4.3.3 \[Link types for pdftex and dvipdfm\], page 52,](#page-59-0) the descriptions of the page and filepage links, for an example.

#### pdftex-specific link options

The dimension options below must be specified as a T<sub>EX</sub> rule specification. When set to empty, the corresponding value of the parent box is used (this is the default for all dimension options).

depth Depth of the link.

height Height of the link.

width Width of the link.

Example:

\hlstart{name}{width=5in,height=20pc,depth=0pt}{dest123} Link\hlend

#### <span id="page-62-0"></span>5.4.4 Hyperlink driver nolinks

Select this driver to suppress all hyperlinks in your document.

Selecting this driver is quite different from not selecting any driver at all, or from selecting some driver and then turning hyperlinks off for the entire document with **\hloff** and \hldestoff (see [Section 5.6 \[Turning hyperlinks on/off\], page 58\)](#page-65-0).

The purpose of \hldestoff and \hloff is to mark (parts) of your document where hyperlinks should never appear. (Imagine you want to prevent a cross-referencing macro from generating a link at a certain spot in your document.)

If instead you have prepared a document with hyperlinks and just want to compile a version without them, it is better to select the driver nolinks. This ensures that spacing and page-breaking are the same as what you were getting with hyperlinks enabled.

The reason for this is that hyperlinks are produced by the \special primitives or lowlevel hyperlink commands. Each such command is placed inside a whatsit (an internal TEX object), which may introduce legitimate breakpoints at places where none would exist without the whatsits. The macros \hldestoff and \hloff disable the hyperlink macros completely, so that no whatsits are produced.

In contrast, the nolinks driver does not completely disable hyperlink macros. Instead, it defines them to merely write to the log file (what gets written is unimportant). This also produces whatsits, thus imitating the whatsits from the hyperlink commands. (This trick was borrowed from the LAT<sub>EX</sub> 'color' package.)

Another reason for using nolinks is that in horizontal mode \hldest places destinations inside boxes of zero width, height, and depth. When you say \hldestoff, \hldest will omit both destination definitions and these boxes. The missing boxes can again cause the typesetting to be inconsistent with that with destinations enabled. Here again, the nolinks driver helps by defining \hldest to produce the empty boxes.

So, if you are planning to produce versions of your PDF document both with and without hyperlinks, here is the recommended way to enable the hyperlinks under pdfT<sub>E</sub>X:

```
\ifpdf
  \enablehyperlinks
\else
  \enablehyperlinks[nolinks]%
\fi
```
### <span id="page-63-0"></span>5.5 Setting hyperlink types and options

You can define default types for links and destinations, which will be used when you do not specify a type in \hlstart or \hldest. Similarly, you can define default values for the options; the default value for an option is used when you do not set the option in the argument to \hlstart or \hldest.

The parameters for implicit links and destinations can be customized by setting the "group" types and options. When not set, the defaults are used.

All these settings are local to the current (T<sub>E</sub>X) group, so if you want to set an option temporarily, you can do so inside a \begingroup...\endgroup block; when the group ends, the previous settings are restored.

#### <span id="page-63-1"></span>5.5.1 Setting default types and options

The default types for links and destinations can be set with the following commands:

```
\hltype{type}
\hldesttype{type}
```
where type is one of the link/destination types supported by the selected hyperlink driver (see [Section 5.4 \[Hyperlink drivers\], page 46\)](#page-53-1).

Default values for the options can be set with the following commands:

\hlopts{options} \hldestopts{options}

where options is a comma-separated list of option assignments in the format 'option=value'. Again, what options are allowed depends on the selected hyperlink driver.

Many people regard the default boxed links as not aesthetic and intruding on page layout. The reason why boxed links are the default is that the links are not colored until you load the LATEX 'color' package (see [Section 4.23 \[Loading LaTeX packages\], page 34\)](#page-41-0) or use other means to define the \color command; therefore, not producing any kind of link border may result in the links not being marked in any way. However, when the links are actually colored, there is no need to produce the link boxes anymore; to avoid the boxes, you can set the default border width to zero (if the driver you use supports the link option bwidth; see [Section 5.4 \[Hyperlink drivers\], page 46\)](#page-53-1):

\hlopts{bwidth=0}

#### 5.5.2 Setting group types

When called with an optional argument, as in

```
\hltype[groups]{type}
\hldesttype[groups]{type}
```
where groups is a comma-separated list of groups,  $\hbar$ type and  $\hbar$ desttype set the type for each group from groups to type. The default type is used for all groups with an empty type (this is the initial setting for all groups, except that the type for the 'url' linkgroup is set to 'url' by the drivers which support this link type).

There are two special "groups" which can be used inside the groups list. An empty group sets the default type. This allows to set the default type and group types in one command, for example:

#### \hltype[eq,]{type}

sets the link type for the 'eq' linkgroup and the default link type to type.

Another special group is a star ('\*') group, which signifies all defined groups. For example, the command

\hldesttype[\*,]{type}

sets the destination type to type for each group, as well as the default destination type.

#### 5.5.3 Setting group options

Option values for each group are stored as a list of option assignments. This list does not have to contain every supported option. Values for options missing from this list are taken from the default option values.

To manipulate the list of option values for the groups, you use the \hlopts and \hldestopts commands with an optional argument:

```
\hlopts[groups]{options}
\hldestopts[groups]{options}
\hlopts![groups]{options}
\hldestopts![groups]{options}
```
where groups is a comma-separated list of groups and options is a comma-separated list of option assignments. The two special "groups", the empty group and the star  $(*')$  group,

have the same meaning as for \hltype and \hldesttype. When used without the exclamation mark, \hlopts and \hldestopts preserve the current list of options for the groups, and only update the options listed in options. If you add the exclamation mark, the current list of options for each group in groups is discarded and the new list is set to options.

The "overriding" nature of the '!' is appropriate when you give a complete specification of the options for a group, e.g., at the beginning of your document. On the other hand, when you want to adjust some option(s) and leave others intact, you should use the macros without the '!'.

For example, with displayed mathematical formulas, you often need to adjust the 'raise' option for the 'eq' destgroup, because the formulas often contain large parentheses and brackets. But when doing so, you want to leave the other settings unchanged. To achieve this, call \hldestopts without the '!', for example:

```
$$\hldestopts[eq]{raise=2.5\normalbaselineskip}
...
$$
```
The display commands ( $\text{\$}\$ ) implicitly put the entire formula inside a (T<sub>EX</sub>) group (\begingroup...\endgroup), so you do not need to isolate the setting of the 'raise' option—it will be restored after the closing '\$\$'.

Initially, Eplain sets the option lists for almost all groups to empty, so that the groups fall back on the default values for all options. The one exception to this rule is the 'eq' destgroup, whose initial option list contains one setting:

```
raise=1.7\normalbaselineskip
```
This setting usually accommodates the large operators, which often appear in displayed math.

# <span id="page-65-0"></span>5.6 Turning hyperlinks on/off

Links and/or destinations can be turned on or off globally by disabling the low-level commands, or for each group individually.

All these settings are local to the current (T<sub>E</sub>X) group, so if you want to enable or disable links/destinations temporarily, you can do so inside a \begingroup...\endgroup block; when the group ends, the previous settings are restored.

### <span id="page-65-1"></span>5.6.1 Turning low-level commands on/off

The low-level commands \hlstart, \hlend and \hldest can be turned on/off with the following commands:

```
\hldeston
\hldestoff
\hlon
\hloff
```
See [Section 5.4.4 \[Hyperlink driver nolinks\], page 55,](#page-62-0) for the implications of using these commands to disable hyperlinks for the entire document.

### <span id="page-66-0"></span>5.6.2 Turning hyperlinks on/off for a group

If you want to disable links/destinations produced by certain groups, you can give a list of the groups as an optional argument to these commands:

```
\hldeston[groups]
\hldestoff[groups]
\hlon[groups]
\hloff[groups]
```
where groups is the list of linkgroups/destgroups. This list can contain two special groups. The empty group switches the low-level commands (see [Section 5.6.1 \[Turning low-level](#page-65-1) [commands on/off\], page 58\)](#page-65-1), and the star  $(*')$  group operates on all defined groups.

Note that turning off the low-level commands disables all hyperlinks globally, including groups which have them enabled. Turning off certain linkgroups/destgroups records the fact that the macros in the group should not produce links/destinations. To illustrate the distinction, assume that all links are on; after the following sequence of commands:

```
\hloff
\hloff[eq]
\hlon
```
all links are on except for the 'eq' linkgroup.

# 6 Arrow theoretic diagrams

This chapter describes definitions for producing commutative diagrams.

Steven Smith wrote this documentation (and the macros).

### 6.1 Slanted lines and vectors

The macros  $\d$ rawline and  $\d$ rawvector provide the capability found in LATEX's picture mode to draw slanted lines and vectors of certain directions. Both of these macros take three arguments: two integer arguments to specify the direction of the line or vector, and one argument to specify its length. For example,  $\d$ rawvector(-4,1){60pt}' produces the vector  $\overline{\phantom{a}}$  $\overline{\phantom{0}}$ 

←−−−−−−−−→ 60 pt

which lies in the 2d quadrant, has a slope of minus  $1/4$ , and a width of 60 pt.

Note that if an \hbox is placed around \drawline or \drawvector, then the width of the \hbox will be the positive dimension specified in the third argument, except when a vertical line or vector is specified, e.g.,  $\drawline(0,1){1in}$ , which has zero width. If the specified direction lies in the 1st or 2d quadrant (e.g.,  $(1,1)$  or  $(-2,3)$ ), then the \hbox will have positive height and zero depth. Conversely, if the specified direction lies in the 3d or 4th quadrant (e.g.,  $(-1, -1)$  or  $(2, -3)$ ), then the **\hbox** will have positive depth and zero height.

There are a finite number of directions that can be specified. For **\drawline**, the absolute value of each integer defining the direction must be less than or equal to six, i.e.,  $(7,-1)$ is incorrect, but  $(6,-1)$  is acceptable. For **\drawvector**, the absolute value of each integer must be less than or equal to four. Furthermore, the two integers cannot have common divisors; therefore, if a line with slope 2 is desired, say  $(2,1)$  instead of  $(4,2)$ . Also, specify (1,0) instead of, say, (3,0) for horizontal lines and likewise for vertical lines.

Finally, these macros depend upon the L<sup>AT</sup>EX font line10. If your site doesn't have this font, ask your system administrator to get it. Future enhancements will include macros to draw dotted lines and dotted vectors of various directions.

#### 6.2 Commutative diagrams

The primitive commands \drawline and \drawvector can be used to typeset arrow theoretic diagrams. This section describes (1) macros to facilitate typesetting arrows and morphisms, and (2) macros to facilitate the construction of commutative diagrams. All macros described in this section must be used in math mode.

#### 6.2.1 Arrows and morphisms

The macros \mapright and \mapleft produce right and left pointing arrows, respectively. Use superscript ( $\hat{\ }$ ) to place a morphism above the arrow, e.g., '\mapright^\alpha'; use subscript  $\Box$ ) to place a morphism below the arrow, e.g., ' $\m{right_{\tilde t}. Super$ scripts and subscripts may be used simulataneously, e.g.,  $\mathcal{D}$   $\rightarrow$   $\mathcal{D}$ 

Similarly, the macros \mapup and \mapdown produce up and down pointing arrows, respectively. Use  $\rtimes$  to place a morphism to the right of the arrow, e.g., ' $\m$ apup $\rtimes$  id}'; use \lft to place a morphism to the left of the arrow, e.g., '\mapup\lft\omega'. \lft and  $\rtimes$  may be used simultaneously, e.g., ' $\mapsto$   $\rtimes$   $\rtimes$ 

Slanted arrows are produced by the macro \arrow, which takes a direction argument (e.g., ' $\arrow(3,-4)$ '). Use  $\rtimes$  and  $\ltimes$  left to place morphisms to the right and left, respectively, of the arrow. A slanted line (no arrowhead) is produced with the macro \sline, whose syntax is identical to that of **\arrow**.

The length of these macros is predefined by the default T<sub>F</sub>X dimensions \harrowlength, for horizontal arrows (or lines), \varrowlength, for vertical arrows (or lines), and \sarrowlength, for slanted arrows (or lines). To change any of these dimensions, say, e.g., '\harrowlength=40pt'. As with all other TEX dimensions, the change may be as global or as local as you like. Furthermore, the placement of morphisms on the arrows is controlled by the dimensions \hmorphposn, \vmorphposn, and \morphdist. The first two dimensions control the horizontal and vertical position of the morphism from its default position; the latter dimension controls the distance of the morphism from the arrow. If you have more than one morphism per arrow (i.e., a  $\dot{\ }$  or \lft/\rt construction), use the parameters \hmorphposnup, \hmorphposndn, \vmorphposnup, \vmorphposndn, \hmorphposnrt, \hmorphposnlft, \vmorphposnrt, and \vmorphposnlft. The default values of all these dimensions are provided in the section on parameters that follows below.

There is a family of macros to produce horizontal lines, arrows, and adjoint arrows. The following macros produce horizontal maps and have the same syntax as \mapright:

```
\mapright
             X\gx\mapright Y$ \equiv X \rightarrow Y.
\text{Chapter } $X\\hbox{hline} $X\hline Y$ \equiv X --Y.
\bimapright
             X\binom{p}{k} \mathbb{S} \equiv X \Longrightarrow Y.
\bimapleft
             X\binom{n}{k} \mathbb{S} \equiv X \equiv Y.
\adjmapright
             X\djmapright Y$ \equiv X \longrightarrow Y.
\adjmapleft
```

```
X\djmapleft Y$ \equiv X \rightarrow Y.
```
 $\phi$  \$X\bihline Y\$  $\equiv X \equiv Y$ .

There is also a family of macros to produce vertical lines, arrows, and adjoint arrows. The following macros produce vertical maps and have the same syntax as \mapdown:

\mapdown (a down arrow) \mapup (an up arrow) \vline (vertical line) \bimapdown

(two down arrows)

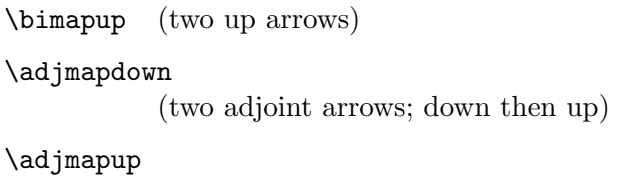

(two adjoint arrows; up then down)

\bivline (two vertical lines)

Finally, there is a family of macros to produce slanted lines, arrows, and adjoint arrows. The following macros produce slanted maps and have the same syntax as \arrow:

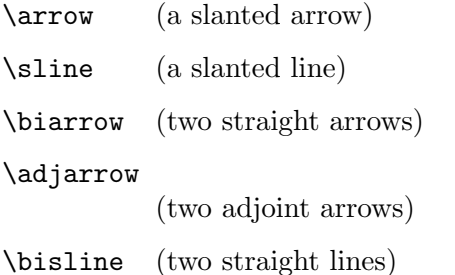

The width between double arrows is controlled by the parameter \channelwidth. The parameters \hchannel and \vchannel, if nonzero, override \channelwidth by controlling the horizontal and vertical shifting from the first arrow to the second.

There are no adornments on these arrows to distinguish inclusions from epimorphisms from monomorphisms. Many texts, such as Lang's book Algebra, use as a tasteful alternative the symbol 'inc' (in roman) next to an arrow to denote inclusion.

Future enhancements will include a mechanism to draw curved arrows found in, e.g., the Snake Lemma, by employing a version of the  $\lambda$  ath macros of Appendix D of The T<sub>E</sub>Xbook.

#### 6.2.2 Construction of commutative diagrams

There are two approaches to the construction of commutative diagrams described here. The first approach, and the simplest, treats commutative diagrams like fancy matrices, as Knuth does in Exercise  $18.46$  of The T<sub>E</sub>Xbook. This case is covered by the macro \commdiag, which is an altered version of the Plain TEX macro \matrix. An example suffices to demonstrate this macro. The following commutative diagram (illustrating the covering homotopy property; Bott and Tu, Differential Forms in Algebraic Topology)

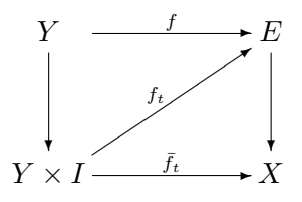

is produced with the code

```
$$\commdiag{Y&\mapright^f&E\cr \mapdown&\arrow(3,2)\lft{f_t}&\mapdown\cr
Y\times I&\mapright^{\bar f_t}&X}$$
```
Of course, the parameters may be changed to produce a different effect. The following commutative diagram (illustrating the universal mapping property; Warner, Foundations of Differentiable Manifolds and Lie Groups)

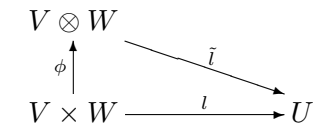

is produced with the code

```
$$\varrowlength=20pt
\commdiag{V\otimes W\cr \mapup\lft\phi&\arrow(3,-1)\rt{\tilde l}\cr
V\times W&\mapright^l&U\cr}$$
```
A diagram containing isosceles triangles is achieved by placing the apex of the triangle in the center column, as shown in the example (illustrating all constant minimal realizations of a linear system; Brockett, Finite Dimensional Linear Systems)

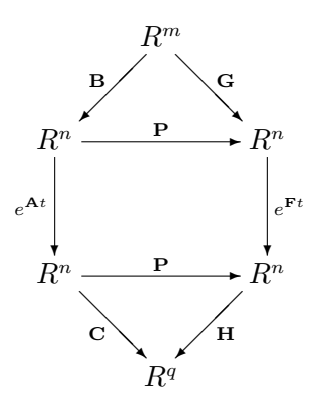

which is produced with the code

```
$$\sarrowlength=.42\harrowlength
\commdiag{&R^m\cr &\arrow(-1,-1)\lft{\bf B}\quad \arrow(1,-1)\rt{\bf G}\cr
R^n&\mapright^{\bf P}&R^n\cr
\mapdown\lft{e^{{\bf A}t}}&&\mapdown\rt{e^{{\bf F}t}}\cr
R^n&\mapright^{\bf P}&R^n\cr
&\arrow(1,-1)\lft{\bf C}\quad \arrow(-1,-1)\rt{\bf H}\cr
&R^q\cr}$$
```
Other commutative diagram examples appear in the file commdiags.tex, which is distributed with this package.

In these examples the arrow lengths and line slopes were carefully chosen to blend with each other. In the first example, the default settings for the arrow lengths are used, but a direction for the arrow must be chosen. The ratio of the default horizontal and vertical arrow lengths is approximately the golden mean  $\gamma = 1.618...$ ; the arrow direction closest to this mean is  $(3,2)$ . In the second example, a slope of  $-1/3$  is desired and the default horizontal arrow length is 60 pt; therefore, choose a vertical arrow length of 20 pt. You may affect the interline glue settings of \commdiag by redefining the macro \commdiagbaselines. (cf. Exercise 18.46 of The T<sub>E</sub>Xbook and the section on parameters below.)

The width, height, and depth of all morphisms are hidden so that the morphisms' size do not affect arrow positions. This can cause a large morphism at the top or bottom of a diagram to impinge upon the text surrounding the diagram. To overcome this problem, use TEX's \noalign primitive to insert a \vskip immediately above or below the offending line, e.g., '\$\$\commdiag{\noalign{\vskip6pt}X&\mapright^\int&Y\cr ...}'.

The macro \commdiag is too simple to be used for more complicated diagrams, which may have intersecting or overlapping arrows. A second approach, borrowed from Francis Borceux's Diagram macros for LAT<sub>EX</sub>, treats the commutative diagram like a grid of identically shaped boxes. To compose the commutative diagram, first draw an equally spaced grid, e.g.,

· · · · · · · · · · · ·  $\cdot$   $\cdot$   $\cdot$   $\cdot$   $\cdot$   $\cdot$   $\cdot$   $\cdot$ · · · · · ·

on a piece of scratch paper. Then draw each element (vertices and arrows) of the commutative diagram on this grid, centered at each grid point. Finally, use the macro \gridcommdiag to implement your design as a TEX alignment. For example, the cubic diagram

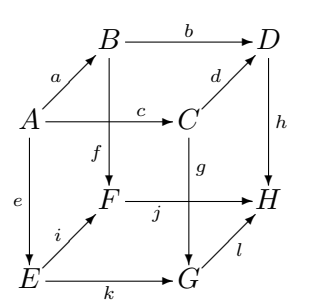

that appears in Francis Borceux's documentation can be implemented on a 7 by 7 grid, and is achieved with the code

```
$$\harrowlength=48pt \varrowlength=48pt \sarrowlength=20pt
\def\cross#1#2{\setbox0=\hbox{$#1$}%
  \hbox to\wd0{\hss\hbox{$#2$}\hss}\llap{\unhbox0}}
\gridcommdiag{&&B&&\mapright^b&&D\cr
\&\arrow(1,1)\left( \frac{dk}{k\arrow(1,1)}\right)A&&\cross{\hmorphposn=12pt\mapright^c}{\vmorphposn=-12pt\mapdown\lft f}
&&C&&\mapdown\rt h\cr\cr
\mapdown\lft e&&F&&\cross{\hmorphposn=-12pt\mapright_j}
{\vmorphposn=12pt\mapdown\rt g}&&H\cr
\&\arrow(1,1)\1ft i\&\&\arrow(1,1)\r l\cr
E&&\mapright_k&&G\cr}$$
```
The dimensions \hgrid and \vgrid control the horizontal and vertical spacing of the grid used by  $\sqrt{gridp}$  and  $\sqrt{gridp}$ . The default setting for both of these dimensions is 15 pt. Note that in the example of the cube the arrow lengths must be adjusted so that the arrows overlap into neighboring boxes by the desired amount. Hence, the \gridcommdiag method, albeit more powerful, is less automatic than the simpler \commdiag method. Furthermore, the ad hoc macro \cross is introduced to allow the effect of overlapping arrows. Finally, note that the positions of four of the morphisms are adjusted by setting \hmorphposn and \vmorphposn.
<span id="page-72-0"></span>One is not restricted to a square grid. For example, the proof of Zassenhaus's Butterfly Lemma can be illustrated by the diagram (appearing in Lang's book Algebra)

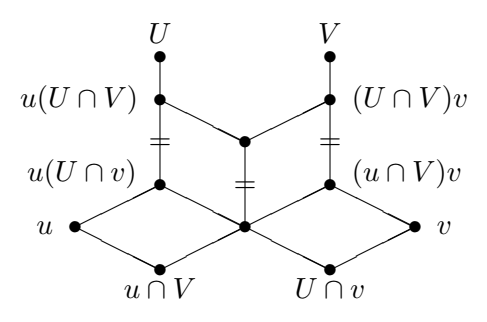

This diagram may be implemented on a 9 by 12 grid with an aspect ratio of  $1/2$ , and is set with the code

```
$$\hgrid=16pt \vgrid=8pt \sarrowlength=32pt
\def\cross#1#2{\setbox0=\hbox{$#1$}%
  \hbox to\wd0{\hss\hbox{$#2$}\hss}\llap{\unhbox0}}
\def\l#1{\llap{$#1$\hskip.5em}}
\def\r#1{\rlap{\hskip.5em$#1$}}
\gridcommdiag{&&U&&&&V\cr &&\bullet&&&&\bullet\cr
&&\sarrowlength=16pt\sline(0,1)&&&&\sarrowlength=16pt\sline(0,1)\cr
&&\l{u(U\cap V)}\bullet&&&&\bullet\r{(U\cap V)v}\cr
\&\&\\sine(2,-1)\&\\sine(2,1)\cr&&\cross{=}{\sline(0,1)}&&\bullet&&\cross{=}{\sline(0,1)}\cr\cr
&&\l{^{\textstyle u(U\cap v)}}\bullet&&\cross{=}{\sline(0,1)}&&
 \bullet\r{^{\textstyle(u\cap V)v}}\cr
\&\simeq(2,1)\&\simeq(2,-1)\&\simeq(2,1)\&\simeq(2,-1)\c\l{u}\bullet&&&&\bullet&&&&\bullet\r{v}\cr
\&\simeq(2,-1)\&\simeq(2,1)\&\simeq(2,-1)\&\simeq(2,1)\c&&\bullet&&&&\bullet\cr &&u\cap V&&&&U\cap v\cr}$$
```
Again, the construction of this diagram requires careful choices for the arrow lengths and is facilitated by the introduction of the ad hoc macros  $\csc \r$ , and  $\lceil \cdot \rceil$ . Note also that superscripts were used to adjust the position of the vertices  $u(U \cap v)$  and  $(u \cap V)v$ . Many diagrams may be typeset with the predefined macros that appear here; however, ingenuity is often required to handle special cases.

#### 6.2.3 Commutative diagram parameters

The following is a list describing the parameters used in the commutative diagram macros. These dimensions may be changed globally or locally.

```
\harrowlength
```
(Default: 60 pt) The length of right or left arrows.

#### \varrowlength

(Default: 0.618\harrowlength) The length of up or down arrows.

#### \sarrowlength

(Default: 60 pt) The horizontal length of slanted arrows.

#### <span id="page-73-0"></span>\hmorphposn

(Default: 0 pt) The horizontal position of the morphism with respect to its default position. There are also the dimensions \hmorphposnup, \hmorphposndn, \hmorphposnrt, and \hmorphposnlft for ^/\_ or \lft/\rt constructions.

#### \vmorphposn

(Default: 0 pt) The vertical position of the morphism with respect to its default position. There are also the dimensions \vmorphposnup, \vmorphposndn, \vmorphposnrt, and \vmorphposnlft for ^/\_ or \lft/\rt constructions.

#### \morphdist

(Default: 4 pt) The distance of morphisms from slanted lines or arrows.

#### \channelwidth

(Default: 3 pt) The distance between double lines or arrows.

#### \hchannel, \vchannel

(Defaults: 0 pt) Overrides \channelwidth. The horizontal and vertical shifts between double lines or arrows.

#### \commdiagbaselines

(Default: \baselineskip=15pt \lineskip=3pt \lineskiplimit=3pt ) The parameters used by \commdiag for setting interline glue.

- \hgrid (Default: 15 pt) The horizontal spacing of the grid used by \gridcommdiag.
- \vgrid (Default: 15 pt) The vertical spacing of the grid used by \gridcommdiag.

### <span id="page-74-0"></span>7 Programming definitions

The definitions in this section are only likely to be useful when you are writing nontrivial macros, not when writing a document.

#### 7.1 Category codes

Plain T<sub>E</sub>X defines \active (as the number 13) for use in changing category codes. Although the author of The T<sub>E</sub>Xbook has "intentionally kept the category codes numeric", two other categories are commonly used: letters (category code 11) and others (12). Therefore, Eplain defines \letter and \other.

Sometimes it is cleaner to make a character active without actually writing a \catcode command. The \makeactive command takes a character as an argument to make active (and ignores following spaces). For example, here are two commands which both make \ active:

```
\makeactive\\ \makeactive92
```
Sometimes you might want to temporarily change the category code of the '@' character to \letter, so that you can use or define macros which are normally inaccessible to the user. For such situations, Eplain provides the \makeatletter command. It sets the category code of  $\mathcal{O}'$  to  $\letter (11)$  and defines  $\r$ esetatcatcode to restore the category code to whatever it was before the call to **\makeatletter**. For example:

```
\makeatletter
\def\@hidden@macro{This macro cannot normally be
                   called / redefined by the user}
```
\resetatcatcode

There is also  $\mathcal{L}$  also and  $\mathcal{L}$  which works similarly but sets the category code of  $\mathcal{L}$  to  $\cdot$  (12).

Usually, when you give a definition to an active character, you have to do so inside a group where you temporarily make the character active, and then give it a global definition (cf. the definition of  $\beyspaces$  in The T<sub>E</sub>Xbook). This is inconvenient if you are writing a long macro, or if the character already has a global definition you do not wish to transcend. Eplain provides \letreturn, which defines the usual end-of-line character to be the argument. For example:

```
\def\mymacro{... \letreturn\myreturn ... }
\mymacro hello
there
```
The end-of-line between 'hello' and 'there' causes \myreturn to be expanded.

The T<sub>E</sub>Xbook describes \uncatcodespecials, which makes all characters which are normally "special" into "other" characters, but the definition never made it into plain T<sub>E</sub>X. Eplain therefore defines it. For notes on the usage, see [Section 4.7 \[Verbatim listing\],](#page-19-0) [page 12](#page-19-0).

Finally, **\percentchar** expands into a literal '%' character. This is useful when you \write TEX output to a file, and want to avoid spurious spaces. For example, Eplain writes a **\percentchar** after the definition of cross-references. The macros **\lbracechar** and \rbracechar expand similarly.

### <span id="page-75-0"></span>7.2 Allocation macros

Plain T<sub>EX</sub> provides macros that allocate registers of each primitive type in T<sub>EX</sub>, to prevent different sets of macros from using the same register for two different things. The macros are all named starting with 'new', e.g., \newcount allocates a new "count" (integer) register. Such allocations are usually needed only at the top level of some macro definition file; therefore, plain TEX makes the allocation registers \outer, to help find errors. (The error this helps to find is a missing right brace in some macro definition.)

Sometimes, however, it is useful to allocate a register as part of some macro. An outer control sequence cannot be used as part of a macro definition (or in a few other contexts: the parameter text of a definition, an argument to a definition, the preamble of an alignment, or in conditional text that is being skipped). Therefore, Eplain defines "inner" versions of all the allocation macros, named with the prefix 'inner': \innernewbox, \innernewcount, \innernewdimen, \innernewfam, \innernewhelp, \innernewif, \innernewinsert, \innernewlanguage, \innernewread, \innernewskip, \innernewtoks, \innernewwrite.

You can also define non-outer versions of other macros in the same way that Eplain defines the above. The basic macro is called \innerdef:

#### \innerdef \innername {outername}

The first argument (\innername) to \innerdef is the control sequence that you want to define. Any previous definition of \innername is replaced. The second argument (outername) is the characters in the name of the outer control sequence. (You can't use the actual control sequence name, since it's outer!)

If the outer control sequence is named  $\csc$ , and you want to define innercs as the inner one, you can use \innerinnerdef, which is just an abbreviation for a call to \innerdef. For example, these two calls are equivalent:

```
\innerdef\innerproclaim{proclaim}
\innerinnerdef{proclaim}
```
### 7.3 Iteration

You can iterate through a comma-separated list of items with  $\for$ . Here is an example:

```
\for\name:=karl,kathy\do{%
   \message{\name}%
\frac{1}{2}%
```
This writes 'karl' and 'kathy' to the terminal. Spaces before or after the commas in the list, or after the :=, are *not* ignored. To strip leading spaces off the items, use  $\text{For:}$ 

```
\For\name:=
  karl,
   kathy\do{%
      \message{\name}%
   }%
```
Note that trailing spaces are still *not* ignored.

Both \for and \For expand the first token of the item list fully, so this is equivalent to the above:

<span id="page-76-0"></span>\def\namelist{karl,kathy}% \for\name:=\namelist\do ...

However, this won't work, either with **\for** or with **\For**:

\def\namelist{karl,kathy}%  $\For \name := \namelist \do \dots$ 

because \for and \For expand the first token after := which is space, not \namelist.

Eplain provides another kind of loops, which is an extension of plain T<sub>E</sub>X's \loop. If you say:

```
\loop
  loop-text
\if condition
  if-text
\repeat
```
then loop-text will be repeated as long as condition is satisfied  $(\iota \text{f can be any of the TFX's})$ conditional commands, without the matching  $\text{if }$ . Eplain extends this with the optional else clause:

```
\loop
  loop-text
\if condition
  if-text
\else
  else-text
\repeat
```
Here, loop-text will be repeated as long as condition is not satisfied. This extension is from Victor Eijkhout's  $T_F X$  by Topic (page 104).

#### 7.4 Macro arguments

It is occasionally useful to redefine a macro that takes arguments to do nothing. Eplain defines \gobble, \gobbletwo, and \gobblethree to swallow one, two, and three arguments, respectively.

For example, if you want to produce a "short" table of contents—one that includes only chapters, say—the easiest thing to do is read the entire .toc file (see [Section 4.8 \[Contents\],](#page-20-0) [page 13](#page-20-0)), and just ignore the commands that produce section or subsection entries. To be specific:

```
\let\tocchapterentry = \shorttocchapter
\let\tocsectionentry = \gobbletwo
\let\tocsubsectionentry = \gobbletwo
\readtocfile
```
(Of course, this assumes you only have chapters, sections, and subsections in your document.)

In addition, Eplain defines **\eattoken** to swallow the single following token, using **\let.** Thus,  $\gtrsim$  followed by  $\{ \ldots \}$  ignores the entire brace-enclosed text.  $\e$ eattoken followed by the same ignores only the opening left brace.

<span id="page-77-0"></span>Eplain defines a macro \identity which takes one argument and expands to that argument. This may be useful if you want to provide a function for the user to redefine, but don't need to do anything by default. (For example, the default definition of \eqconstruct (see [Section 4.11.1 \[Formatting equation references\], page 18\)](#page-25-0) is \identity.)

You may also want to read an optional argument. The established convention is that optional arguments are put in square brackets, so that is the syntax Eplain recognizes. Eplain ignores space tokens before and after optional arguments, via \futurenonspacelet.

You test for an optional argument by using  $\text{Qgetoptionalarg}$ . It takes one argument, a control sequence to expand after reading the argument, if present. If an optional argument is present, the control sequence \@optionalarg expands to it; otherwise, \@optionalarg is \empty. You must therefore have the category code of @ set to 11 (letter). Here is an example:

```
\catcode'@=\letter
\def\cmd{\@getoptionalarg\finishcmd}
\def\finishcmd{%
  \ifx\@optionalarg\empty
    % No optional argument present.
  \else
    % One was present.
  \fi
}
```
It's possible to define macros that appear to accept optional arguments intermixed with mandatory arguments in any imaginable way. For example:

```
\makeatletter
% \mo{m}[o]
\def\mo#1{\def\mo@arg{#1}\@getoptionalarg\fin@mo}
\def\fin@mo{\vskip1pc
 ARG: \mo@arg \par
 OPTARG: \@optionalarg \par
}
% \mom{m}[o]{m}
\def\mom#1{\def\mom@arg{#1}\@getoptionalarg\fin@mom}
\def\fin@mom#1{\vskip1pc
 ARG1: \mom@arg \par
 OPTARG: \@optionalarg \par
 ARG2: #1\par
}
% \hom[0] {m}[o]
\def\omo{\@getoptionalarg\fin@omo}
\def\fin@omo#1{\let\omo@optarg\@optionalarg
              \def\omo@arg{#1}\@getoptionalarg\@fin@omo}
\def\@fin@omo{\vskip1pc
 OPTARG1: \omo@optarg \par
 ARG: \omo@arg \par
 OPTARG2: \@optionalarg \par
}
```
#### <span id="page-78-0"></span>\makeatother

If an optional argument contains another optional argument, the inner one will need to be enclosed in braces, so T<sub>E</sub>X does not mistake the end of the first for the end of the second.

### 7.5 Converting to characters

Eplain defines \xrlabel to produce control sequence names for cross-reference labels, et al. This macro expands to its argument with an '\_' appended. (It does this because the usual use of \xrlabel is to generate a control sequence name, and we naturally want to avoid conflicts between control sequence names.)

Because \xrlabel is fully expandable, to make a control sequence name out of the result you need only do

#### \csname \xrlabel{label}\endcsname

The \csname primitive makes a control sequence name out of any sequence of character tokens, regardless of category code. Labels can therefore include any characters except for '\', '{', '}', and '#', all of which are used in macro definitions themselves.

\sanitize takes a control sequence as an argument and converts the expansion of the control sequence into a list of character tokens. This is the behavior you want when writing information like chapter titles to an output file. For example, here is part of the definition of \writenumberedtocentry; #2 is the title that the user has given.

```
...
\def\temp{#2}%
...
  \write\tocfile{%
    ...
    \sanitize\temp
    ...
  }%
```
### 7.6 Expansion

This section describes some miscellanous macros for expansion, etc.

#### 7.6.1 \csn and \ece

\csn{name} simply abbreviates \csname name \endcsname, thus saving some typing. The extra level of expansion does take some time, though, so I don't recommend it for an inner loop.

```
\ece{token}{name} abbreviates
```
\expandafter token \csname name \endcsname

For example,

```
\def\fontabbrevdef#1#2{\ece\def{@#1font}{#2}}
\fontabbrevdef{normal}{ptmr}
```
defines a control sequence \@normalfont to expand to ptmr.

#### <span id="page-79-0"></span>7.6.2 \edefappend

\edefappend is a way of adding on to an existing definition. It takes two arguments: the first is the control sequence name, the second the new tokens to append to the definition. The second argument is fully expanded (in the \edef that redefines the control sequence).

For example:

```
\def\foo{abc}
\def\bar{xyz}
\edefappend\foo{\bar karl}
```
results in \foo being defined as 'abcxyzkarl'.

#### 7.6.3 Hooks

A hook is simply a name for a group of actions which is executed in certain places presumably when it is most useful to allow customization or modification. TEX already provides many builtin hooks; for example, the \every ... token lists are all examples of hooks.

Eplain provides several macros for adding actions to hooks. They all take two arguments: the name of the hook and the new actions.

```
hookaction name actions
hookappend name actions
hookprepend name actions
```
Each of these adds actions to the hook name. (Any previously-defined actions are retained.) name is not a control sequence, but rather the characters of the name.

#### hookactiononce name \cs

\hookactiononce adds cs to name, like the macros above, but first it adds

\global\let \cs \relax

to the definition of  $\csc$ . (This implies  $\csc$  must be a true expandable macro, not a control sequence \let to a primitive or some other such thing.) Thus, \cs is expanded the next time the hook name is run, but it will disappear after that.

The \global is useful because \hookactiononce is most useful when the grouping structure of the T<sub>EX</sub> code could be anything. Neither this nor the other hook macros do global assignments to the hook variable itself, so TEX's usual grouping rules apply.

The companion macro to defining hook actions is \hookrun, for running them. This takes a single argument, the name of the hook. If no actions for the hook are defined, no error ensues.

Here is a skeleton of general \begin and \end macros that run hooks, and a couple of calls to define actions. The use of \hookprepend for the begin action and \hookappend for the end action ensures that the actions are executed in proper sequence with other actions (as long as the other actions use \hookprepend and \hookappend also).

```
\def\begin#1{ ... \hookrun{begin} ... }
\def\end#1{ ... \hookrun{end} ... }
```
<span id="page-80-0"></span>\hookprepend{begin}\start\_underline \hookappend{end}\finish\_underline

#### 7.6.4 Properties

A property is a name/value pair associated with another symbol, traditionally called an atom. Both atom and property names are control sequence names.

Eplain provides two macros for dealing with property lists: \setproperty and \getproperty.

#### \setproperty atom propname value

\setproperty defines the property property on the atom atom to be value. atom and propname can be anything acceptable to \csname. value can be anything.

#### \getproperty atom propname

\getproperty expands to the value stored for propname on atom. If propname is undefined, it expands to nothing (i.e., \empty).

The idea of properties originated in Lisp (I believe). There, the implementation truly does associate properties with atoms. In TEX, where we have no builtin support for properties, the association is only conceptual.

The following example typesets 'xyz'.

```
\setproperty{a}{pr}{xyz}
\getproperty{a}{pr}
```
#### 7.6.5 \expandonce

\expandonce is defined as \expandafter\noexpand. Thus, \expandonce token expands token once, instead of to TFX primitives. This is most useful in an \edef.

For example, the following defines  $\temp$  to be  $\foo$ , not 'abc'.

\def\foo{abc} \def\bar{\foo} \edef\temp{\expandonce\bar}

#### 7.6.6 \ifundefined

\ifundefined{cs} t \else f \fi expands the t text if the control sequence  $\csc$  is undefined or has been  $\let$  to  $\relax$ , and the f text otherwise.

Since \ifundefined is not a primitive conditional, it cannot be used in places where TEX might skip tokens "at high speed", e.g., within another conditional—TEX can't match up the  $\iota$  if's and  $\iota$  is.

This macro was taken directly from The T<sub>E</sub>Xbook, page 308.

#### 7.6.7 \ifempty

\ifempty{ $\arg$  t \else f \fi expands the t text if arg is the empty string, and the f text otherwise. This macro is useful when you need to test for empty arguments to your macros, for example:

```
\def\{too#1{\lineempty{#1}} t \le lse f \ifmmode\def\else$
```
Since  $\mathcal{F}$  is not a primitive conditional, it cannot be used in places where T<sub>EX</sub> might skip tokens "at high speed", e.g., within another conditional—T<sub>E</sub>X can't match up the  $\iota$ if's and  $\iota$ i's.

Note that the following code

```
\def\empty{}
\ifempty\empty\message{empty}\else\message{not empty}\fi
```
will produce the message 'not empty'.

#### 7.6.8 \ifinteger and \isinteger

\ifinteger{arg} t \else f \fi expands the t text if arg is an integer, and the f text otherwise. This macro can detect positive and negative integers.

Since  $\text{leftenger}$  is not a primitive conditional, it cannot be used in places where T<sub>EX</sub> might skip tokens "at high speed", e.g., within another conditional—T<sub>E</sub>X can't match up the \if's and \fi's. For such situations Eplain provides \isinteger, which can be used as follows:

\if\isinteger{arg} t \else f \fi

Although \ifinteger and \isinteger work well with regular input, they are not bulletproof. For example, the following code

```
\ifinteger{12_ab}integer\else not integer\fi
```
will expand to 'ab\_integer' (and thus would not even compile outside math mode).

These macros come from TEX Frequently Asked Question ([http://www.tex.ac.uk/](http://www.tex.ac.uk/cgi-bin/texfaq2html) [cgi-bin/texfaq2html](http://www.tex.ac.uk/cgi-bin/texfaq2html)).

#### 7.6.9 \futurenonspacelet

The \futurelet primitive allows you to look at the next token from the input. Sometimes, though, you want to look ahead while ignoring any spaces. This is what \futurenonspacelet does. It is otherwise the same as \futurelet: you give it two control sequences as arguments, and it assigns the next nonspace token to the first, and then expands the second. For example:

```
\futurenonspacelet\temp\finishup
\def\finishup{\ifx\temp ...}
```
#### 7.7 Obeying spaces

\obeywhitespace makes both end-of-lines and space characters in the input be respected in the output. Unlike plain  $T_F X$ 's  $\oteq$  beyspaces, even spaces at the beginnings of lines turn into blank space.

By default, the size of the space that is produced by a space character is the natural space of the current font, i.e., what  $\setminus$  produces.

Ordinarily, a blank line in the input produces as much blank vertical space as a line of text would occupy. You can adjust this by assigning to the parameter \blanklineskipamount: if you set this negative, the space produced by a blank line will be smaller; if positive, larger.

<span id="page-82-0"></span>Tabs are not affected by this routine. In particular, if tabs occur at the beginning of a line, they will disappear. (If you are trying to make T<sub>E</sub>X do the "right thing" with tabs, don't. Use a utility program like *expand* instead.)

### 7.8 Writing out numbers

\numbername produces the written-out form of its argument, i.e., 'zero' through 'ten' for the numbers 0–10, and numerals for all others.

### 7.9 Mode-specific penalties

TEX's built-in \penalty command simply appends to the current list, no matter what kind of list it is. You might intend a particular penalty to always be a "vertical" penalty, however, i.e., appended to a vertical list. Therefore, Eplain provides \vpenalty and \hpenalty which first leave the other mode and then do \penalty.

More precisely, \vpenalty inserts \par if the current mode is horizontal, and \hpenalty inserts \leavevmode if the current mode is vertical. (Thus, \vpenalty cannot be used in math mode.)

### 7.10 Auxiliary files

It is common to write some information out to a file to be used on a subsequent run. But when it is time to read the file again, you only want to do so if the file actually exists. \testfileexistence is given an argument which is appended to \jobname, and sets the conditional \iffileexists appropriately. For example:

```
\testfileexistence{toc}%
\iffileexists
   \input \jobname.toc
\fi
```
\testfileexistence takes an optional parameter; when given, it will override \jobname for the root part of the file name. For example, if you want to test for the file answers.aux, you can do this with the following:

```
\testfileexistence[answers]{aux}%
\iffileexists
   \input answers.aux
\fi
```
### 7.11 User-defined environments

Plain T<sub>EX</sub> does not provide "named" block structures, only the anonymous \begingroup and \endgroup pair. The disadvantage of this is that when there are several such groups and one is mismatched, it can be difficult to find the error. Eplain provides a named block structure so that if you forget an \environment or an \endenvironment, you will (probably) get an error message about it.

For example:

```
\def\itpar{
 \environment{@italicpar}
```

```
\it\par
}
\def\enditpar{
  \par
  \endenvironment{@italicpar}%
}
```
which could then be used to set italicized paragraphs:

```
\itpar
If I reprehend anything in this world, it is the use of my oracular
tongue, and a nice derangement of epitaphs!
\enditpar
```
The above sort of environment allows nesting. But environments shouldn't always be allowed to nest. Put the control sequence \checkenv at the beginning of a macro that is going to define an environment that should not be nested.

### 7.12 Page list and page range parsers

The macros which Eplain uses to parse the page lists and ranges in the index, \idxparselist and \idxparserange (see [Section 5.3.8.2 \[Page destinations for index](#page-52-0) [terms\], page 45](#page-52-0)), are sometimes useful when defining page number encapsulators. They take one argument, text to parse. When a page list (range) is not present, they set \idxpagei to be \empty; when a list (range) is detected, they set \idxpagei and \idxpageii to the first and the second page numbers, respectively.

Eplain's defaults for the page list and page range delimiters are the same as those in MakeIndex, a comma followed by a space  $(\cdot, \cdot)$  and two dashes  $(\cdot - \cdot)$ , respectively. If you customize MakeIndex to use different delimiters, you must not forget to let Eplain know about them with the commands

```
\setidxpagelistdelimiter{list-delim}
\setidxpagerangedelimiter{page-delim}
```
These commands save the list-delim and page-delim delimiters in \idxpagelistdelimiter and \idxpagerangedelimiter, respectively.

For example, you may want to define a page number markup command which italicizes and properly underlines page ranges by underlining only the page numbers and not the delimiter:

```
\def\ituline#1{%
  \{it
  \idxparserange{#1}%
  \ifx\idxpagei\empty
   % The argument is a single page number.
    \underbar{#1}%
  \else
    % The argument is a page range.
    \underbar{\idxpagei}\idxpagerangedelimiter\underbar{\idxpageii}%
  \{f_i\}%
}
```
Note that the \ituline macro is not aware of page lists. This is not needed if you use hyperlinks in the index, because \hlidx and \hlidxpage will break up the page lists before calling the user's page encapsulator (see [Section 5.3.8.2 \[Page destinations for index terms\],](#page-52-0) [page 45](#page-52-0)), so \ituline will never see the lists. If, however, you need to design a macro which also takes care of the lists, you can extend \ituline with an additional call to \idxparselist.

### <span id="page-85-0"></span>8 Demo files

This chapter contains listings of source files, along with the output they produce (where appropriate), which illustrate various aspects of Eplain. The files can be found in the demo subdirectory of Eplain distribution. These demos, both the sources and the compiled PDF and PS files, are also available from <http://tug.org/eplain/demo>.

### 8.1 Hyperlinks (xhyper.tex)

```
FIGURE 1. Lion in the archives
FIGURE 1. Lion in the archives
  Show me the lion in fig. 1.
  Show me the CTAN lion.
  Take me to http://tug.org/eplain.
  Take me to Eplain homepage.
% (This file is public domain.)
%
% This file demonstrates the following features of Eplain:
%
% - explicit and implicit hyperlinks;
% - symbolic cross-references;
% - inserting external graphics using |\includegraphics| from
% the \LaTeX\ package |graphicx.sty|.
% - rotating text using |\rotatebox| from |graphicx.sty|.
%
% The compiled demo can be downloaded from
%
% http://tug.org/eplain/demo
%
% In order to compile this file yourself, you will need the CTAN lion
% drawing by Duane Bibby from
%
% ftp://tug.ctan.org/ftpmaint/CTAN_lion/ctan_lion_350x350.png
%
```

```
% (thanks, |www.ctan.org|). Place the image file in the same
% directory with this file, and change to that directory. Now, to
% produce a PDF, run twice the command
%
% pdftex xhyper.tex
%
% During the first run, Eplain will write the information about the
% cross-references into |xhyper.aux|, and during the second run this
% information will be read by Eplain to typeset the references.
%
% Demo case:
%
% Suppose you are using pdf\TeX, have a figure you want to insert
% scaled to $200\,pt$ horizontally, and you want this figure to
% completely fill the PDF viewer's window whenever the reader
% selects a link pointing to this figure. Additionally, you want to
% typeset some text as live hyperlinks, clicking on which will start
% a Web browser and open a URL.
\input eplain
% Load \LaTeX\ packages.
\beginpackages
 % |url.sty| provides the |\url| command which we will use to typeset
 % a URL. We request that |url.sty| be the version from June~27,
 % 2005, or later, because earlier versions had problems interacting
 % with plain \TeX.
 \usepackage{url}[2005/06/27]
 % |color.sty| provides support for colored text; all hyperlinks are
 % automatically colored by Eplain when this package is loaded. We give
 % the |dvipsnames| option because we want to use named colors from the
 % |dvips| graphics driver.
  \usepackage[dvipsnames]{color}
 % Finally, we load |graphicx.sty|, for the macros |\includegraphics|
 % and |\rotatebox|.
  \usepackage{graphicx}
\endpackages
% Remember that hyperlinks are off by default. Therefore, we need to
% enable them.
\enablehyperlinks
% Customize some hyperlink options. First, we set border width to~$0$
% for all links to get rid of the default boxes around links (we
% prefer colored links over the boxed links). Next, we say that all
```
% links created by the  $|url|$  hyperlink group (which means the  $|\url|$ % command from |url.sty|) must be colored using the named color

```
% |BlueViolet|.
\hlopts{bwidth=0}
\hlopts[url]{colormodel=named,color=BlueViolet}
% Inhibit page numbering (we have only one page).
\nopagenumbers
% Define a class word for the cross-reference class |figure|. This
% word, when defined, will be automatically prepended by Eplain to the
% reference created by |\ref| (read on to see its use).
\def\figureword{fig.}
% Allocate a count register for the figure's number, and a box
% register which we'll use to measure dimensions of the image.
\newcount\fignumber
\newbox\imgbox
% Now comes the fun part--constructing the figure for the image of the
% \CTAN\ lion. We define a macro
%
% \fig{LABEL}{FILENAME}{CAPTION}{WIDTH}
%
% which creates a figure using LABEL for the cross-reference and
% hyperlink label, reading the image from file FILENAME, using CAPTION
% to name the figure, and WIDTH to scale the image horizontally.
\def\fig#1#2#3#4{%
  % Leave some space above the figure. This will also ensure that we
  % are in the vertical mode before we produce a |\nabla \times \cdot|.
  \medskip
  % Advance the figure number. |\qslant\rangle | ensures that the change to
  % the count register is global, even when |\fig| is buried inside a
  % group.
  \global\advance\fignumber by 1
  % We use |\infty| includegraphics | (from |graphicx.sty | ) to load the image,
  % scaled to the specified width, into our ''measuring'' box
  % |\rightarrow|\setbox\imgbox = \hbox{\includegraphics[width=#4]{#2}}%
  % To make the demo even more exciting, let's put the figure's
  % caption to the left of the image into the |\indent| space of the
  % new paragraph, and rotate the caption~$90^\circ$.
  \textindent{%
    \rotatebox{90}{F{\sc IGURE}~\the\fignumber. #3}%
  \frac{1}{2}%
  % Continue the paragraph by constructing a |\vbox| with the image of
  % the lion. We use |\definexref| to define the cross-reference
  % label.
  \vbox{%
```

```
% In addition to the cross-reference label, |\definexref| will
   % create a hyperlink destination with the same label. Therefore,
   % we customize this destination to do what we need. We say that
   % destination type for the hyperlink group |definexref| (to which
   % |\definexref| belongs) should be |fitr|. This destination type
   % will magnify the rectangle specified by the options |width|,
   % |height| and |depth| to the PDF viewer's window. Therefore, we
   % set those options accordingly with |\hldestopts| (notice the use
   % of |depth| instead of |height|---we will want the rectangle to
   % extend {\it downward}, to cover the image which will come
   % next). Notice that these settings will be isolated within the
   % current group (i.e., the |\vbox| we're constructing).
   \hldesttype[definexref]{fitr}%
   \hldestopts[definexref]{width=\wd\imgbox,height=0pt,depth=\ht\imgbox}%
   % We define a symbolic label so that we can later refer
   % to the figure with |\ref|. The command |\def\nexists| does
   % exactly that. The last argument to |\definexref| specifies
   % class of the label, which determines the word used by |\ref| in
   % front of the reference text (remember that we've defined
   % |\figureword| above).
   \definexref{#1}{\the\fignumber}{figure}%
   % Finally, produce the image which we've been stashing in the box
   % register |\imgbox|.
   \box\imgbox
 }%
  \medskip
}
% Create the figure.
\fig{CTANlion}{ctan_lion_350x350}{Lion in the archives}{200pt}
% Finished with the fun part, we can relax and typeset some
% hyperlinks. The easiest way to do that is to use the |\ref|
% cross-reference command. We can even pass an optional argument
% (|the lion in|), which will be placed before the class word (|fig.|)
% and become part of the link (to make sure the reader does not have
% to aim too hard).
Show me \ref[the lion in]{CTANlion}.
% If you are the restless kind, here's another way to create a
% hyperlink to the image: we create a link explicitly by using
% |\hlstart ... \hlend|. We don't specify the link type, therefore
% the default type |name| will be used (these are ''named links'',
% i.e., links pointing to destinations identified by labels). In the
% options argument, we specify that the border of the link should be
% inverted when the user clicks the link (|hlight=O|), and also set
% special color for this link, overriding the default dark-red. The
```

```
% label for the destination is the same as the cross-reference label,
% |CTANlion|.
Show me
\hlstart{}{hlight=O,colormodel=named,color=OliveGreen}{CTANlion}
  the CTAN lion\hlend.
% Let's now point somewhere outside our document. Eplain homepage is
% a good target. In the similar spirit, let's consider two
% approaches. The easy one is to use the |\url| command from
% |url.sty|. Remember that we have customized the color of |url|
% hyperlinks, so this one will show up with a different color than the
% default dark-red.
Take me to \url{http://tug.org/eplain}.
% The second approach is to create an explicit URL link. We specify
% yet another border highlighting mode, |P|, which means that the
% region underneath the bounding box of the link will be drawn inset
% into the page. Also, let's set the color of the hyperlink to an RGB
% color |0.4,0.1,0.4|. Since we cannot use commas to separate the
% color elements inside the options parameter to |\hlstart| (commas
% there separate options), we have to first create a user-defined
% color with |\definecolor| from |color.sty|, and use that in
% |\hlstart|.
\definecolor{mycolor}{rgb}{0.4,0.1,0.4}
Take me to
\hlstart{url}{hlight=P,colormodel=,color=mycolor}{http://tug.org/eplain}
```

```
Eplain homepage\hlend.
```
\bye

### 8.2 Highlighting T<sub>E</sub>X comments in listings (1scommnt.tex)

```
[1] % (This file is public domain.)
 [2] % Demonstrate how Eplain can be used to include a TeX source file
 [3] % verbatim, typesetting comments in colored italic typewriter type.
 [4][5] % Load Eplain and LaTeX's color.sty package.
 [6] \input eplain
 [7] \beginpackages \usepackage{color} \endpackages
 [8] \nopagenumbers % Disable page numbers.
 [9] \forallfont\Diamondcommentfont = cmitt10 % Font for the comments (italic \foralltt).
[10] % We'll define some 'protected' macros with '@' in their names.
[11] \makeatletter
[12] % Define an equivalent of Eplain's \letreturn, to be able to assign
[13] % various actions to the (active) percent character.
[14] \begingroup \makeactive\%
[15] \gdef\letpercent{\let%}
[16] \endgroup
[17] % The listing hook to be called in \setuplistinghook, see below. It
[18] % makes '%' active and assigns it a 'start comment' action.
[19] \def\hlightcommentslisting{\makeactive\% \letpercent\start@comment}%
[20] % This is what '%' is aliased to before a comment is started.
[21] \def\start@comment{%
[22] \leavevmode % Needed in the very first line of the input to process
[23] % the new par (possibly inserting line number) before we
[24] % kick in with the color and stuff.
[25] \begingroup % Isolate color and font changes and the redefinitions.
[26] \commentfont
[27] \qquad \text{color}[cmyk]{0.28,1,1,0.35}[28] \percentchar \frac{N}{N} Produce the actual '\frac{N}{N} and
[29] \letpercent\percentchar % make all following '%'s do the same.
[30] \letreturn\end@comment % Call \end@comment at end-of-line.
[31] }
[32] % \end@comment (alias for ^^M inside a comment) will end the comment
[33] % started by \start@comment. We make ^^M active temporarily so that
[34] % the active version of \hat{} \hat{}M gets "frozen" into \end@comment.
[35] \begingroup \makeactive\^^M % Avoid ^^M's from here on.
[36] \gdef\end@comment{\endgroup ^^M}%
[37] \endgroup
[38] \resetatcatcode % Make '@' again inaccessible for use in macro names.
[39]
[40] % Define \setuplistinghook to setup comments highlighting, line
[41] % numbering and omitting the last (empty) line of input.
[42] \def\setuplistinghook{\hlightcommentslisting \linenumberedlisting
[43] \nolastlinelisting}
[44] % Isn't this fun? This file typesets itself, with the extra bonus of
[45] % the pretty-printed comments and numbered source lines!
[46] \listing{lscommnt}
[47] \bye
```

```
% (This file is public domain.)
% Demonstrate how Eplain can be used to include a TeX source file
% verbatim, typesetting comments in colored italic typewriter type.
% Load Eplain and LaTeX's color.sty package.
\input eplain
\beginpackages \usepackage{color} \endpackages
\nopagenumbers % Disable page numbers.
\font\commentfont = cmitt10 % Font for the comments (italic \tt).
% We'll define some 'protected' macros with '@' in their names.
\makeatletter
% Define an equivalent of Eplain's \letreturn, to be able to assign
% various actions to the (active) percent character.
\begingroup \makeactive\%
 \gdef\letpercent{\let%}
\endgroup
% The listing hook to be called in \setuplistinghook, see below. It
% makes '%' active and assigns it a 'start comment' action.
\def\hlightcommentslisting{\makeactive\% \letpercent\start@comment}%
% This is what \frac{1}{b} is aliased to before a comment is started.
\def\start@comment{%
  \leavevmode % Needed in the very first line of the input to process
              % the new par (possibly inserting line number) before we
             % kick in with the color and stuff.
 \begingroup % Isolate color and font changes and the redefinitions.
    \commentfont
    \color[cmyk]{0.28,1,1,0.35}%
   \percentchar % Produce the actual '%' and
   \letpercent\percentchar % make all following '%'s do the same.
   \letreturn\end@comment % Call \end@comment at end-of-line.
}
% \end@comment (alias for ^^M inside a comment) will end the comment
% started by \start@comment. We make ^^M active temporarily so that
% the active version of ^^M gets "frozen" into \end@comment.
\begingroup \makeactive\^^M % Avoid ^^M's from here on.
  \gdef\end@comment{\endgroup ^^M}%
\endgroup
\resetatcatcode % Make '@' again inaccessible for use in macro names.
% Define \setuplistinghook to setup comments highlighting, line
% numbering and omitting the last (empty) line of input.
\def\setuplistinghook{\hlightcommentslisting \linenumberedlisting
                     \nolastlinelisting}
% Isn't this fun? This file typesets itself, with the extra bonus of
% the pretty-printed comments and numbered source lines!
\listing{lscommnt}
\bye
```
# Macro index

### $\textcircled{\scriptsize{0}}$

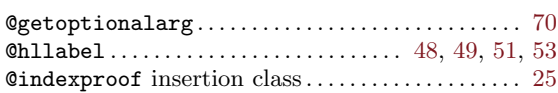

### A

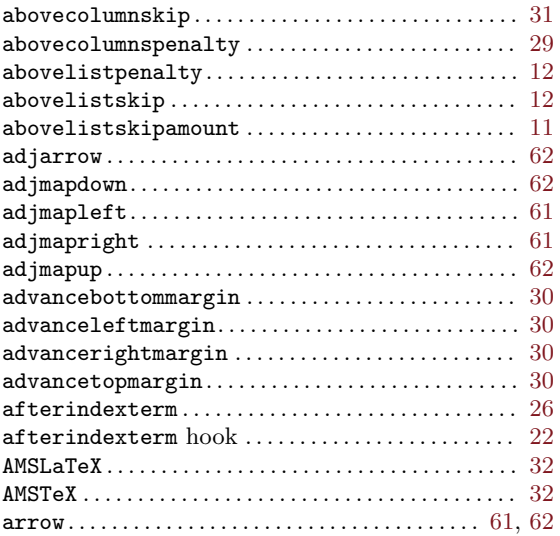

## B

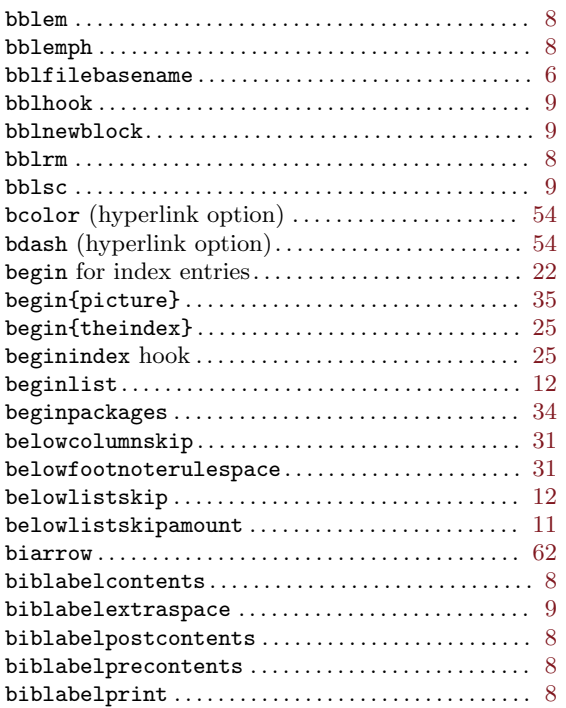

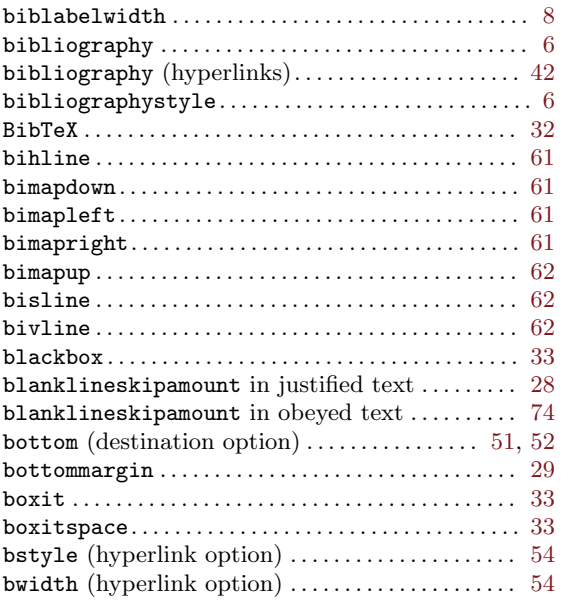

## C

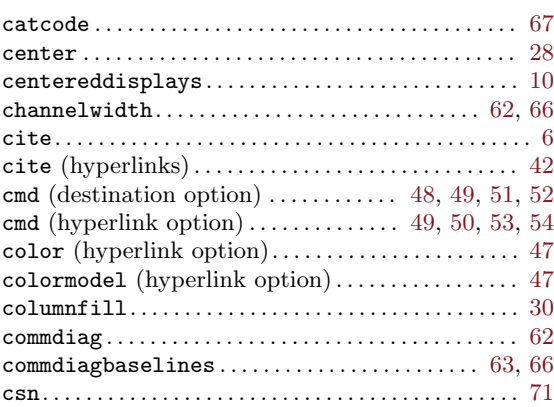

### D

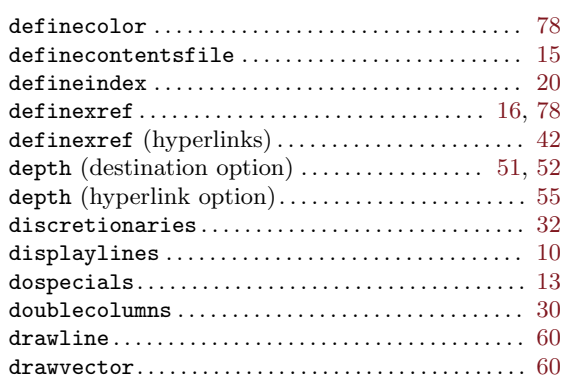

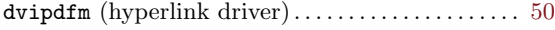

# E

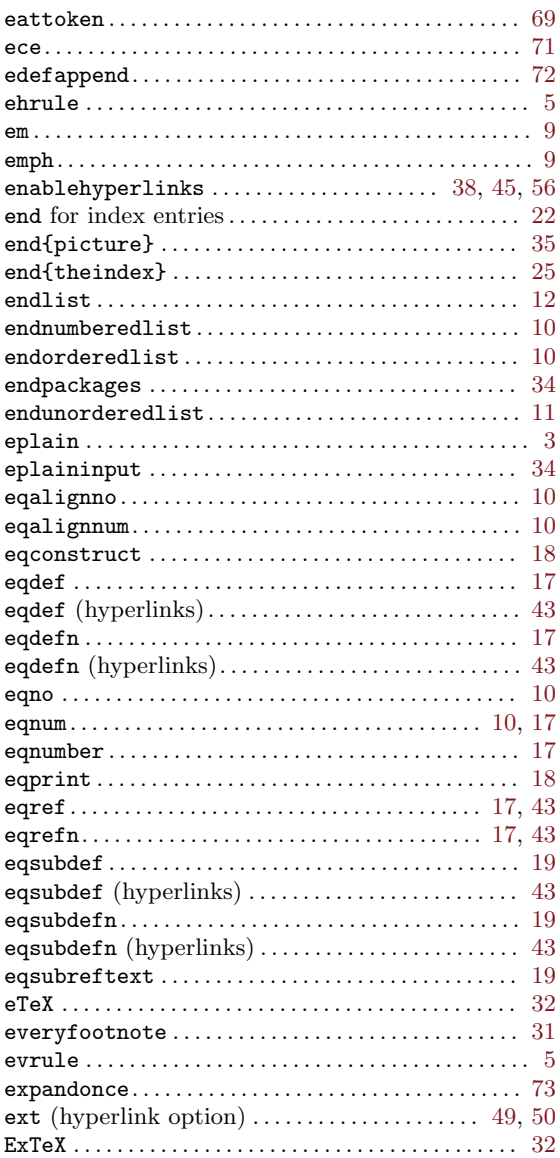

## F

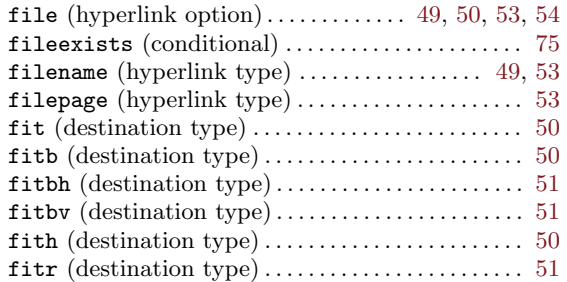

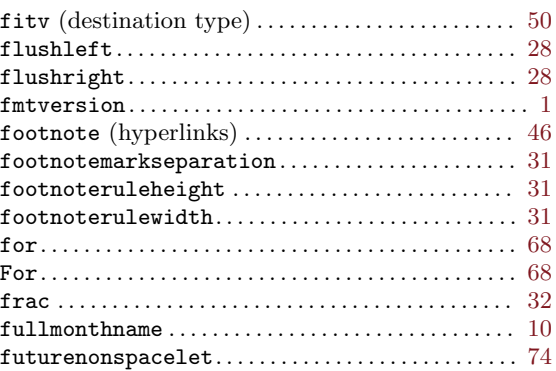

# G

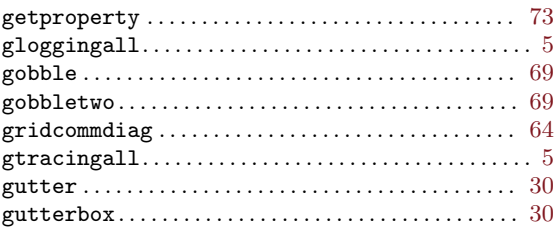

## H

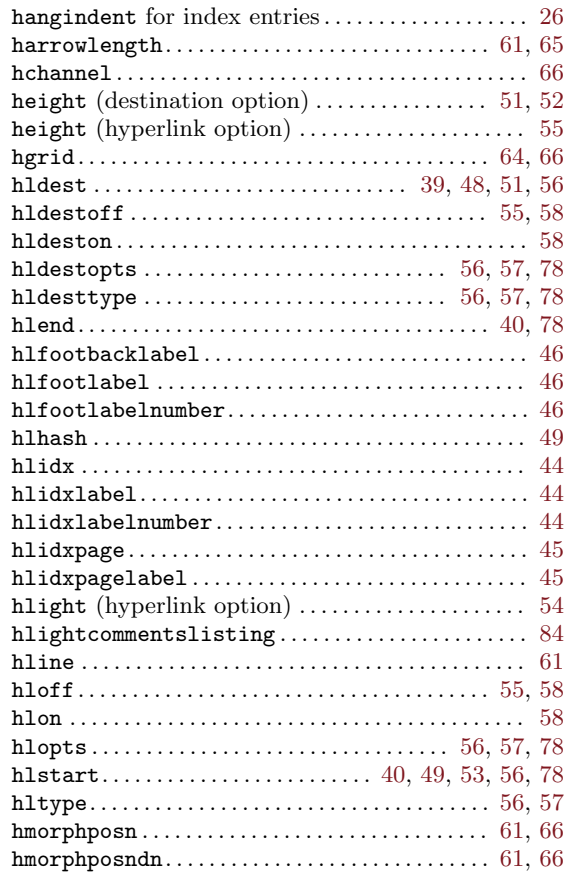

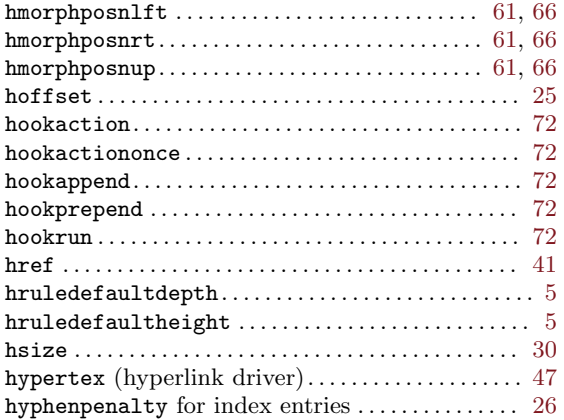

## I

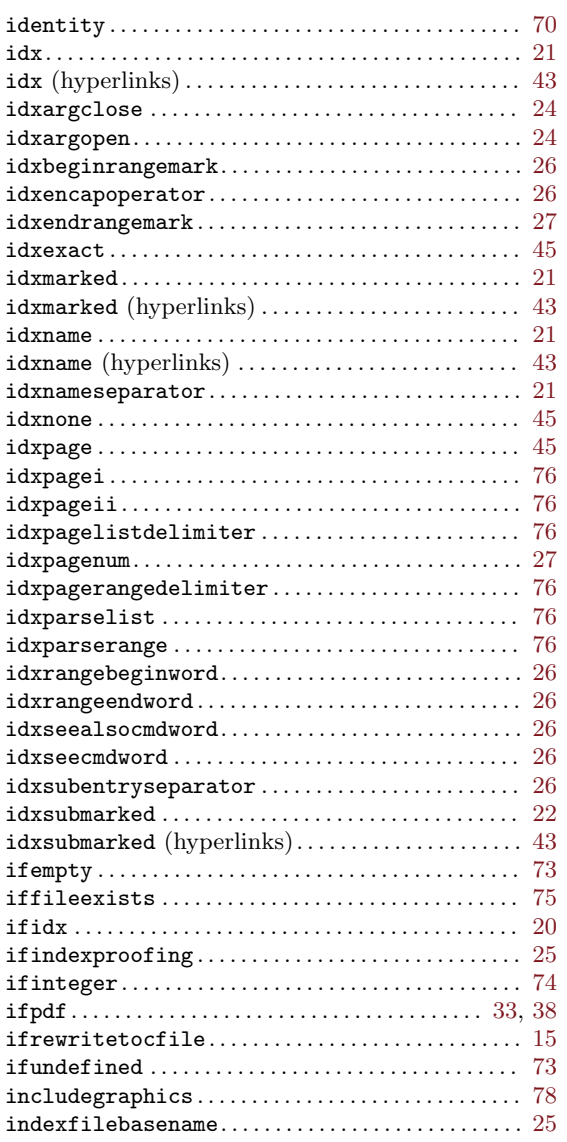

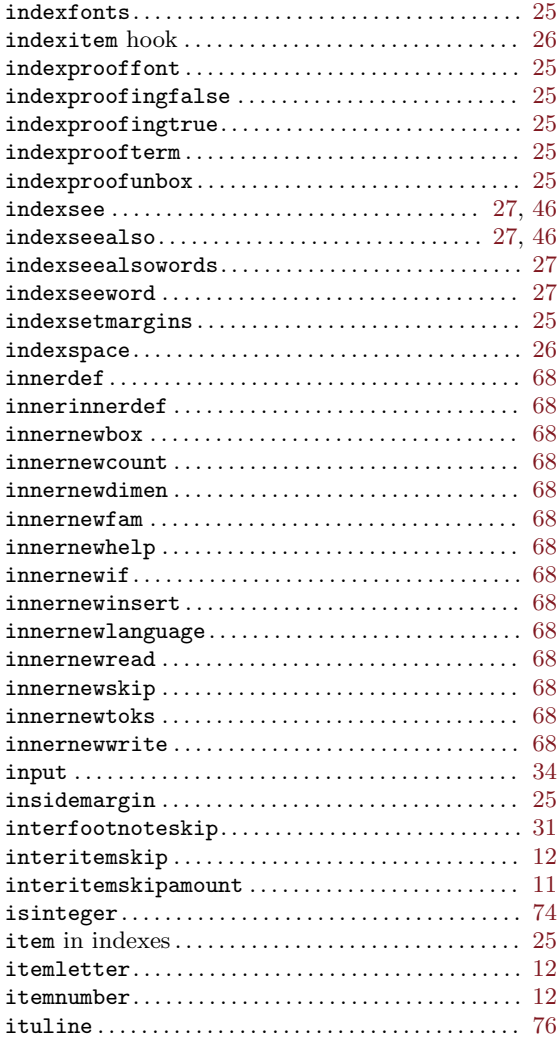

## J

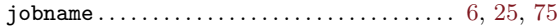

## L

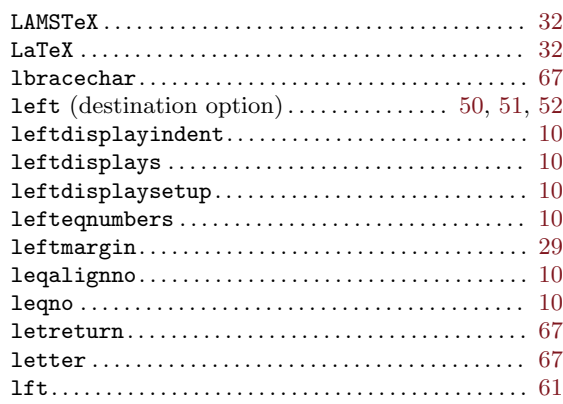

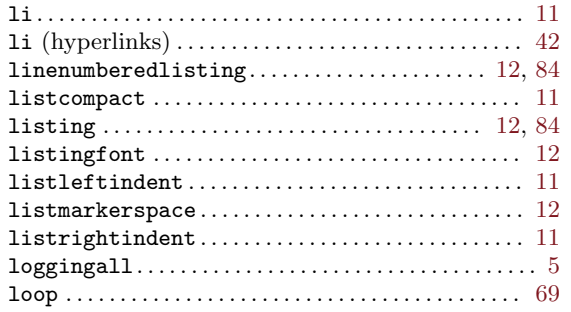

# M

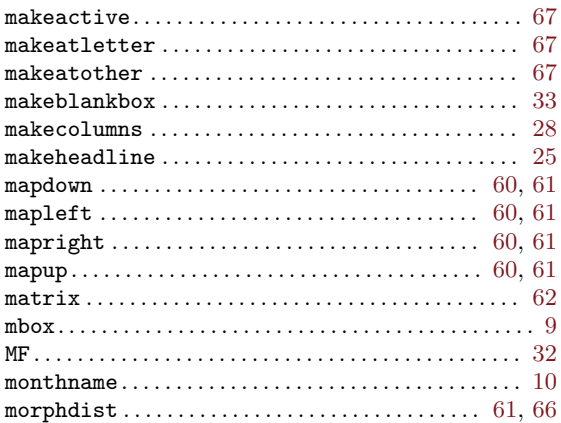

# N

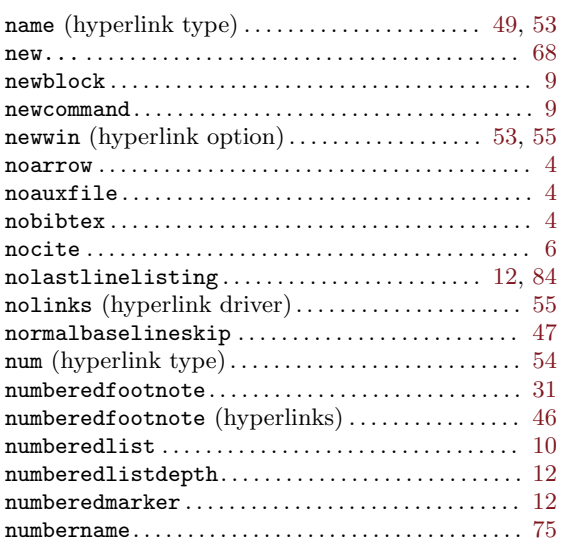

# O

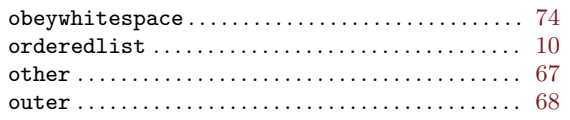

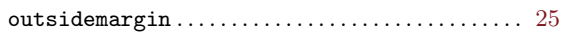

## P

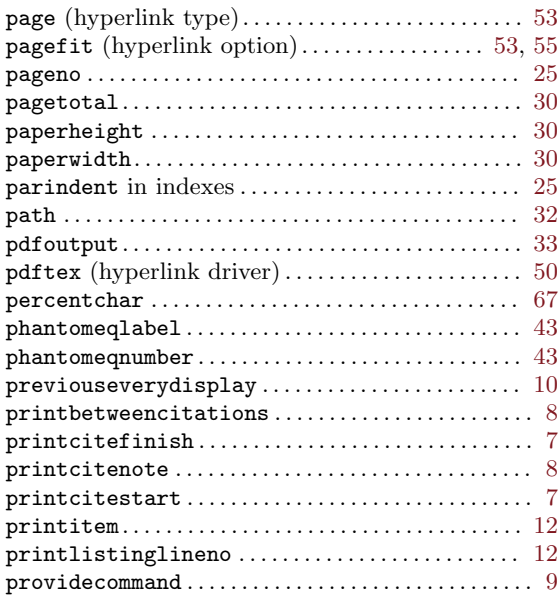

# Q

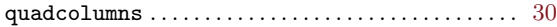

# R

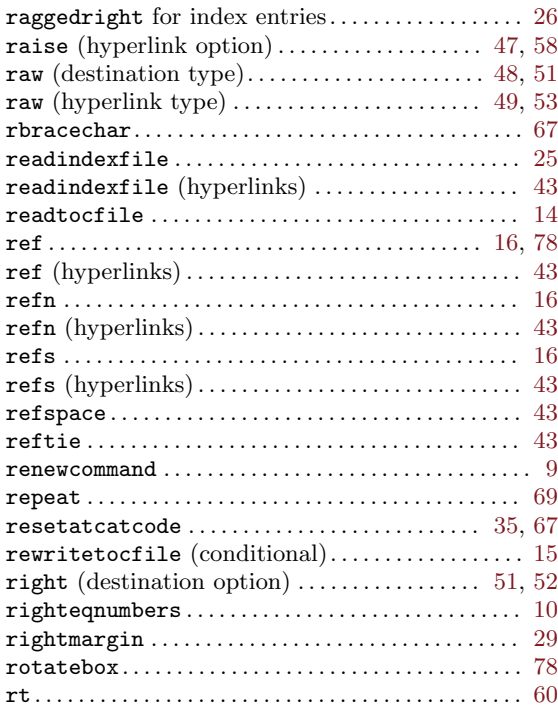

## S

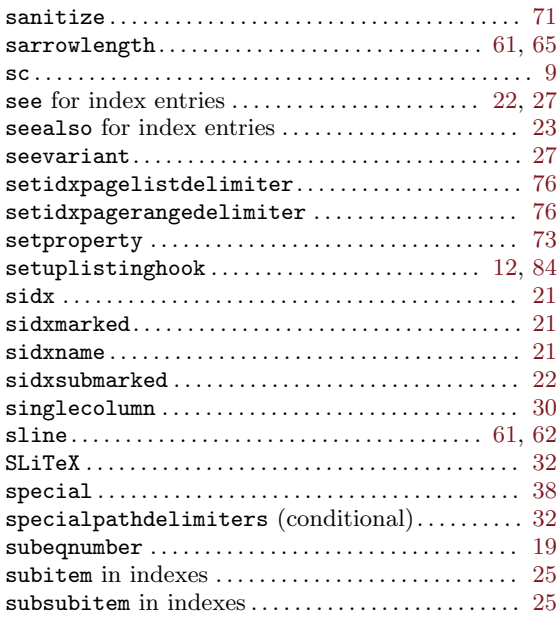

## T

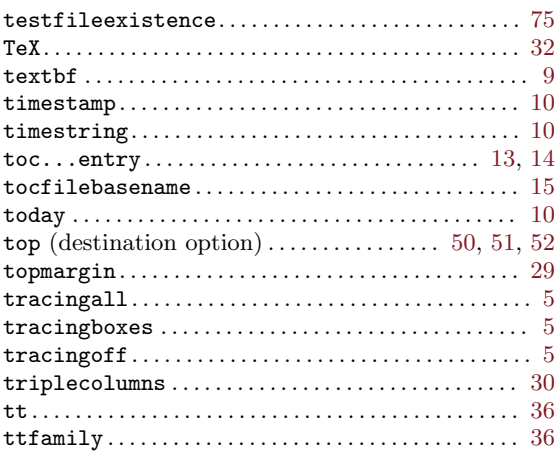

# $\mathbf U$

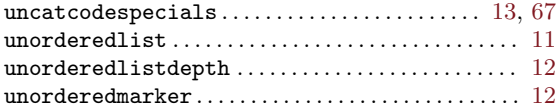

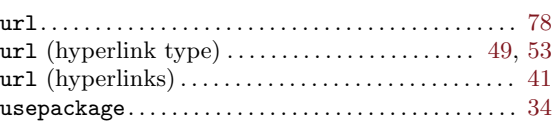

## V

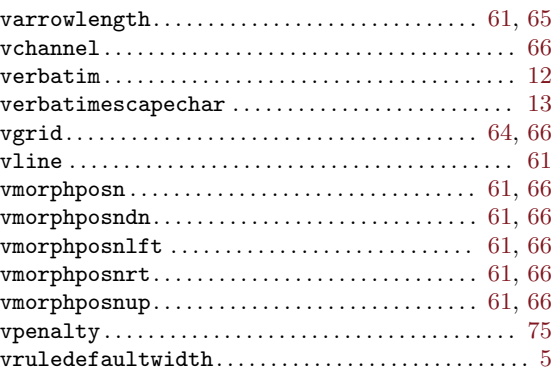

### W

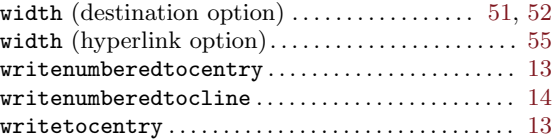

# X

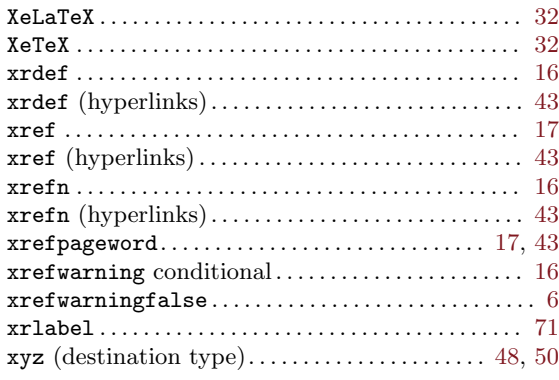

## Z

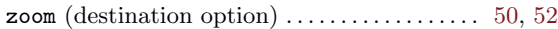

# Concept index

#### \*

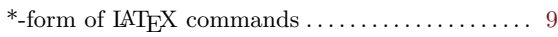

#### .

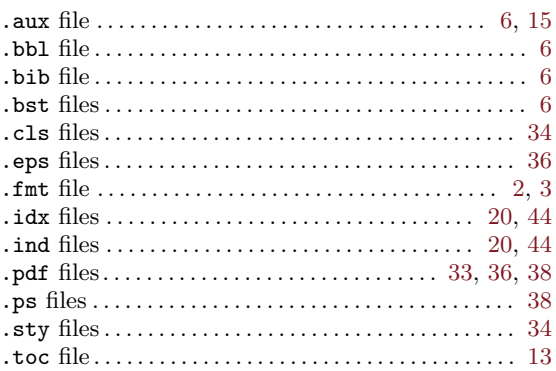

## A

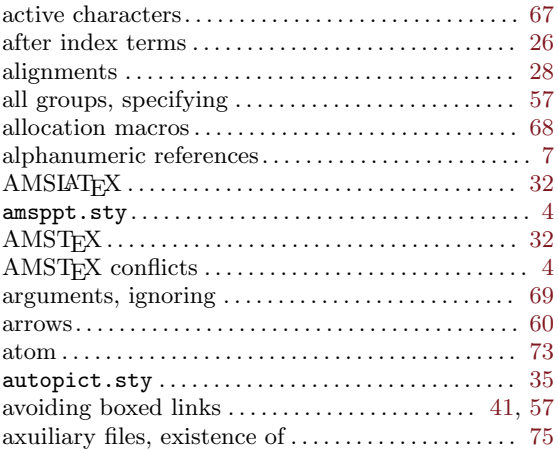

### $\, {\bf B}$

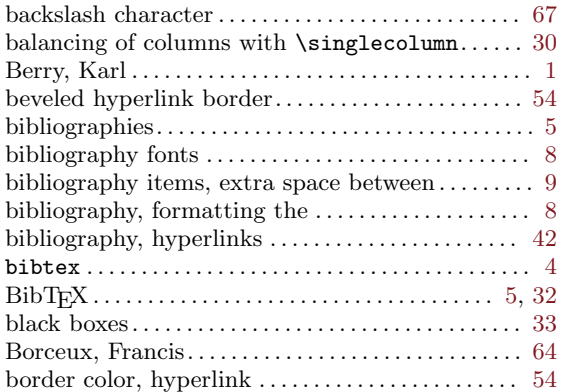

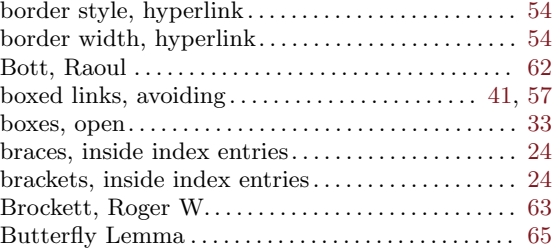

### C

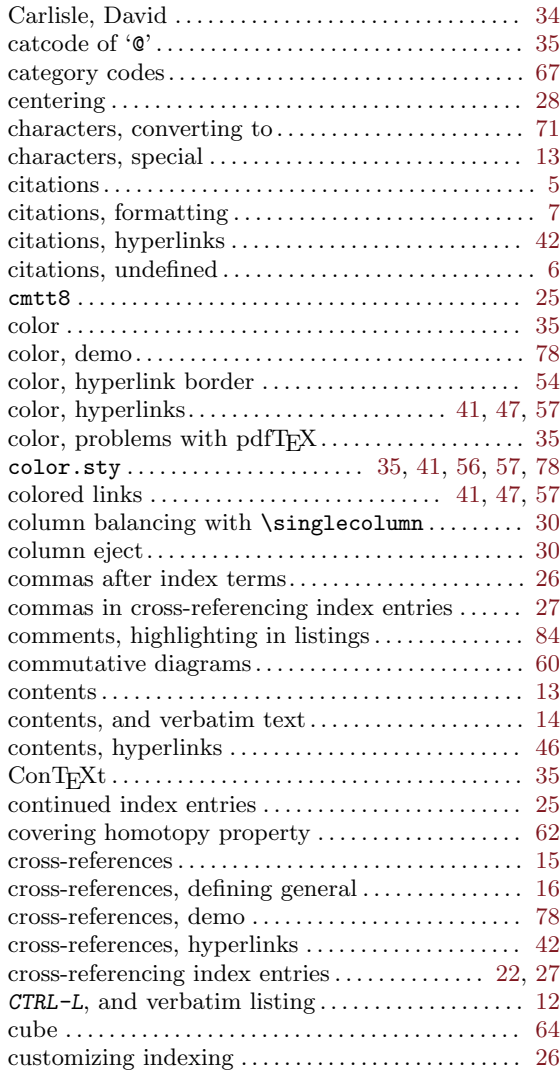

### $\mathbf D$

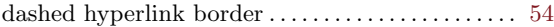

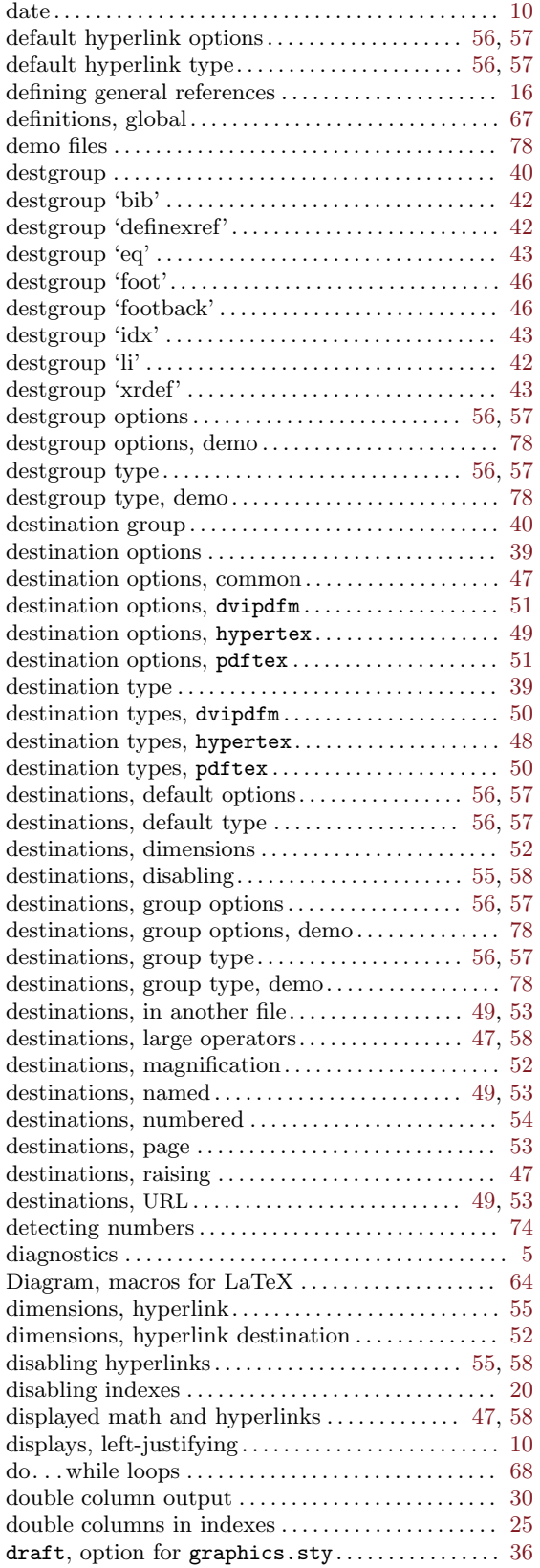

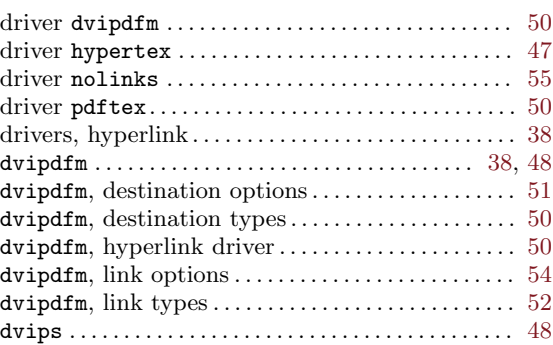

## E

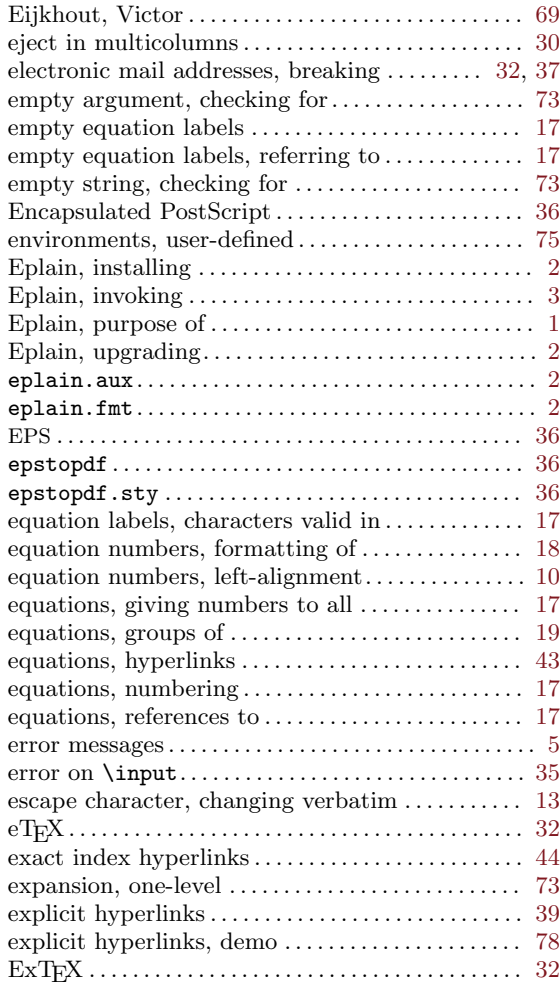

## F

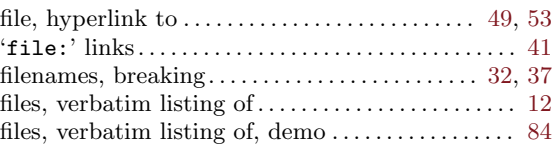

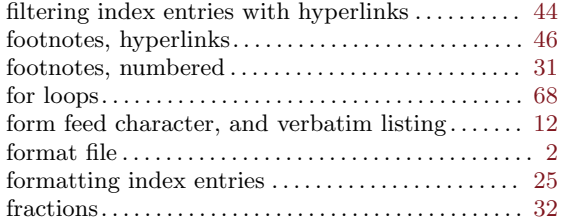

# G

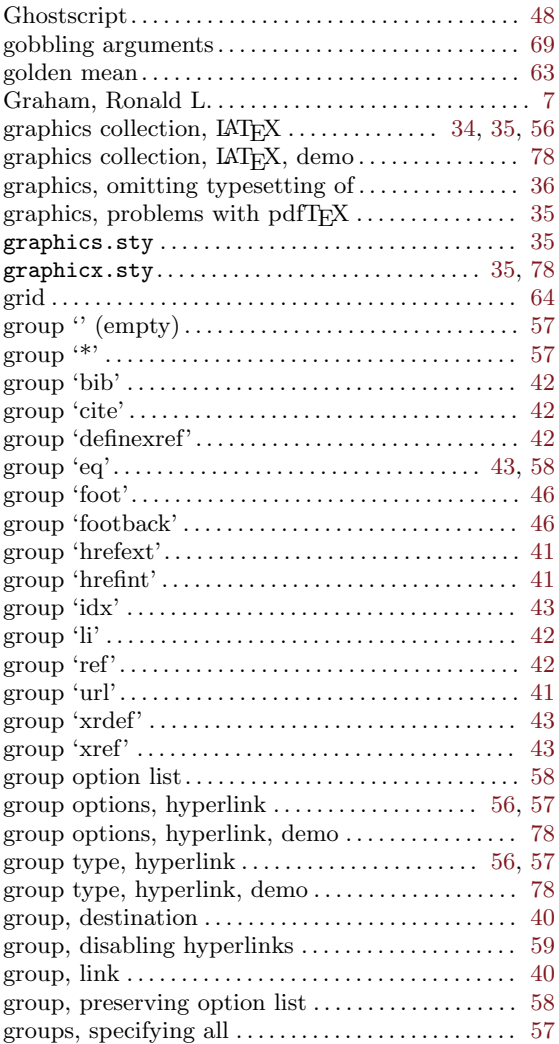

## H

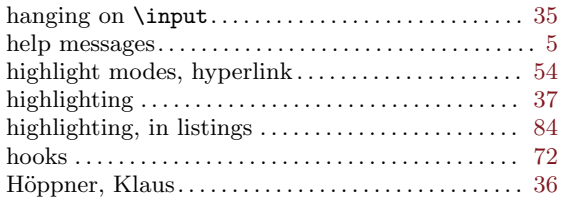

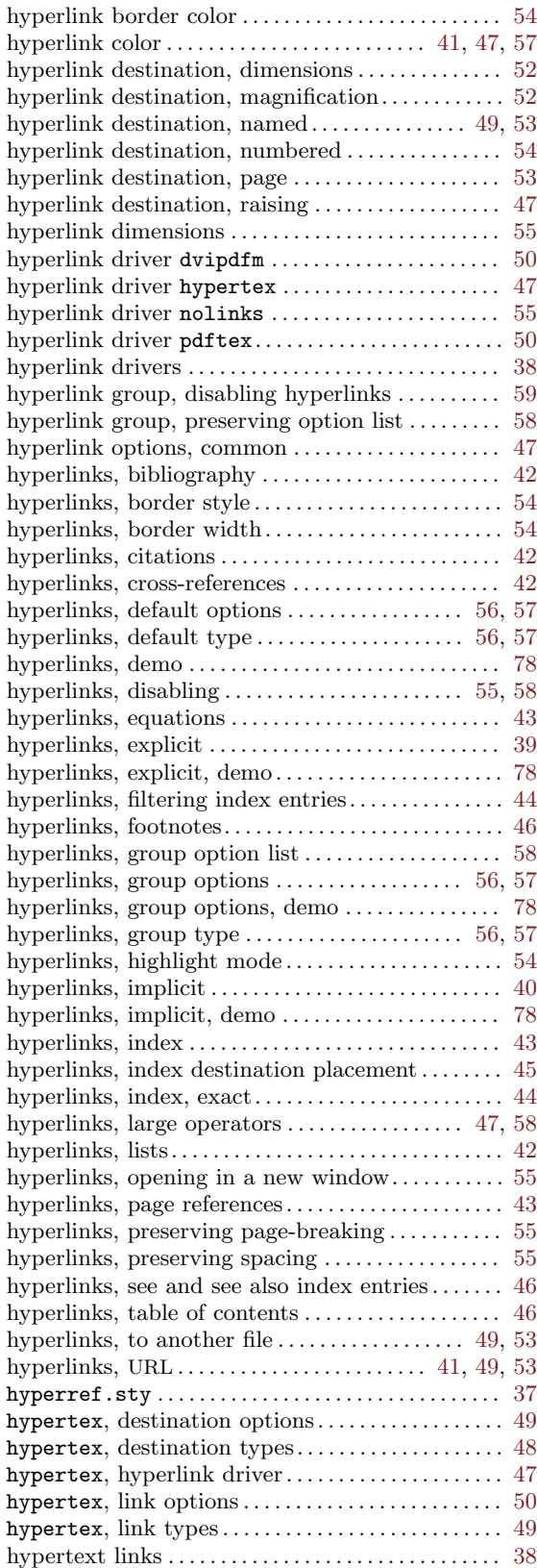

## I

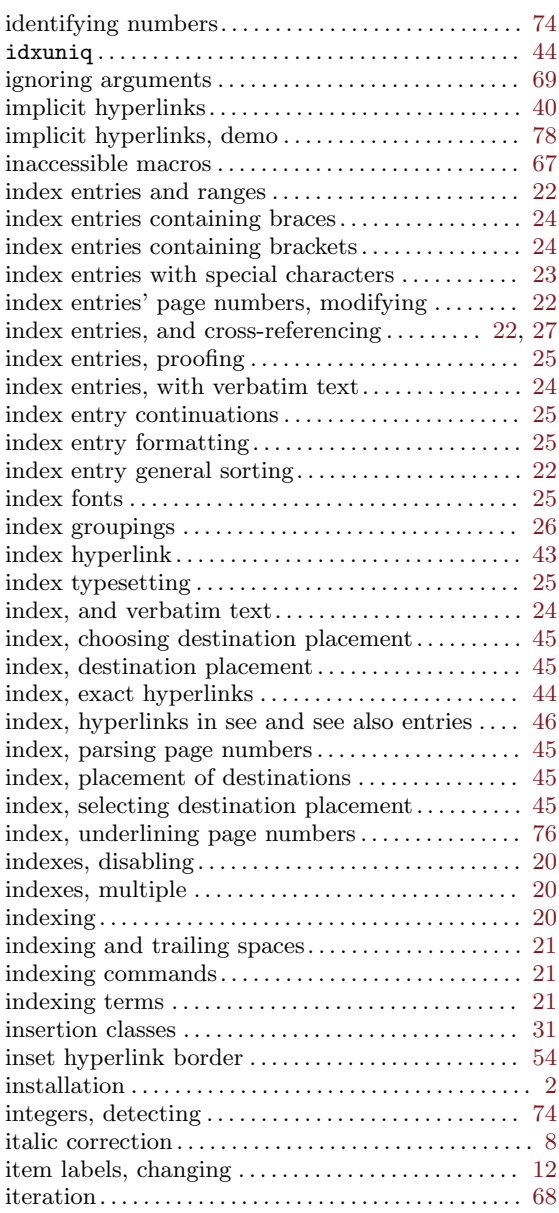

# J

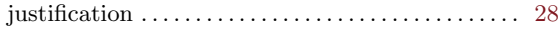

# K

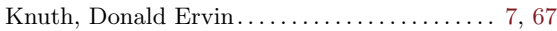

# L

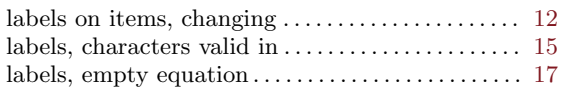

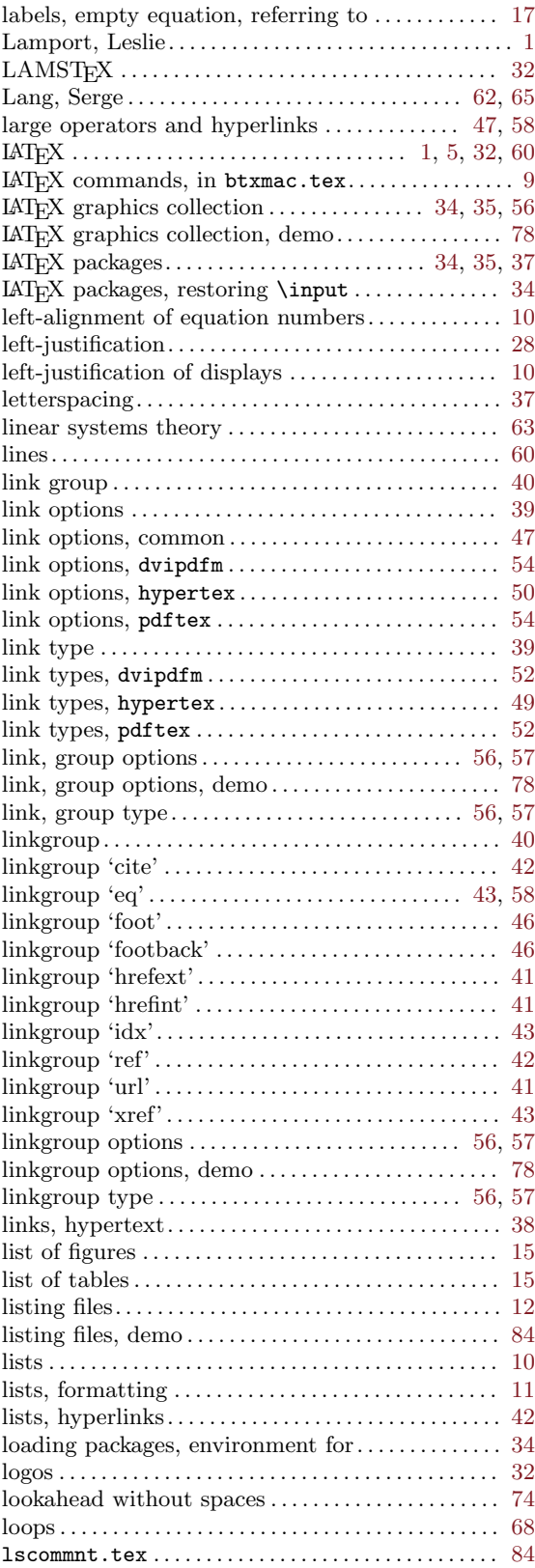

# M

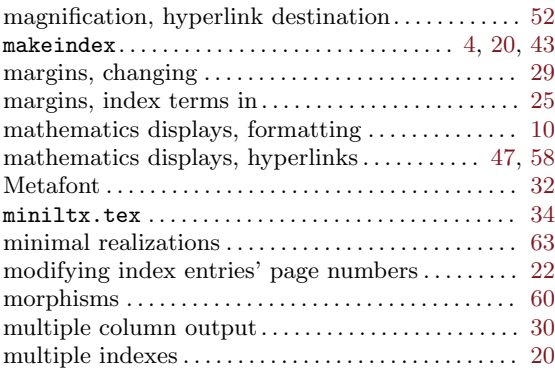

# N

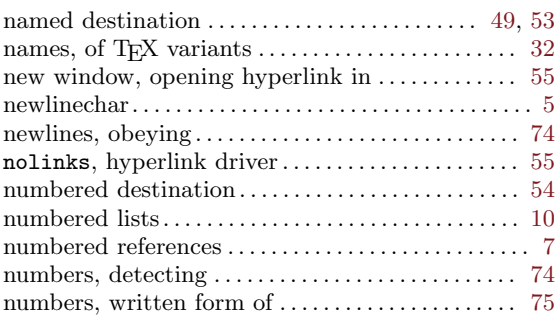

## O

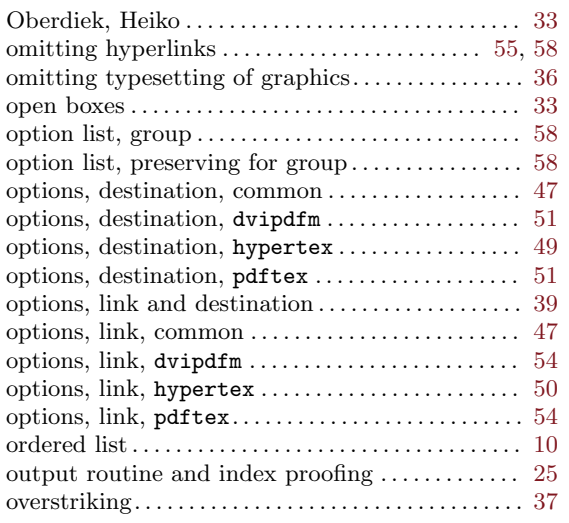

# P

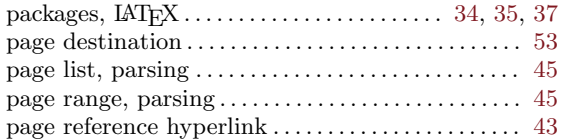

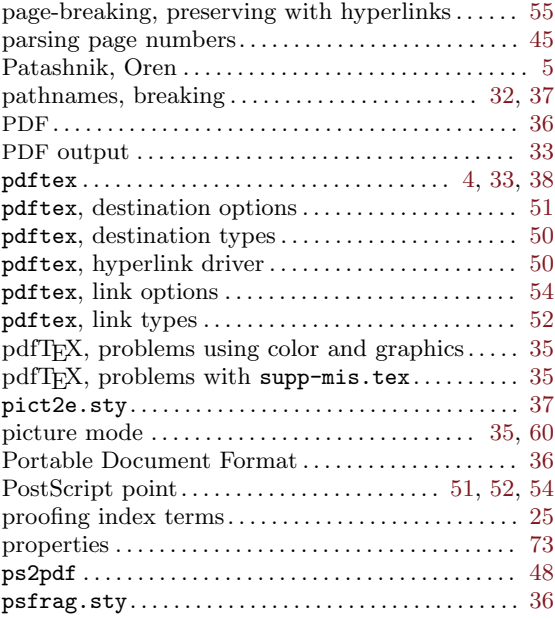

# Q

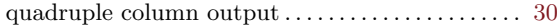

# R

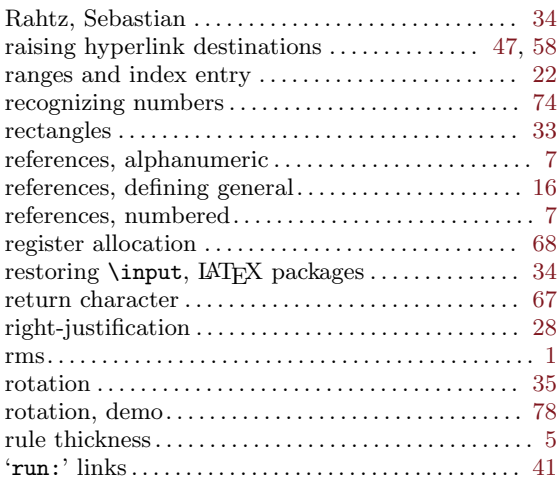

# S

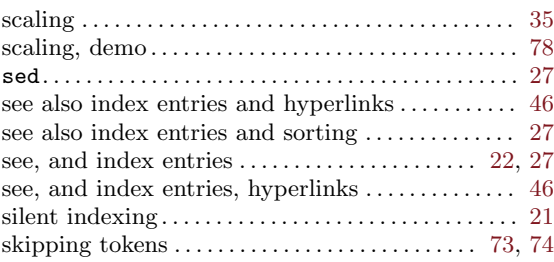

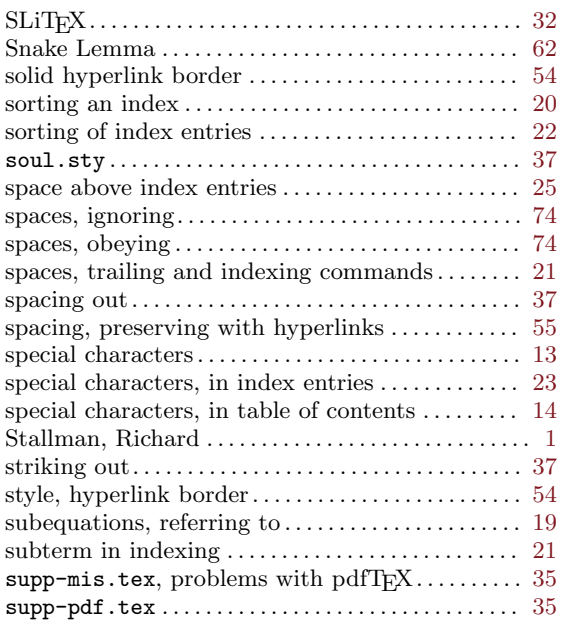

## T

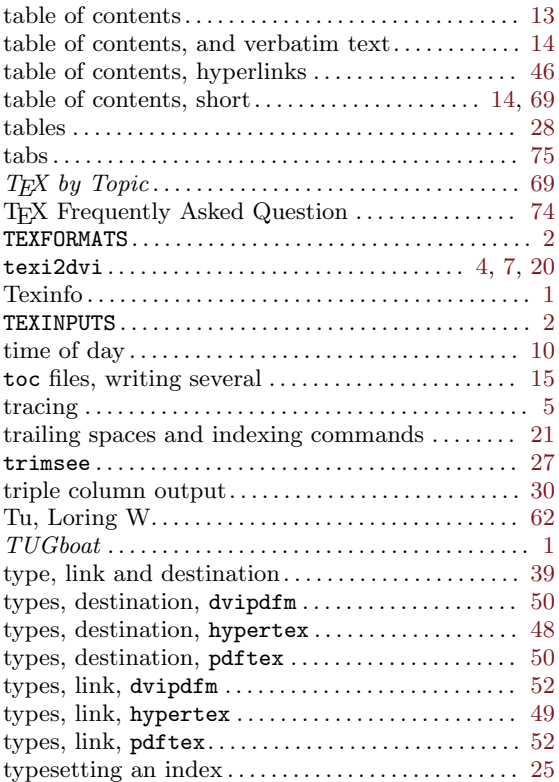

# $\mathbf U$

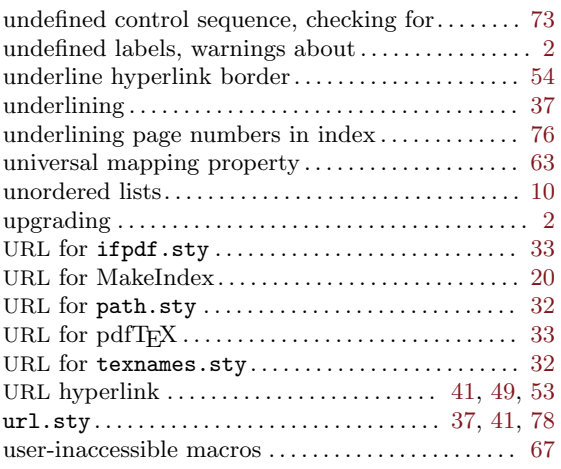

## V

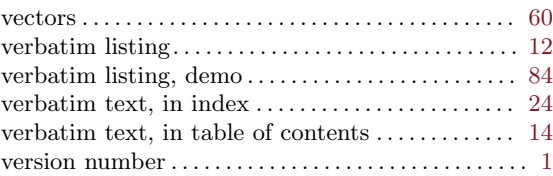

## W

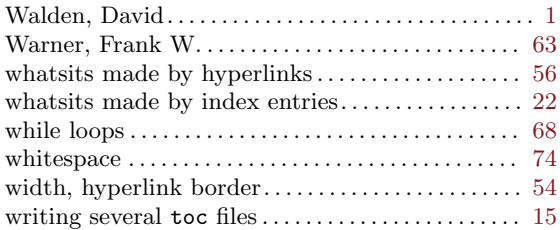

## X

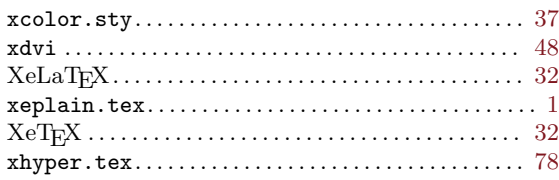

## Z

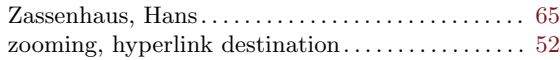